# **GETTING TO KNOW THE** Amazing Amazon Web Services

Luigi Libero Lucio Starace

luigi.starace@gmail.com

June 4, 2018

University of Naples, Federico II

1/187

## **OUTLINE**

- 1 A little bit of context
- 2 An AWS bestiarium
- 3 Serverless architectures
- 4 [Demo: a](#page-4-0) serverless web application
- 5 Take Home Messages

## A little bit of context

## Cloud Computing

Cloud computing is the on-demand delivery of computing resources through a cloud services platform via the internet with pay-as-you-go pricing.

## ■ Software as a Service (SaaS)

The service vendor provides the user with a completed product that is run and managed by the service provider.

#### **Platform as a Service (PaaS)**

The service vendor provides the user with a set of API which can be used to build, test and deploy applications.

## **Infrastructure as a Service (IaaS)**

The service vendor provides users access to computing resources such as servers, storage and networking.

#### Service Models: a visual comparison

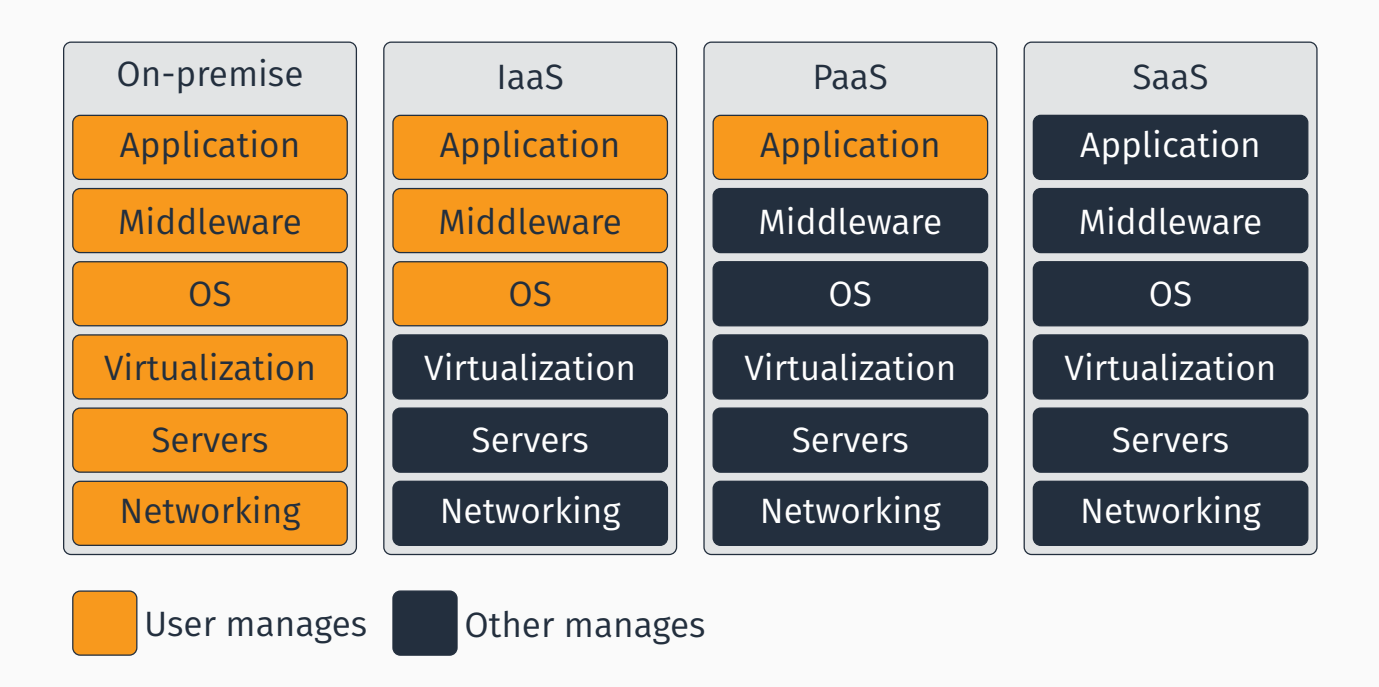

#### Figure 1: A service models comparison

Worldwide Public Cloud Services Revenue Forecast (Billions of U.S. Dollars) [Gar17]

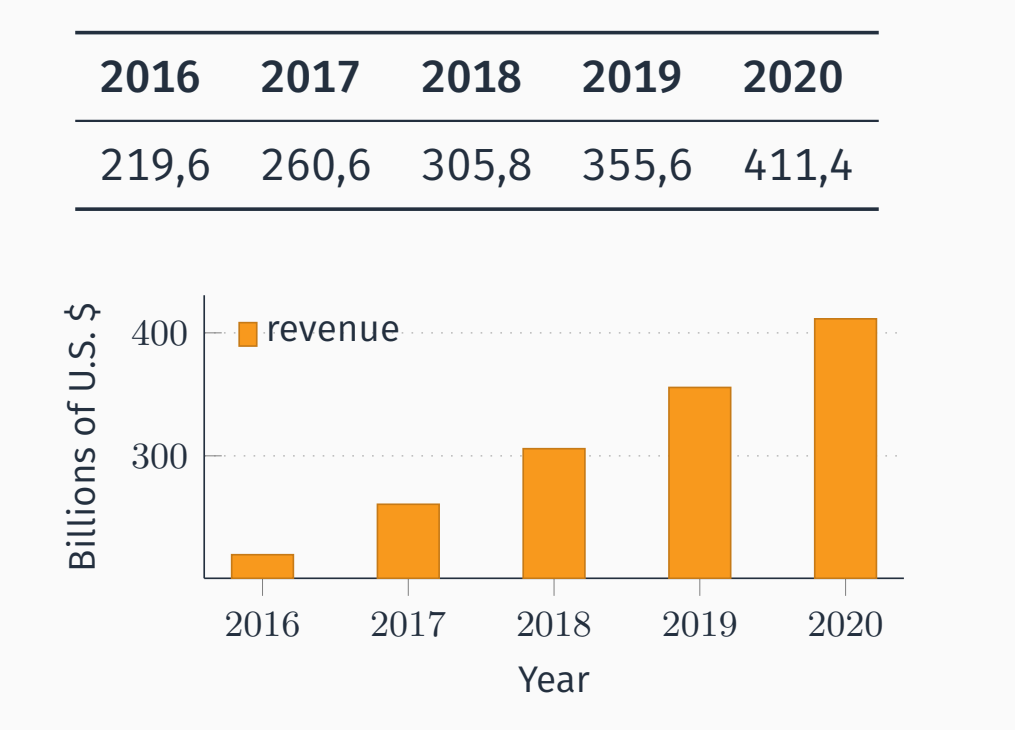

6/187

#### The bigwigs

- Google
- **IBM**
- **Microsoft**
- Alibaba
- O[racle](#page-99-0)
- Amazon

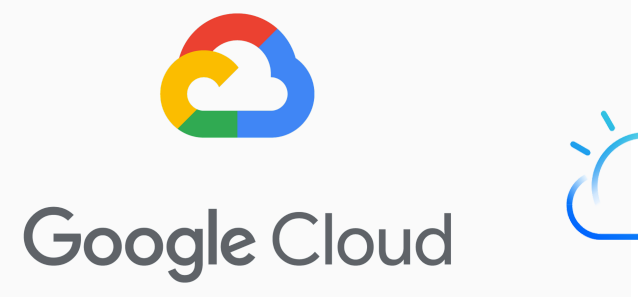

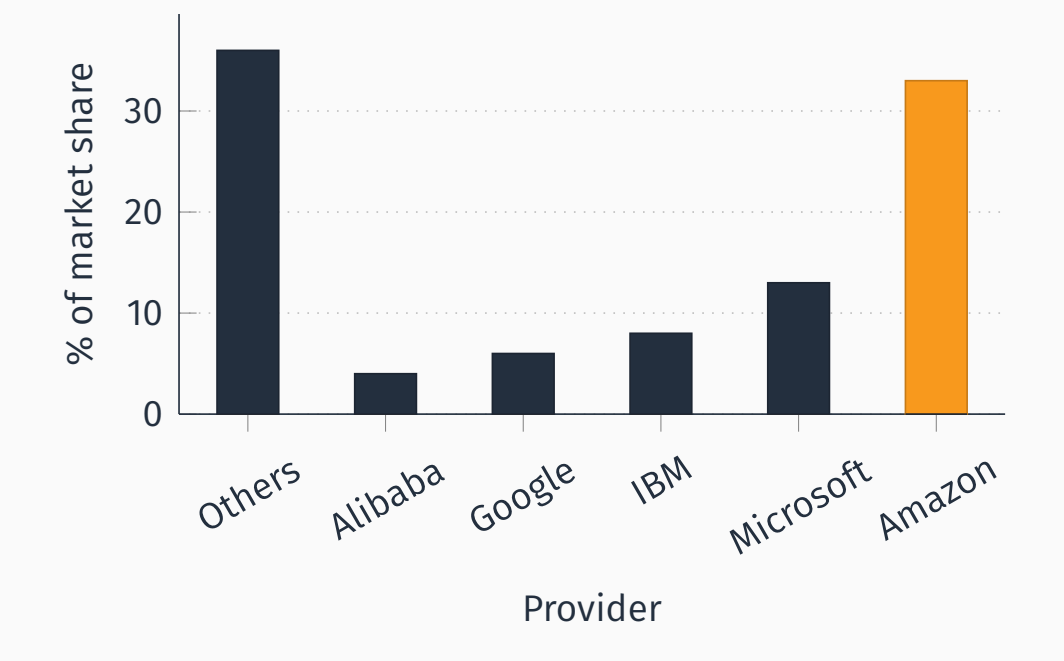

Figure 2: Market share in Q4 2017 (IaaS, PaaS, Hosted Private Cloud) [Syn18]

8/187

## <span id="page-4-0"></span>An AWS bestiarium

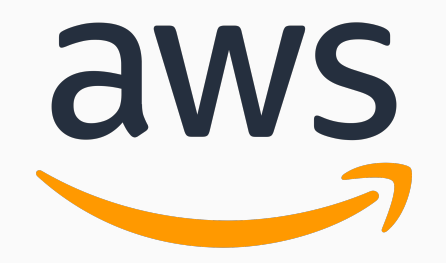

Amazon Web Services is a collection of cloud-based services. A very big one.

9/187

An AWS bestiarium

DATABASE SERVICES

## Relational Database Service (RDS)

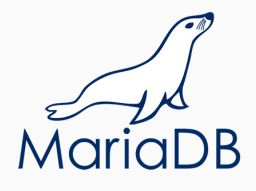

- Set up, operate a relational database in the cloud.
- Takes care of backups, patching.
- Supports:
	- MySQL, PostgreSQL, MariaDB
	- Oracle, MS SQL Server
	- Amazon Aurora

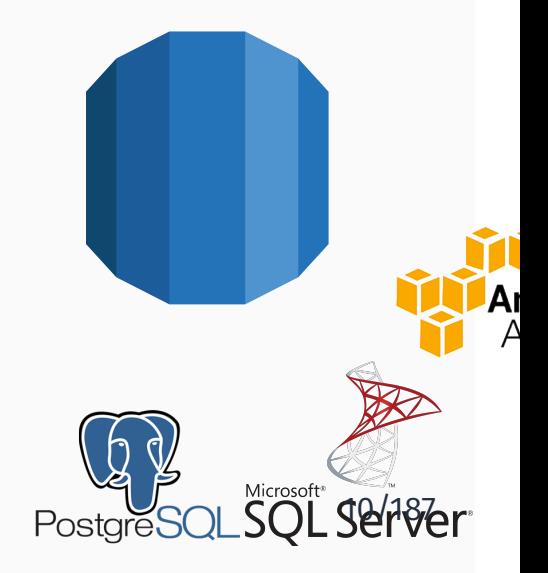

#### Non Relational Database Services

#### **DynamoDB**

- *Fast and flexible NoSQL database service for any scale*.
- ElastiCache
	- In memory data store.
	- Supports memcached, Redis
- **Neptune** 
	- Graph database service
	-

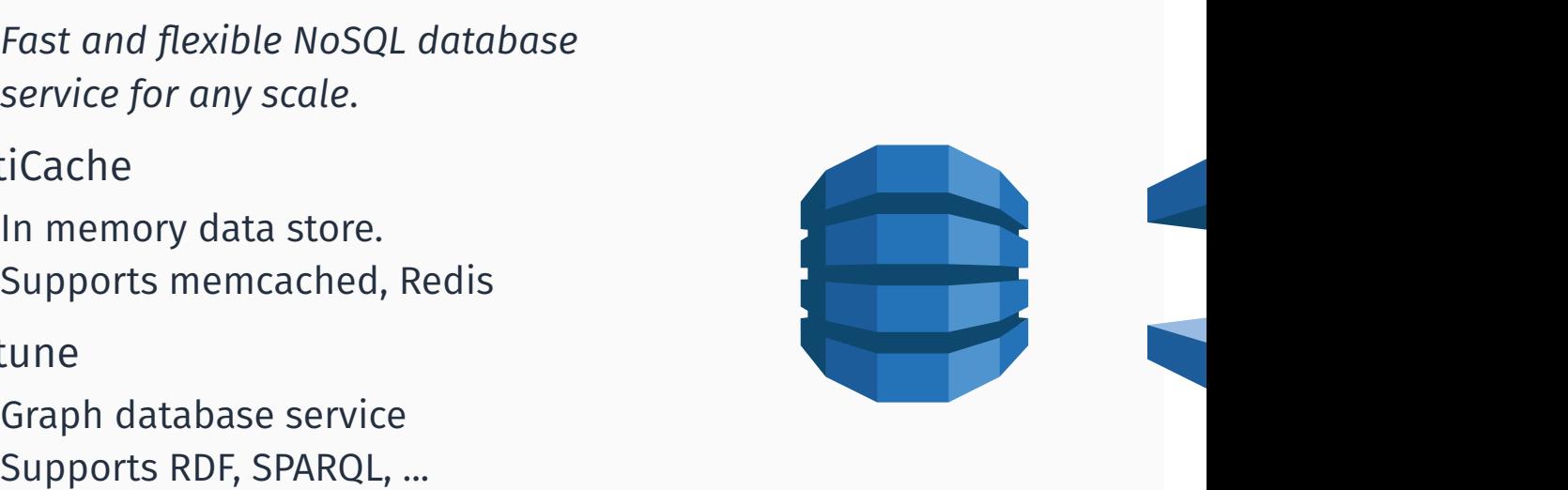

## An AWS bestiarium

#### Cloud storage

## Cloud storage products

- **Elastic Block Storage (EBS)** 
	- **Persistent local storage for EC2** instances.
- Elastic File System (EFS)
	- File system interface to share data between EC2 instances.
- Simple Storage Service (S3)
- Glacier
	- [Durable an](#page-4-0)d cheap long-term storage.

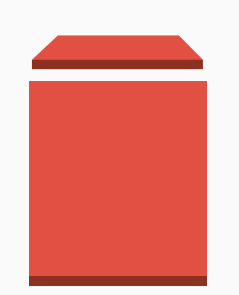

- *store and retrieve any amount of data from anywhere*
- 99.999999999% durability (nine nines!)
- Data is distributed across a *minimum* of three availability zones
- A logical unit of storage is a *bucket*
- **Multiple storage classes** 
	- Standard
	- **Infrequent Access**
	- One zone-Infrequent Access
	- **Amazon Glacier**

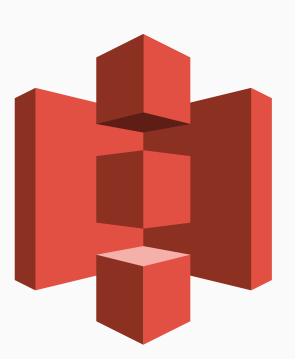

## Amazon Simple Storage Service (S3) - more

#### Multiple storage classes

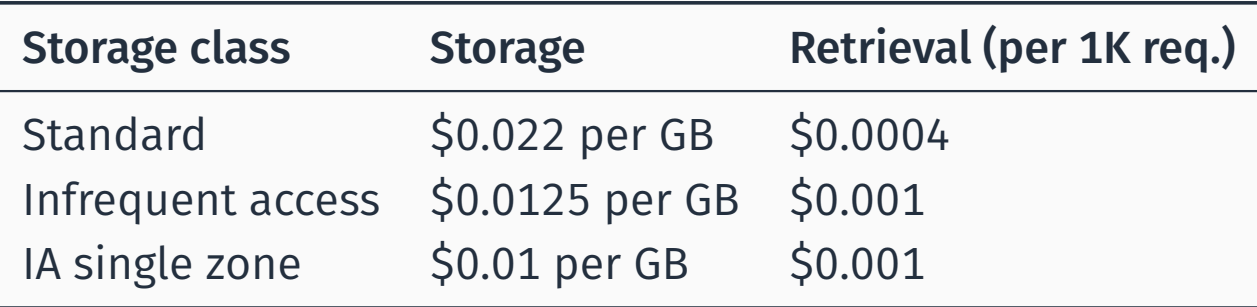

Table 1: S3 pricing (Ireland)

- Well-integrated with other services
	- **Machine Learning**
	- Big Data Analysis
- **REST API**
- Can be used to host static websites

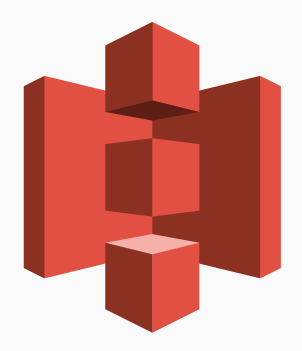

15/187

## An AWS bestiarium

Developer Tools

## CodeCommit

- Managed, scalable, private git server
- Pricing based on active users (5 free, 1\$ for each additional user)
- CodeBuild
	- Managed, scalable build server
	- Pay-per-minute spent building your code

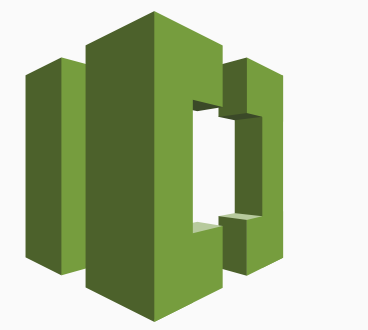

16/187

## Developer Tools - more

- CodeDeploy
	- Automates deployment to computing services (also to instances running on-premise)
	- $\blacksquare$  Tries to avoid downtime
	- 0.02\$ per-on-premise deployment
- CodePipeline
	- Continuous integration e continuous delivery
	- Define your own workflow and stages
	- 1\$ per-month per active pipeline

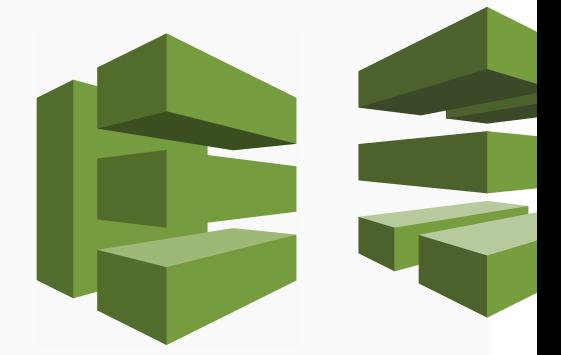

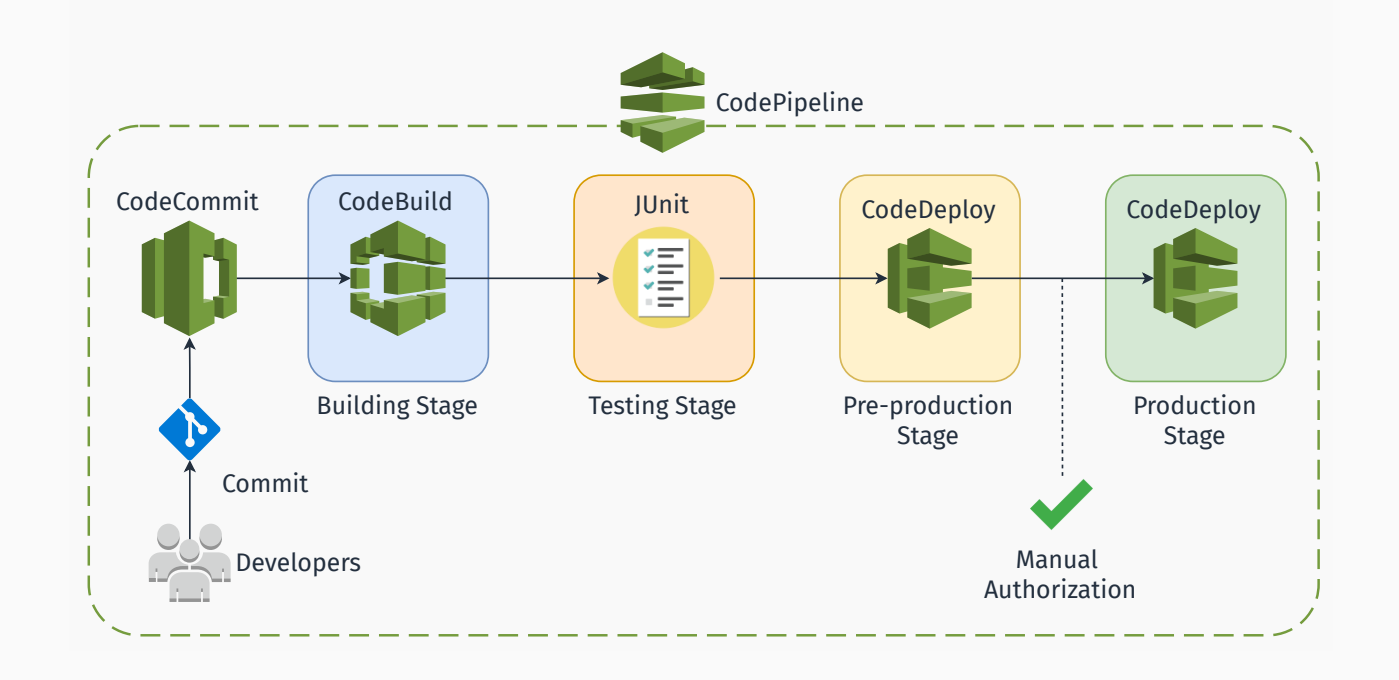

## CodePipeline - more

Interested in CI/CD on AWS? Check these out:

- *Practicing Continuous Integration and Continuous Delivery on AWS* (whitepaper) [Ama17]
- *Set up a Continuous Deployment Pipeline using AWS CodePipeline* [Amab]
- *Tutorial: Create a Four-Stage Pipeline* [Amac]

#### ■ CodeStar

- Wrapper around developer tools to simplify setup
- **Templates**
- Team Management
- Central Project Dashboard
- Free of charge

## ■ Cloud9

- Cloud-based full-fledged IDE
- $\blacksquare$  Runs in a web browser
- Collaborative editing and chat
- Greatly-integrated with AWS
- Free of charge

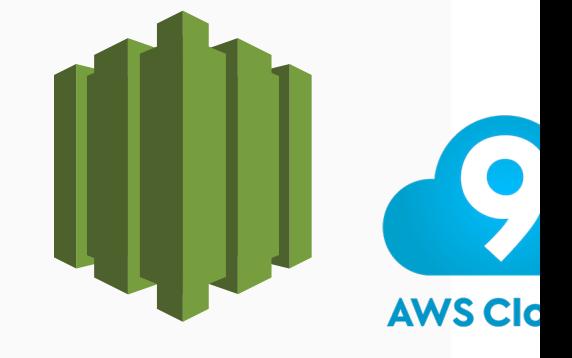

20/187

## An AWS bestiarium

Machine Learning

#### ■ Amazon SageMaker

- Preconfigured for Tensorflow, MXNet...
- **Build, Train and Deploy phases**
- Pay based on build time, train time and hosting time

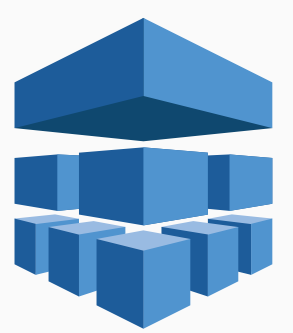

21/187

## Machine Learning: application services

- Comprehend (for NLP) 2 Dashboard
- Rekognition (Visual Analysis) <sup>2 Dashboard</sup>
- **■** Translate
- Polly (text-to-speech)
- Transcribe (speech-to-text)

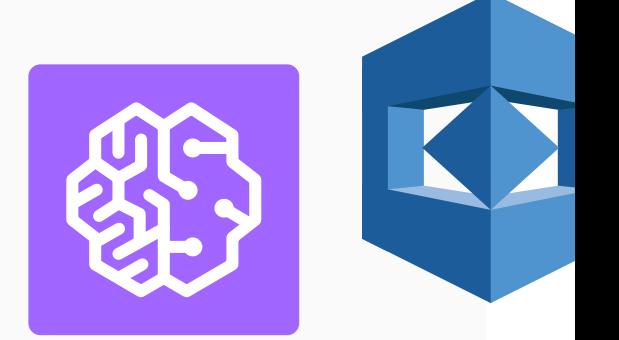

## An AWS bestiarium

#### **MISCELLANEA**

## **MISCELLANEA**

## Cognito

- Sign-up and authentication
- $\blacksquare$  Federated identities
- CloudFront
	- Content Delivery Network
	- 116 Points of Presence in 56 cities across 24 countries
- **[Mechanical Tu](#page-4-0)rk**

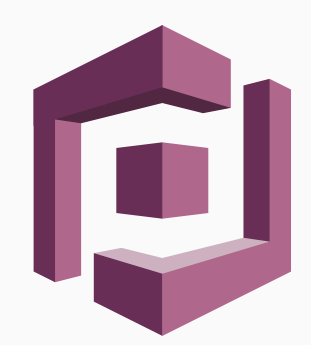

 $\blacksquare$  ???

24/187

## The Turk

*The Turk* was a chess-playing automaton built in 1770. Obviously it was a fraud.

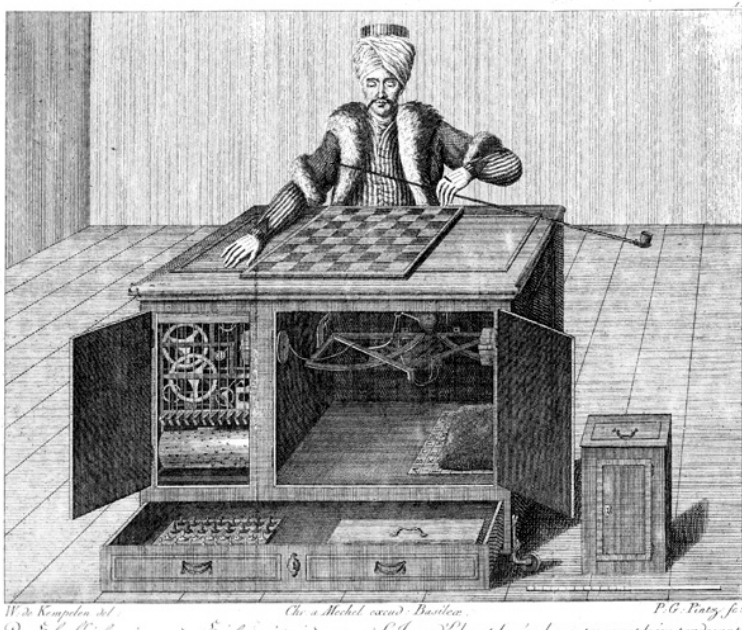

Der Schachforder, wie er vor dem Spiele gezeigt wird von vernes Le Ioneur d'Ehecs, tet qu'on le montre avant le jeu par devant

# $\blacksquare$  ???

- Human Intelligence through an API
- Create HIT (Human Intelligence Task)
- Elastic, on-demand workforce
- Available 24/7

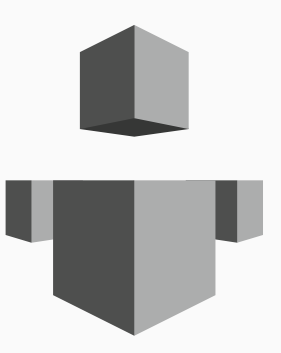

26/187

## An AWS bestiarium

**COMPUTING** 

- (Virtual) Servers on demand
- Different types of instances to suit computing needs
- Per-second (or per-hour) billing
- Data transfer not included!
- **Persistent storage not included!** 
	- $R$ **K** EBS/EFS
- Scaling not included!

Azure: Virtual Machines 2 web Google Cloud: Compute Engine <sup>2</sup> web

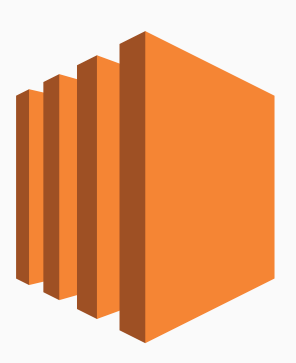

27/187

## AMAZON ELASTIC COMPUTE CLOUD (EC2) NOTES

• Need more space? Amazon Elastic Block Storage provides persistent block storage volumes for use with Amazon EC2 instances in the AWS Cloud

- *Scaling is the ability to increase or decrease the compute capacity of your application*
- Scale your application manually, on a scheduled basis or on demand

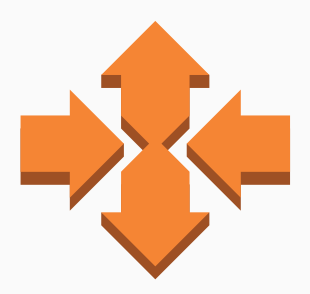

Azure: Virutal Machine Scale Sets <sup>2</sup> Google Cloud: Load Balancing 2 web

## Amazon EC2 Auto Scaling: details

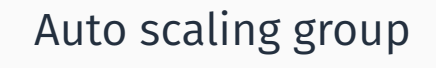

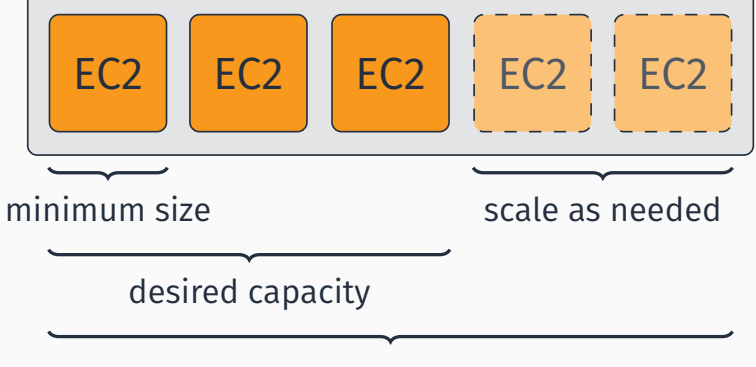

maximum size

- **Distributes incoming traffic across** multiple EC2 instances
- Pay-per-use billing
	- Execution time
	- Number of requests / traffic

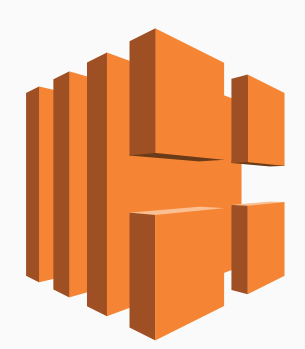

Azure: Load Balancer 2 web

30/187

## Amazon Elastic Load Balancing (ELB)

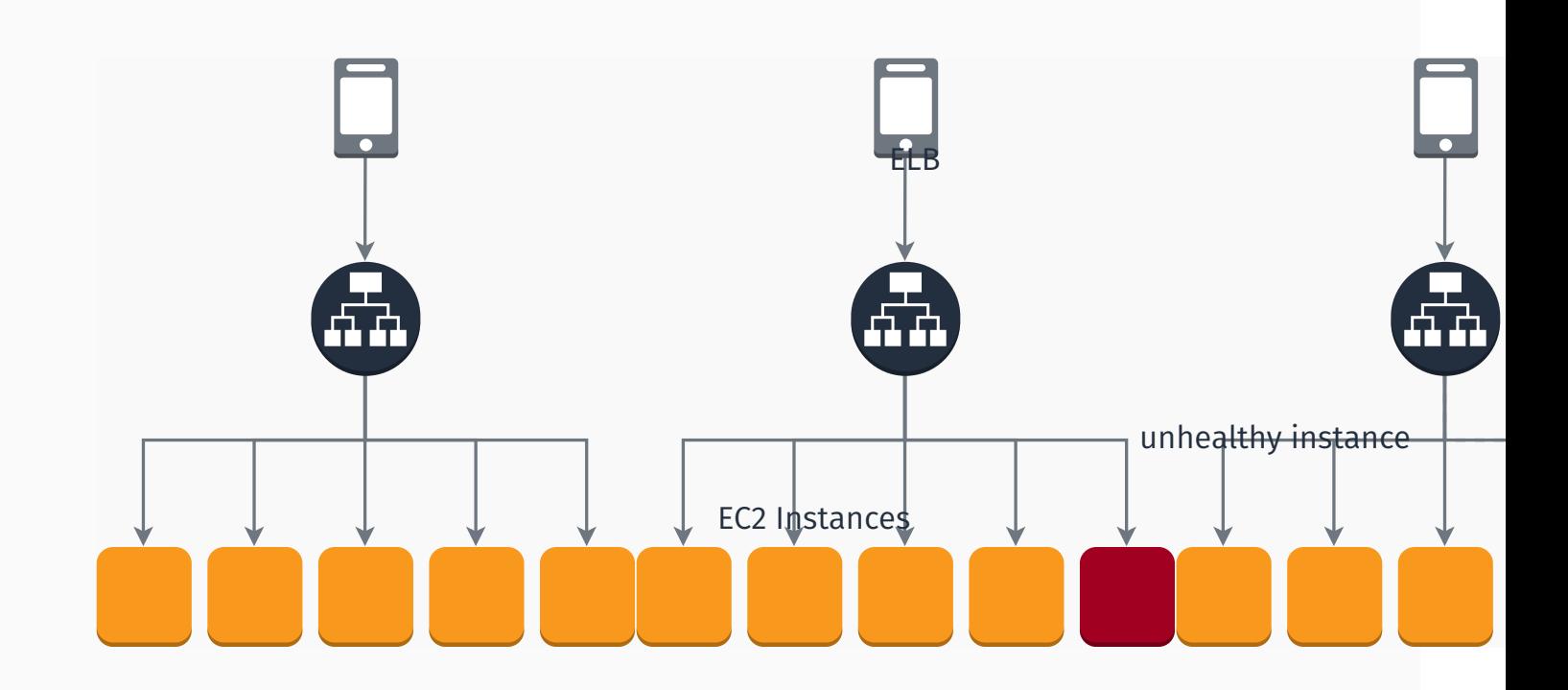

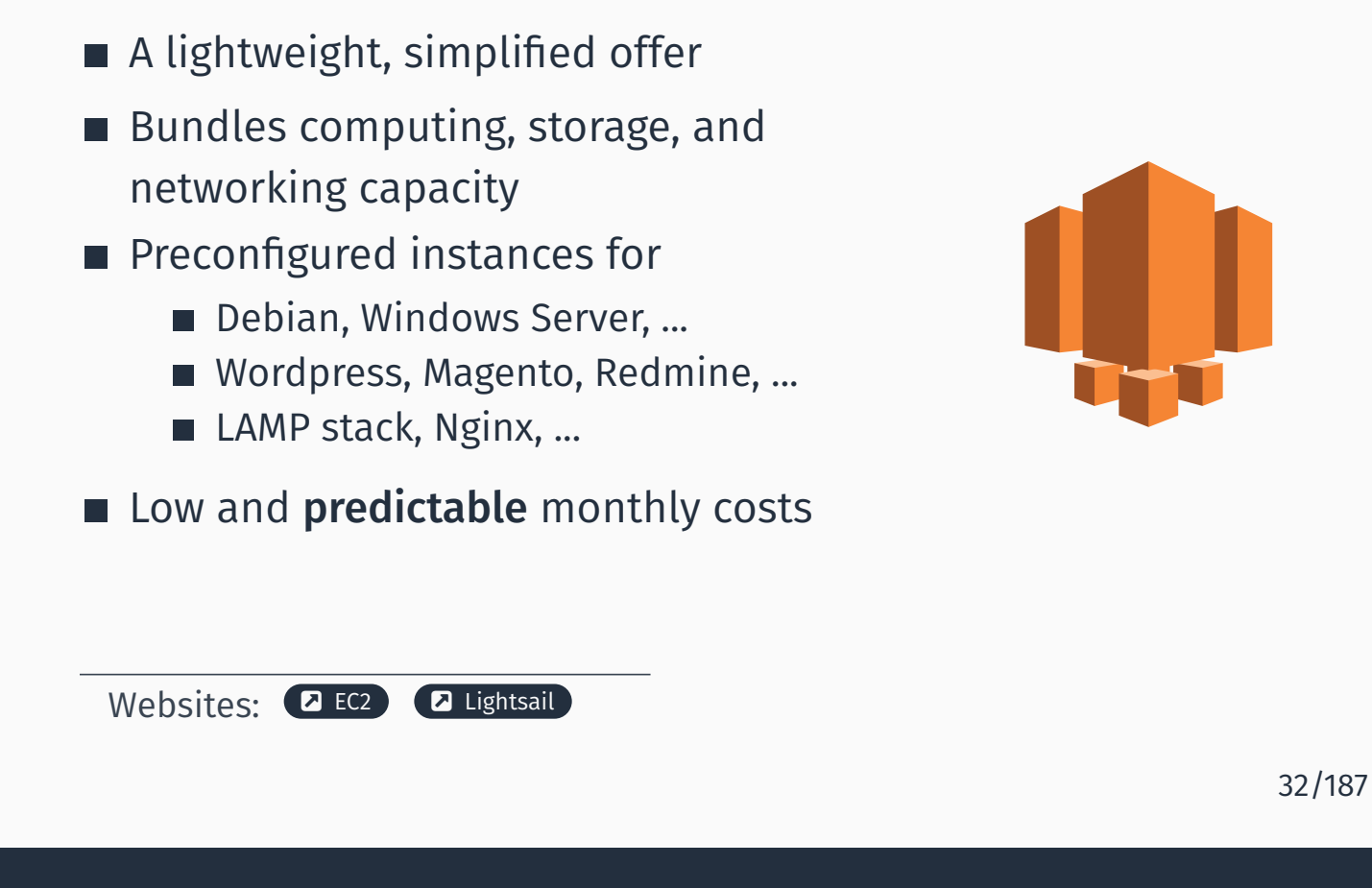

## AMAZON LIGHTSAIL **AMAZON** LIGHTSAIL

- Stress out how it is simplified
- Show the websites: 2 EC2 2 Lightsail
- Point out how it's not immediate to predict monthly cost for EC2 + Storage (Elastic Block Store) + Autoscaling + ELB
- "*Easy to begin, impossible to outgrow*"
- Easy-to-use service to deploy web apps
- Supports Apache, Nginx, IIS and more
- Supports Java, .NET, PHP, Node.js, Python, Ruby, Go, and Docker
- Manages auto-scaling, load balancing, health monitoring
- Customizable
- Free of charge. Pay only for the AWS resources you use.

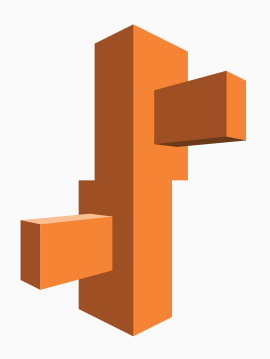

#### A little recap

So far we've seen:

- Elastic Compute Cloud (EC2)
	- Auto-scaling, Elastic Load Balancing
- **Lightsail**
- Elastic Beanstalk

We have to (somewhat) care about the infrastructure!

## Deploying a Web Application with Amazon Elastic Beanstalk

# It's demo time!

WHAT WE'RE GOING TO DO IN THIS DEMO

- Checkout a very simple web application written in PHP
- Run it locally (optional)
- Deploy it to the cloud using Amazon Elastic Beanstalk
- Doable in 30 minutes at home.

We'll deploy a very simple website for this very talk. The web app has two pages:

- a substantially static homepage
- a comment page allowing users to leave feedbacks.

Technologies involved:

- Symfony framework
- Doctrine ORM
- Webpack, Sass

37/187

#### **ARCHITECTURE**

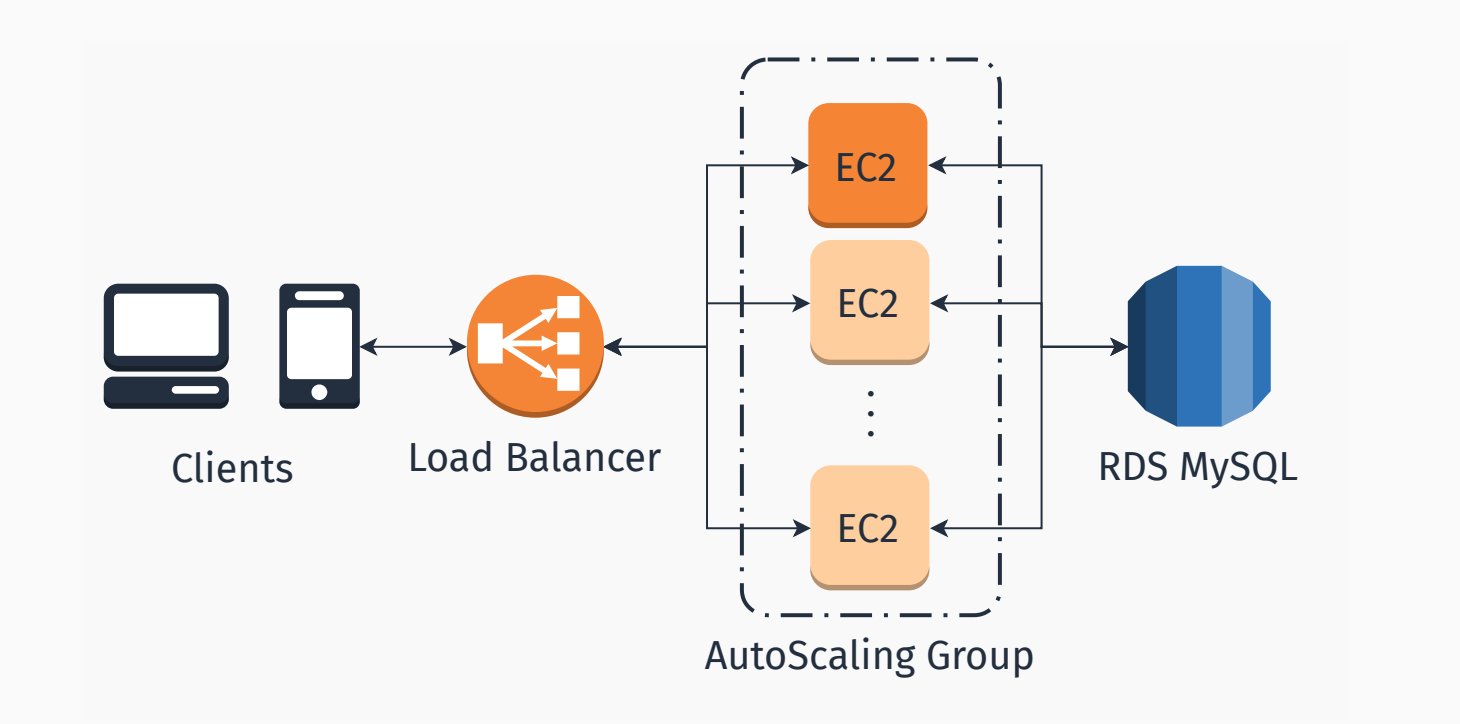

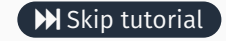

- An AWS account (a free one will suffice)
- git version control (recommended)
- If you want to build and run the app locally:
	- An AMP (Apache, PHP  $\geq$  7.1.3, MySQL  $\geq$  5.7) stack
	- Composer package manager
	- Node.js

#### Step 1: get the app

Clone the git repository **Q Github** 

D:\Desktop> git clone https://github.com/luistar/ serverful-webapp.git serverful-webapp

Install dependencies with composer

D:\Desktop> cd serverful-webapp

D:\Desktop\serverful-webapp> composer install

Then install Node.js dependecies

D:\Desktop\serverful-webapp> npm install

## STEP 3: CONFIGURATION PARAMETERS

Start your database instance and create an user for the webapp. Once you are done, update the configuration file config/packages/database-config.php accordingly.

```
2 //get parameter from environment or fallback to defaults
3 \mid$db host = (
4 (isset($_SERVER['RDS_HOST'])) ?
5 ($_SERVER['RDS_HOST']) : ('localhost')
6 );
7 / * And following lines */
```
In config/services.yaml replace the dummy text with your Google Maps API Key.

```
1 | parameters:
2 locale: 'en'
3 app.gmaps api key: '<YOUR GMAPS API KEY HERE>'
```
## Build assets with

#### D:\Desktop\serverful-webapp> npm run webpack-dev

## Then create the database and the data schema by running

D:\Desktop\serverful-webapp> npm run drop-database D:\Desktop\serverful-webapp> npm run create-database D:\Desktop\serverful-webapp> npm run create-schema

43/187

#### Step 5: run the app

#### Now you can start the dev server anche check out the app.

D:\Desktop\serverful-webapp> npm run serve

#### Once the server started, visit the webapp at localhost:8000

Elastic Beanstalk requires a single WAR or ZIP archive containing you app. To create a source bundle for our app, run

D:\Desktop\serverful-webapp> npm run create-sourcebundle

A serverful-app.zip (our source bundle) archive will be created in the app root.

## Step 7: Create a Database Instance

Go to the RDS Console and select "instances" .

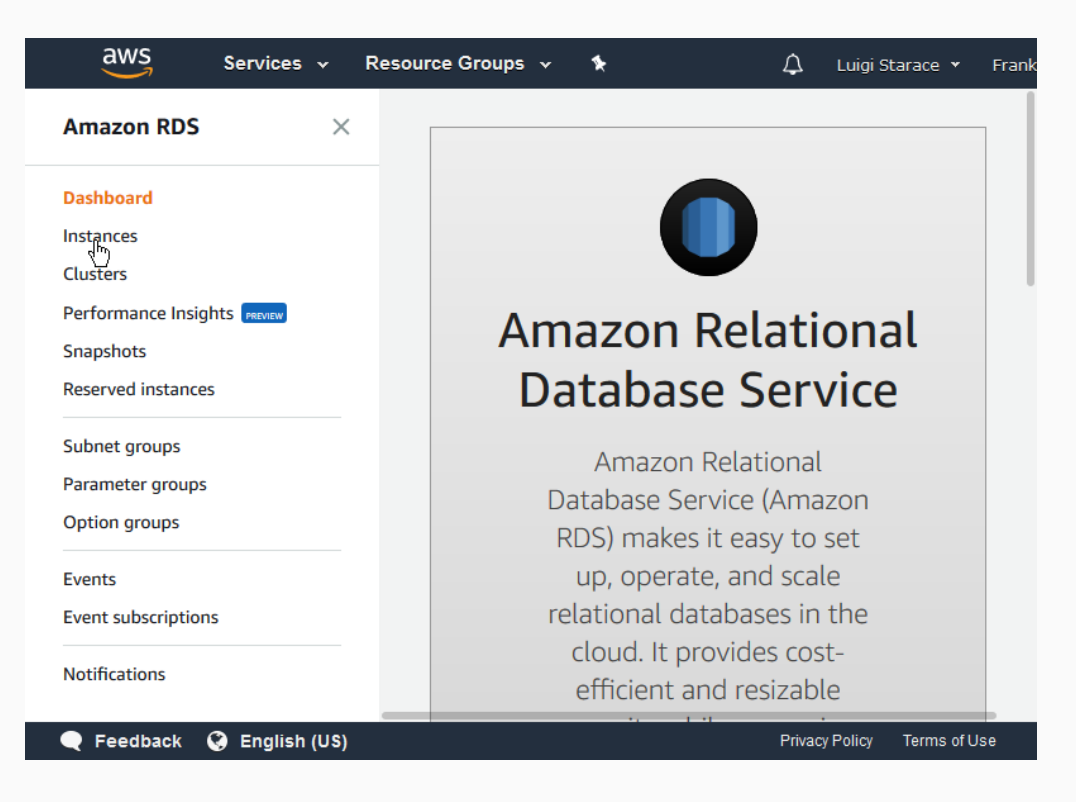

## Select "Launch DB instance" .

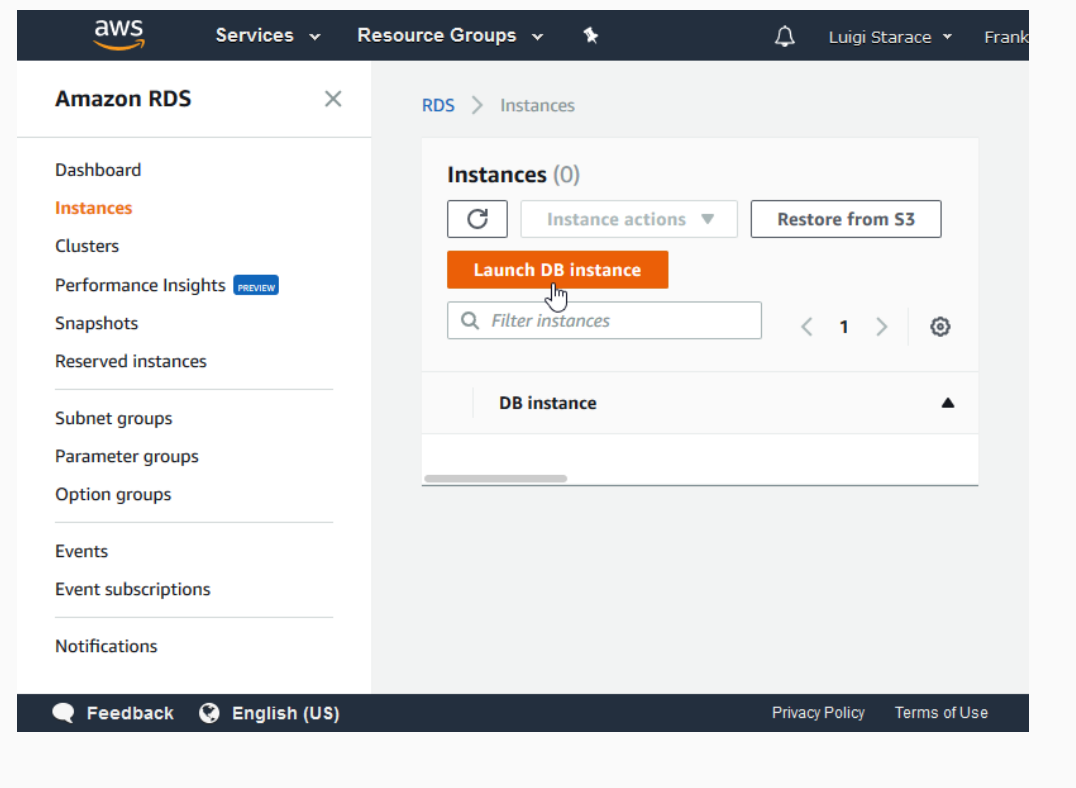

47/187

## STEP 7: CREATE A DATABASE INSTANCE

## Select MySQL DBMS.

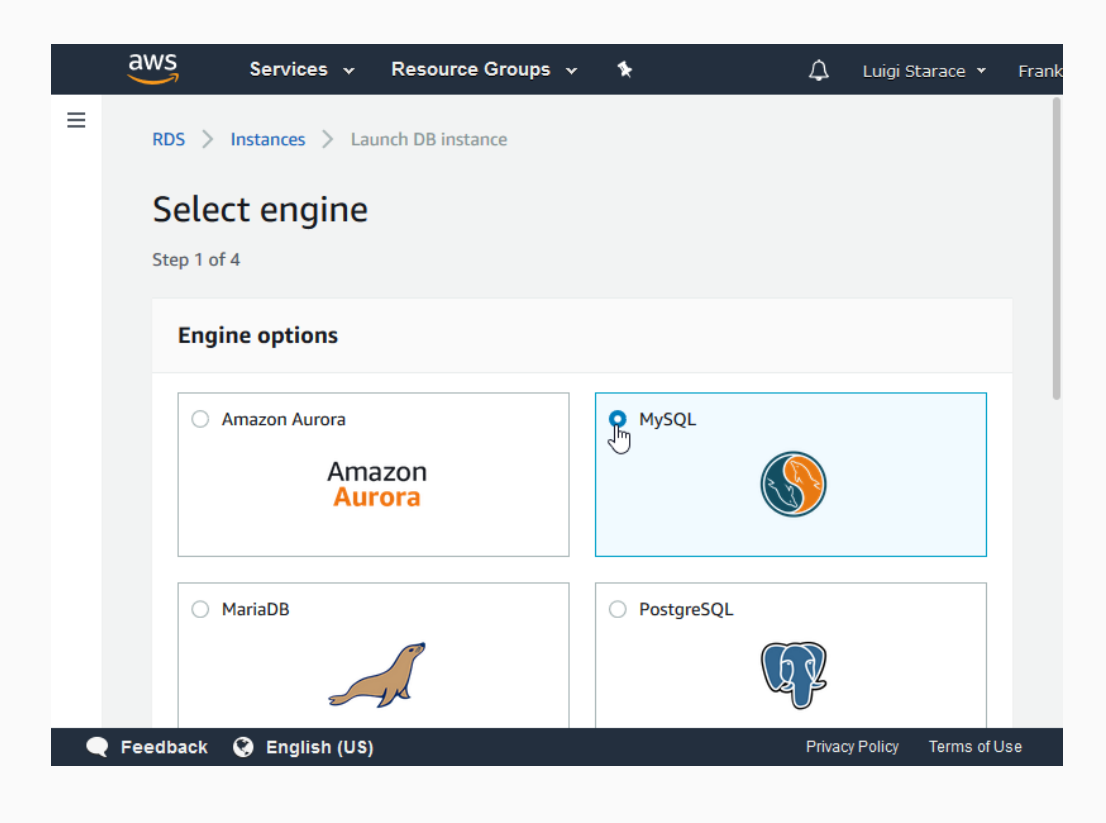

Enable only free-tier options and continue.

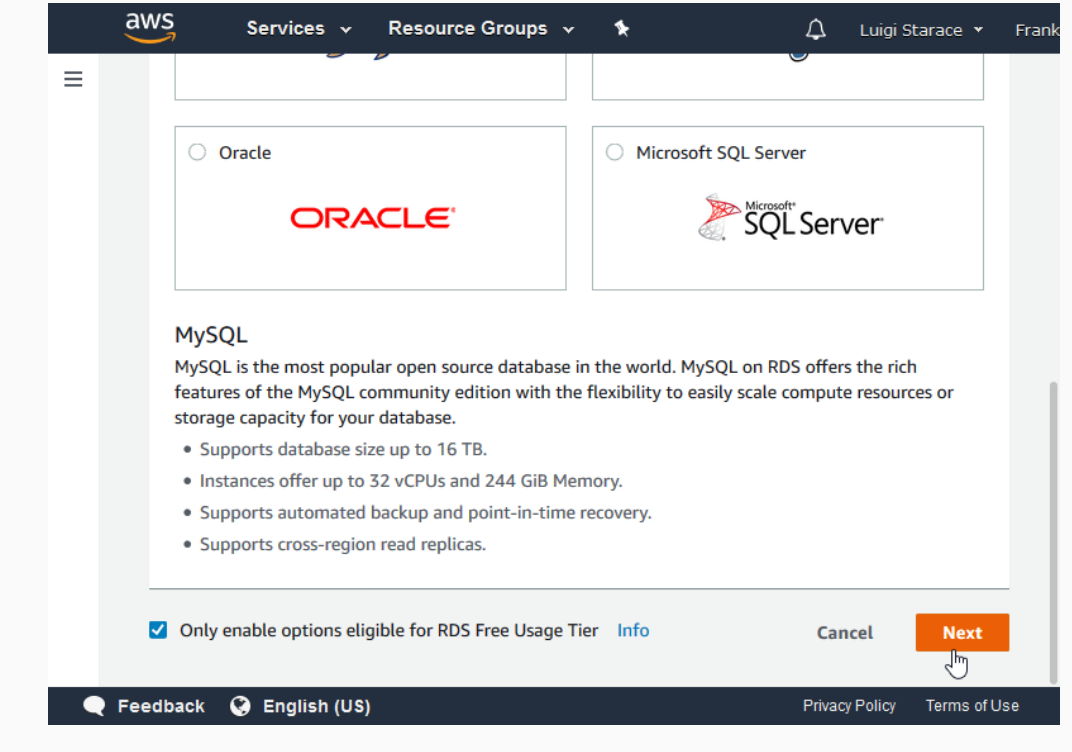

## Step 7: Create a Database Instance

Select MySQL version 5.7.21

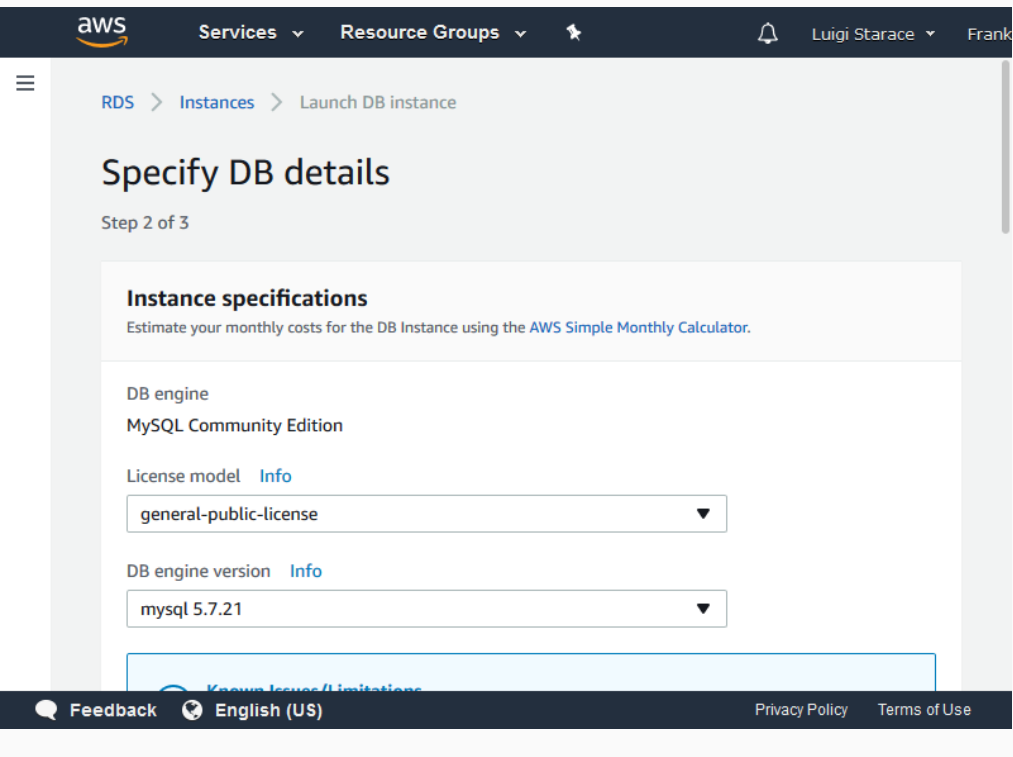

## Select db.t2.micro instance.

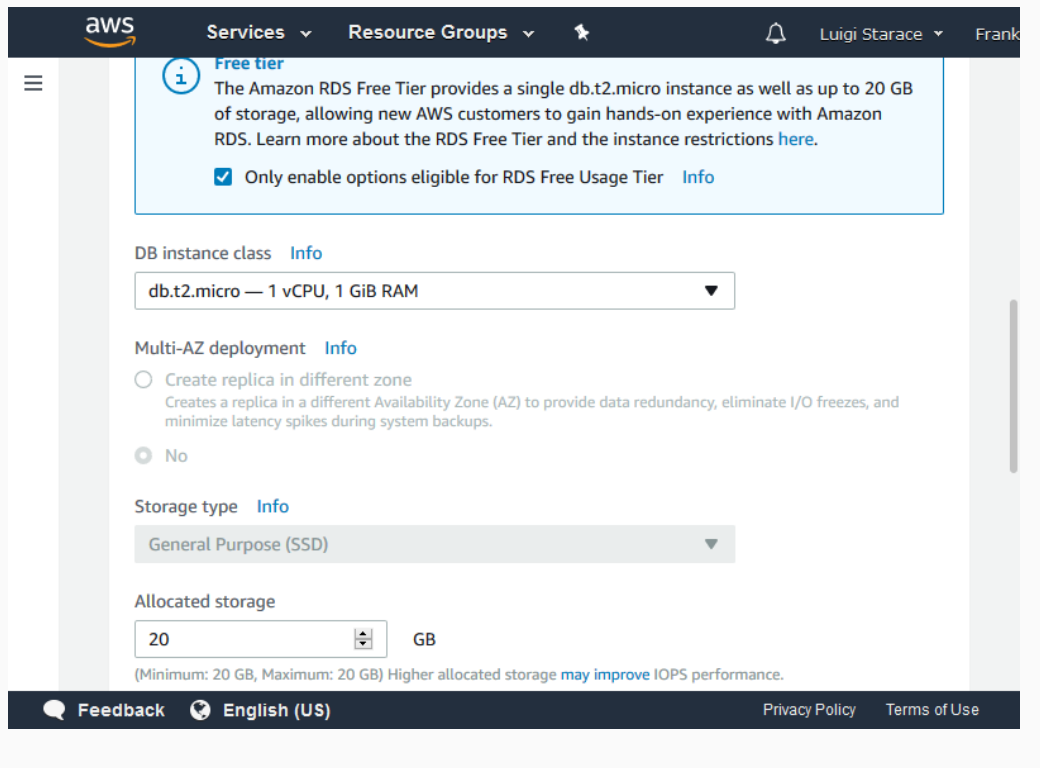

## STEP 7: CREATE A DATABASE INSTANCE

## Enter your desidered settings (remember the password!  $\triangle$ ).

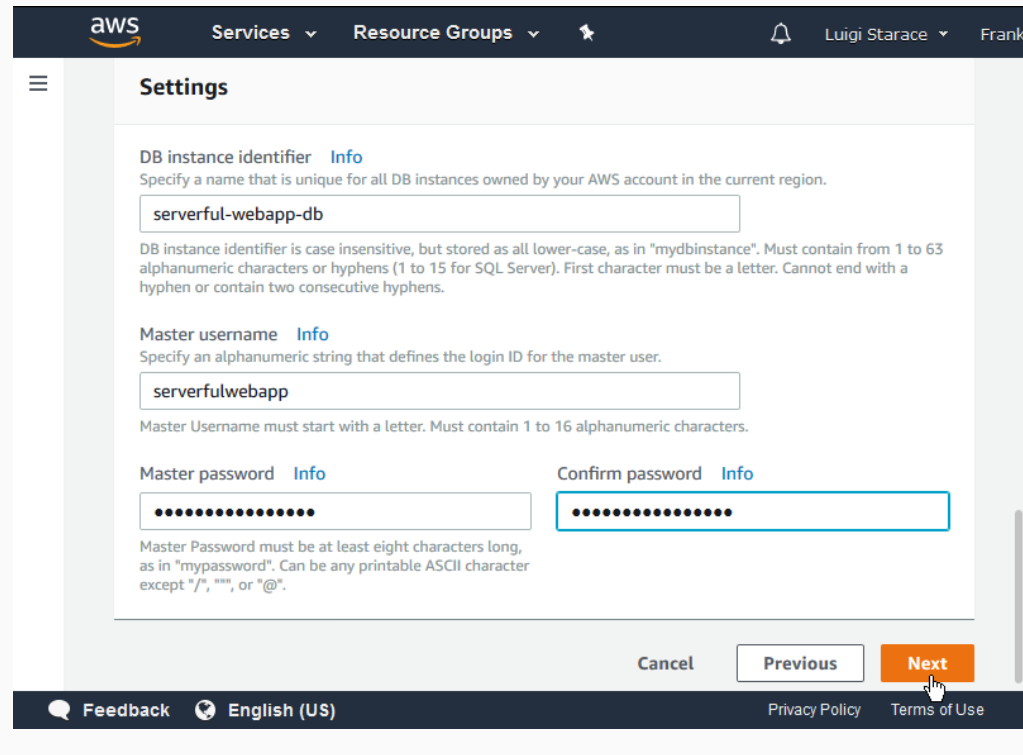

Be sure to select "create a new security group" .

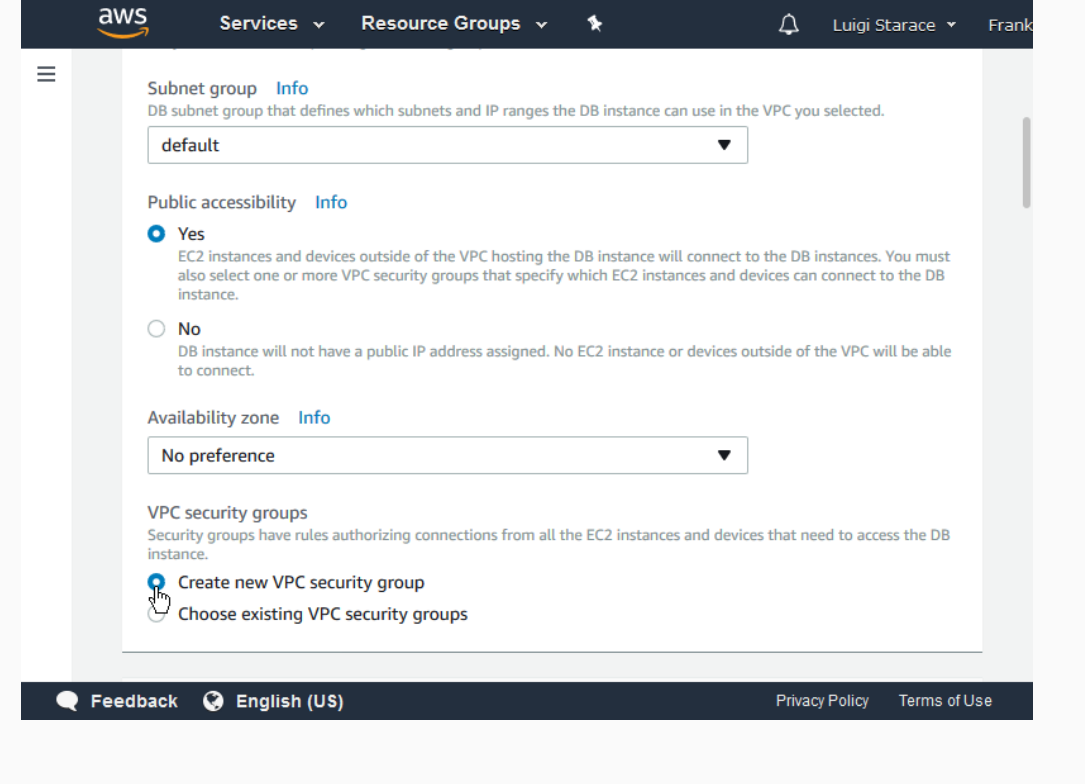

## Step 7: Create a Database Instance

Enter a database name for the instance (important!  $\triangle$ ) and leave the rest as is.

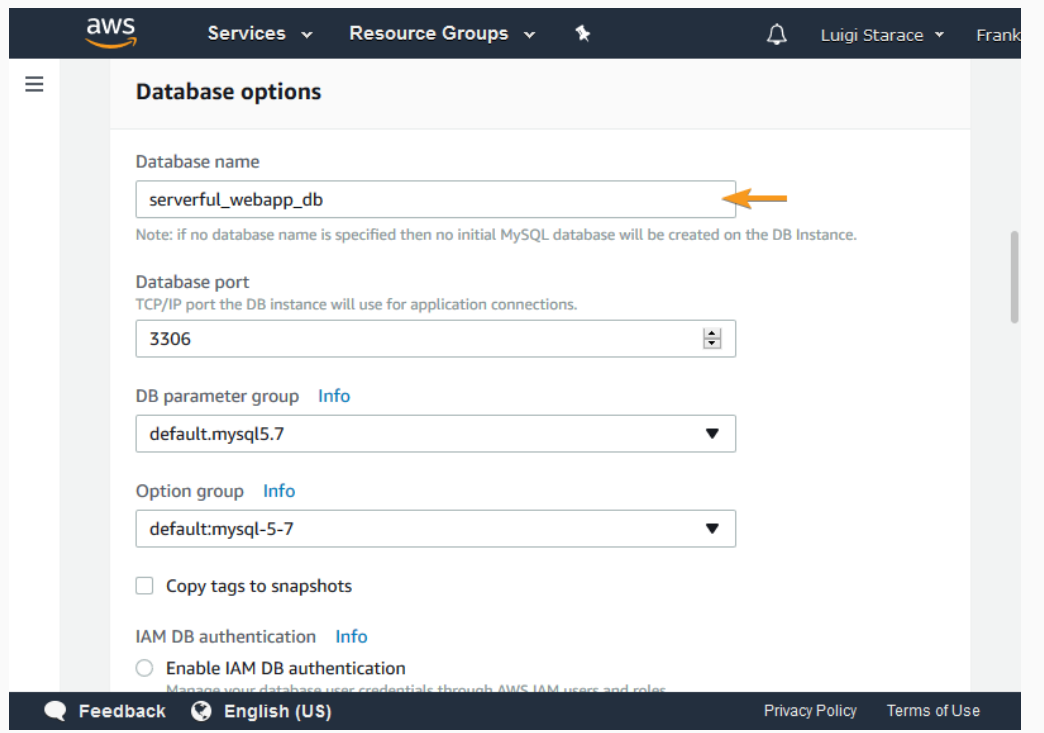

## Click on "Launch DB Instance" .

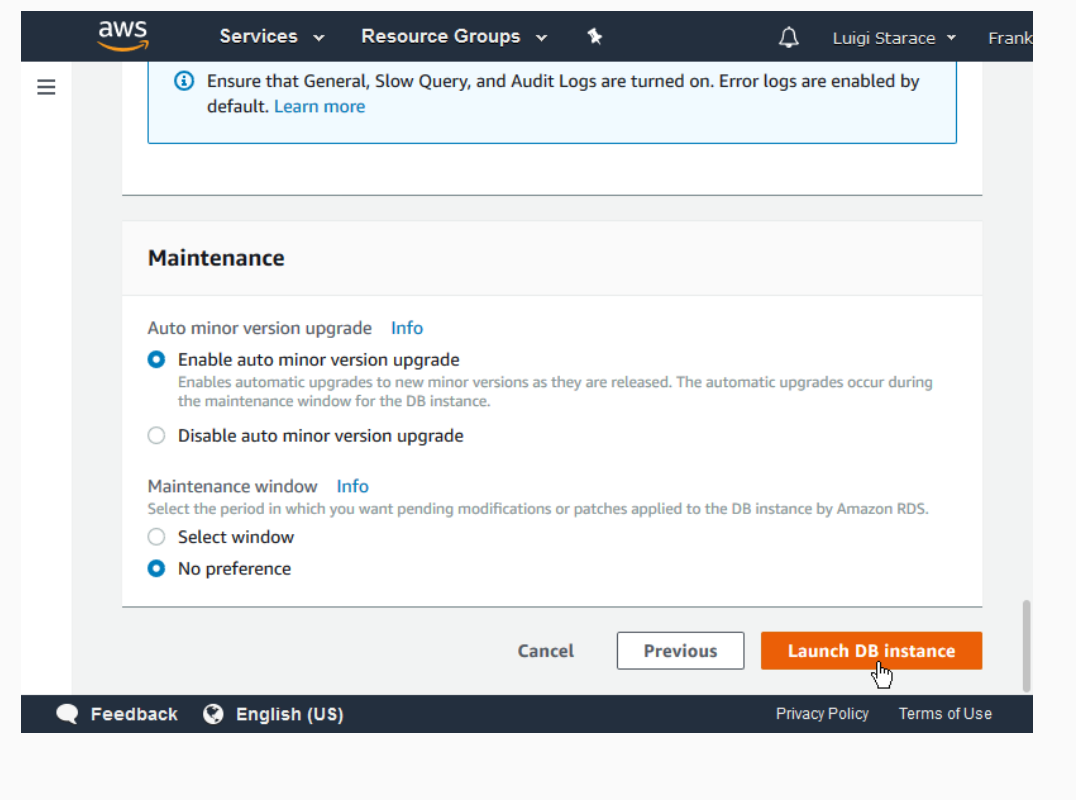

## Step 7: Create a Database Instance

The creation process takes around 15 minutes. Click on "View DB Instance Details" to visit the detail page for the instance you just created.

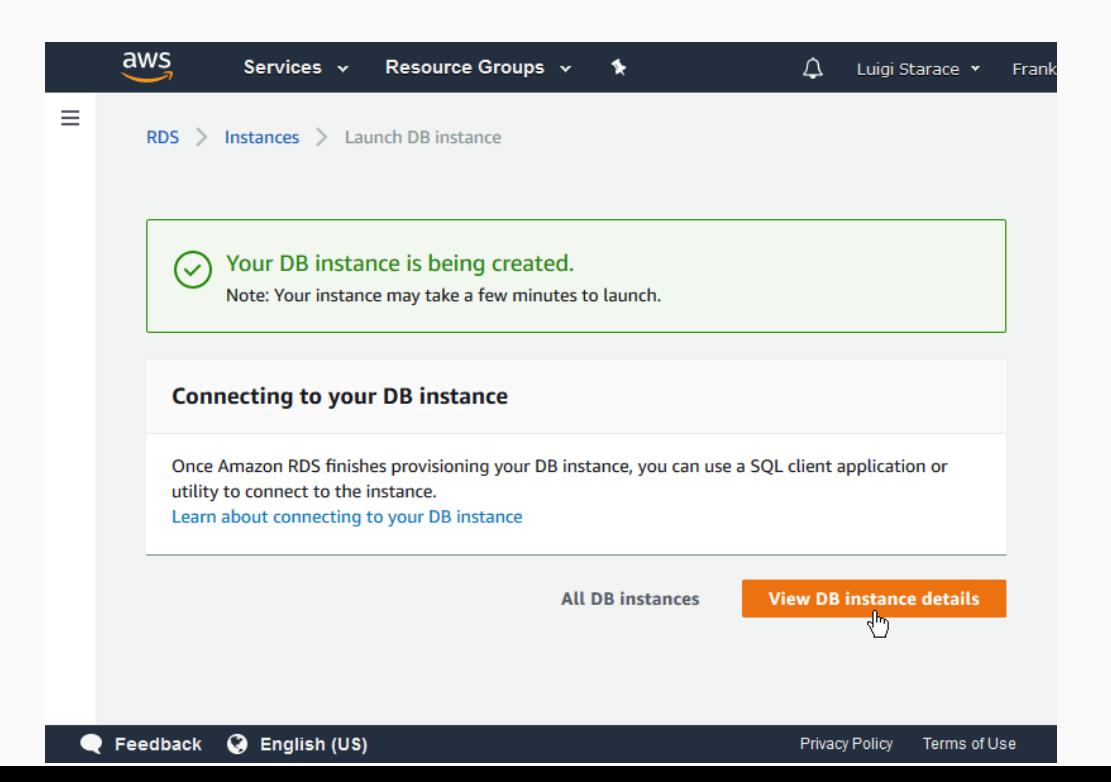

56/187

When done, the status in your instance detail page will change to "available" .

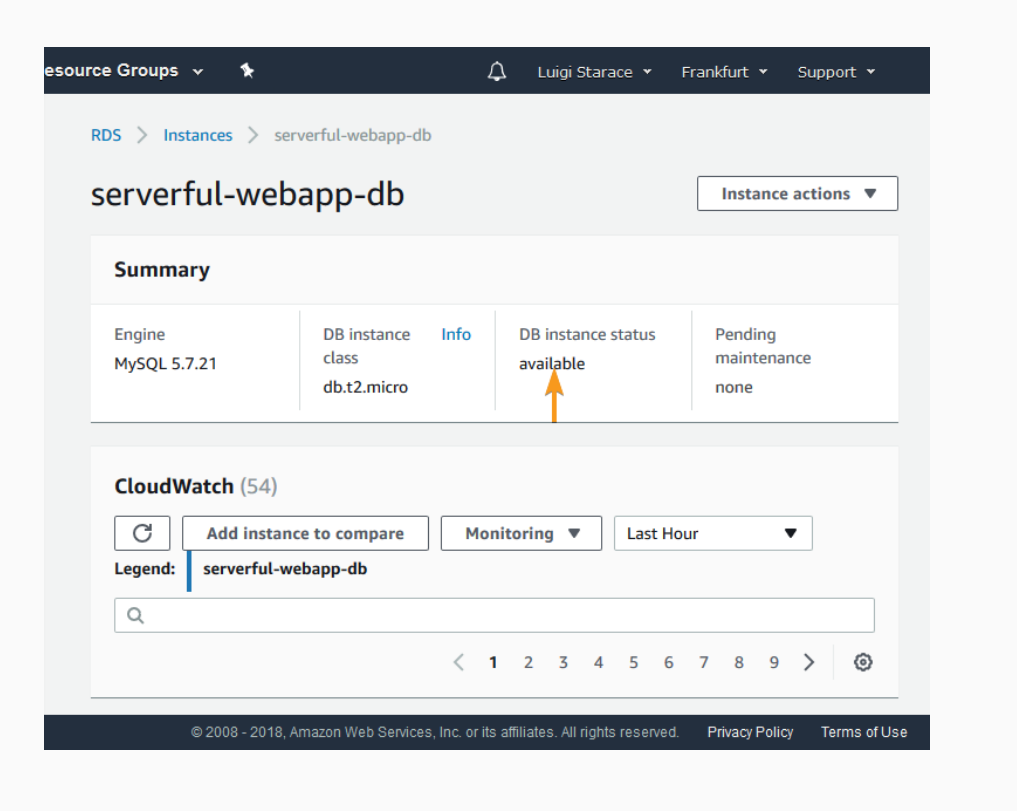

#### Step 7: Create a Database Instance

## Notice a few important elements in the details section. We're going to need these later.

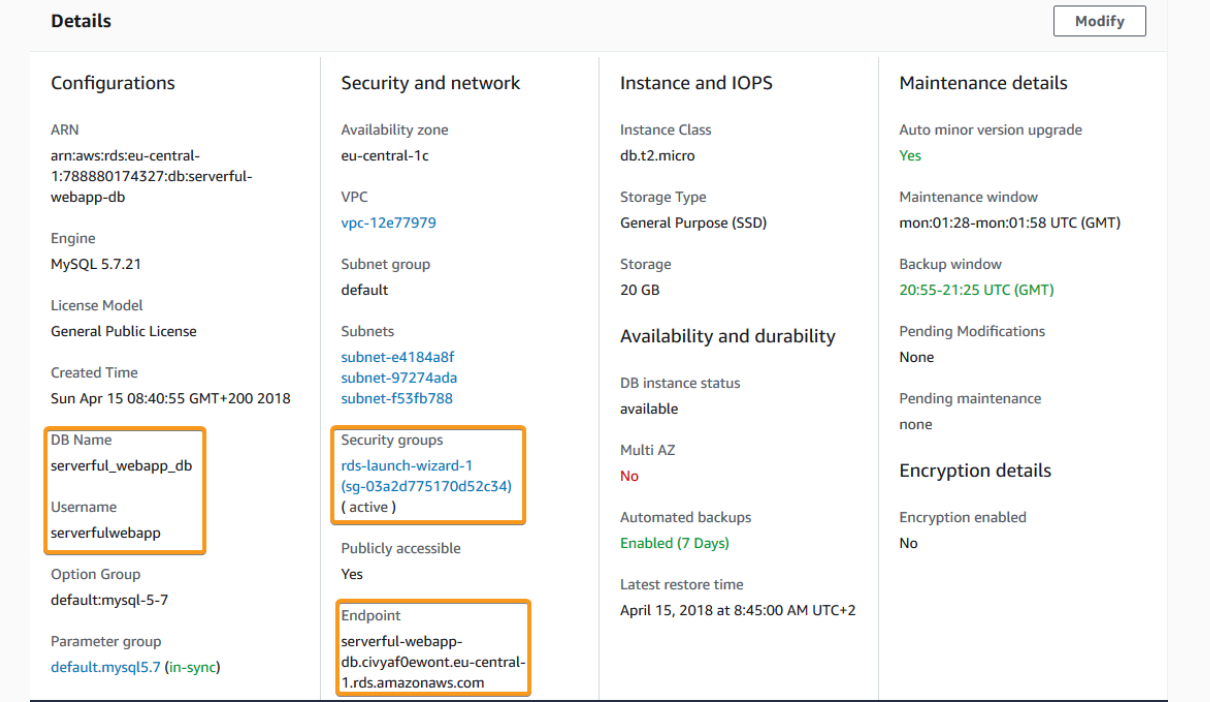

58/187**Privacy Policy** Terms of Us

We'll need this instance to be accessible by our web application. To do so we're going to add a new rule to allow all instances in the same security group to access the database instance.

## Step 7: Create a Database Instance

## Click on the security group in the section *Security Group Rules*.

#### Q Filter security group rules  $\langle$  1  $\rightarrow$ ⊙ **Security group Type** Rule  $\overline{\phantom{a}}$ rds-launch-wizard-1 CIDR/IP - Inbound 79.51.216.139/32 (sg-03a2d775170d52c34) rds-launch-wizard-1 CIDR/IP - $0.0.0.0/0$ Outbound (sq-03a2d775170d52c34)

#### Security group rules (2)

Select the *Inbound* tab then click on the Edit button.

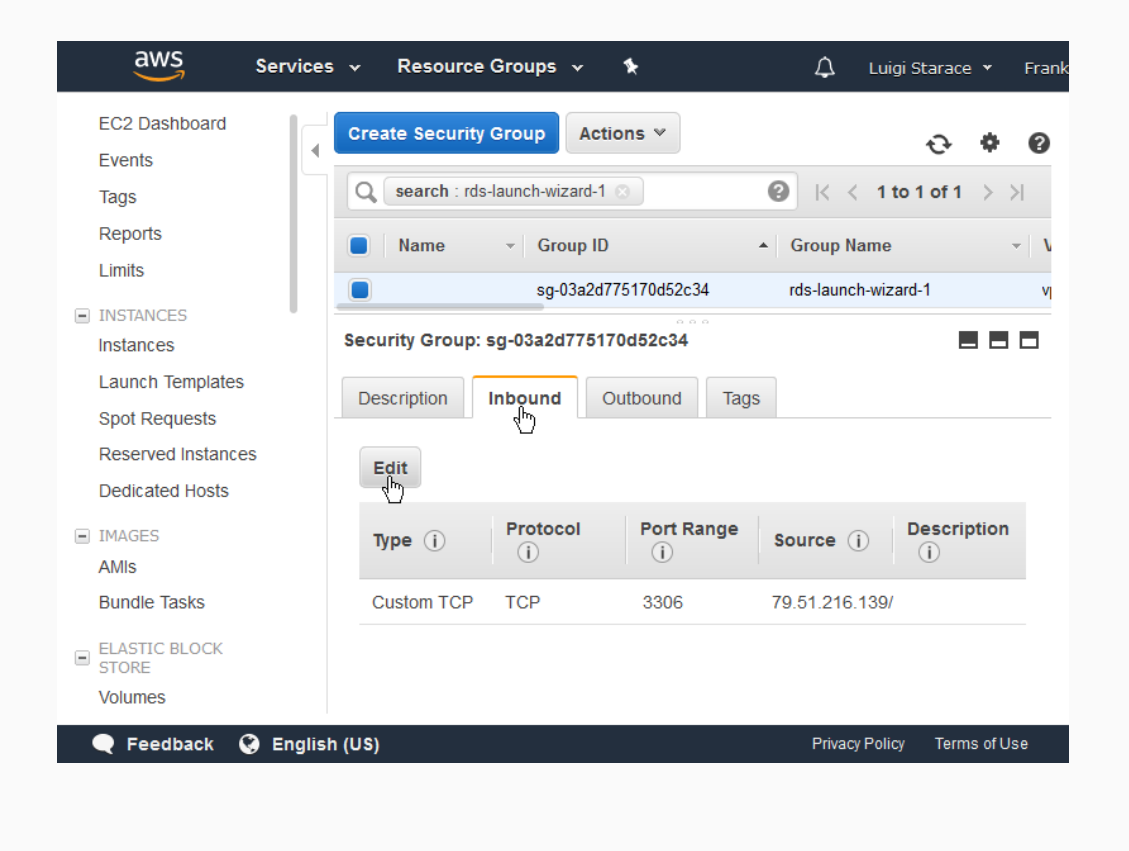

## Step 7: Create a Database Instance

Add a new rule as shown in the picture. Be sure to select the same security group of the database instance. Then save and return to the RDS instance detail page.

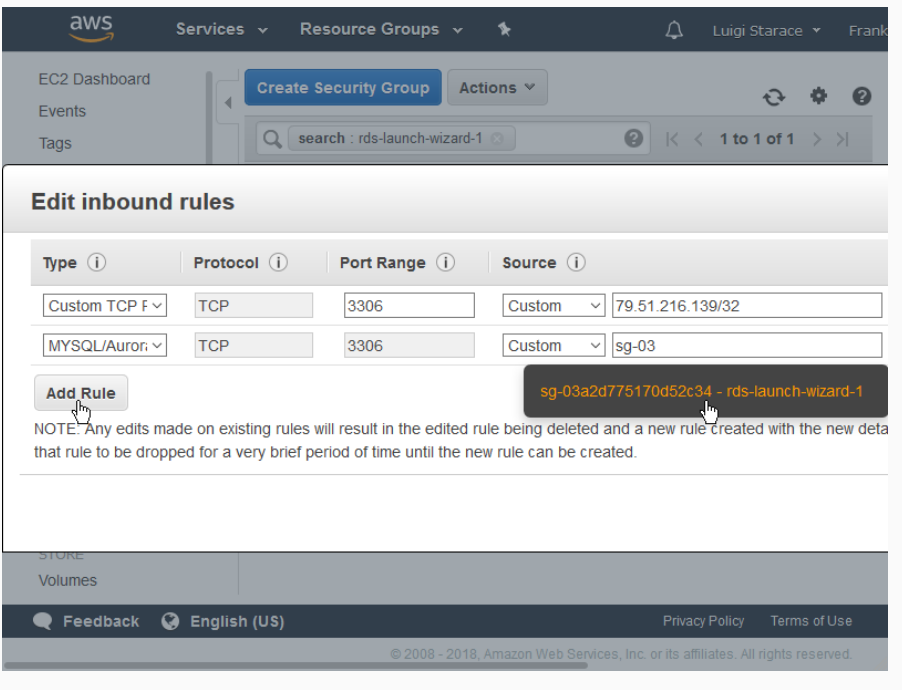
# The rule you just added should be displayed among the other two.

#### Security group rules (3)

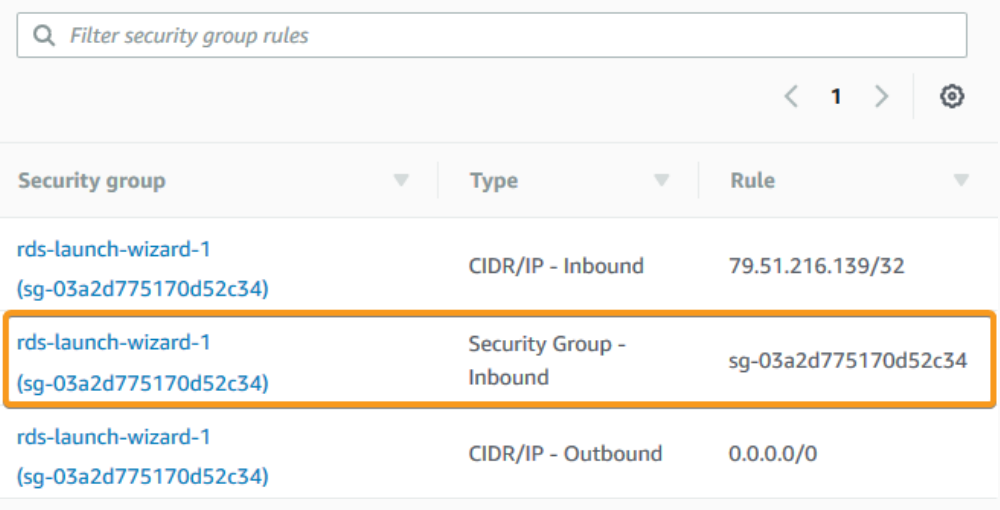

63/187

# Step 7: Create a Beanstalk application

# Go to the Beanstalk console and select *Create New Application*.

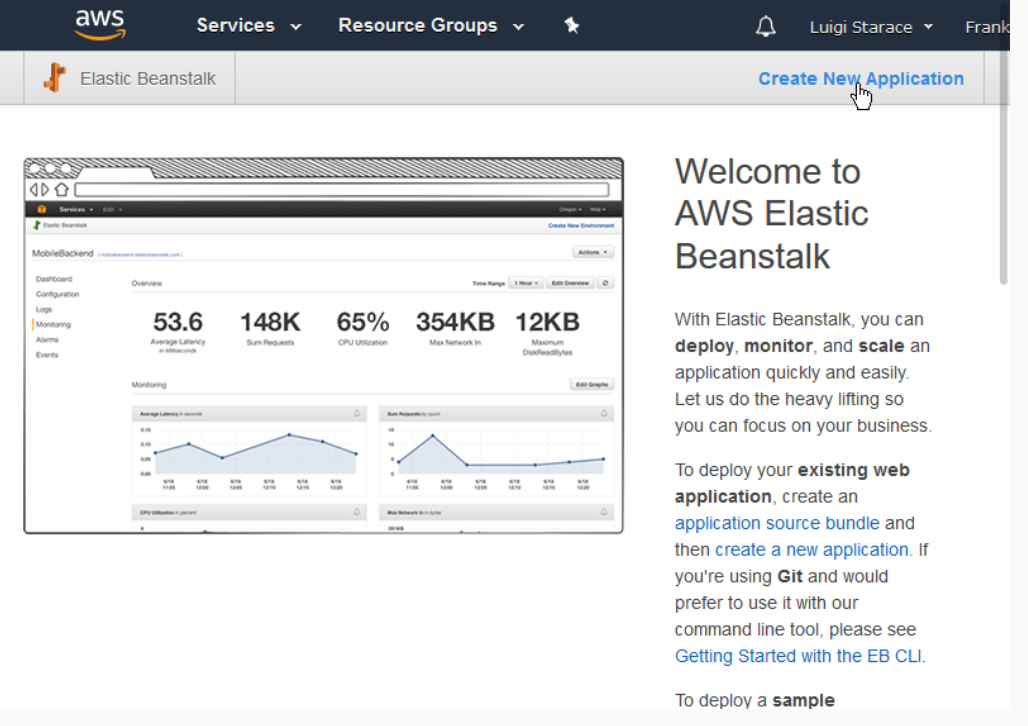

# Fill the form with your application information and continue.

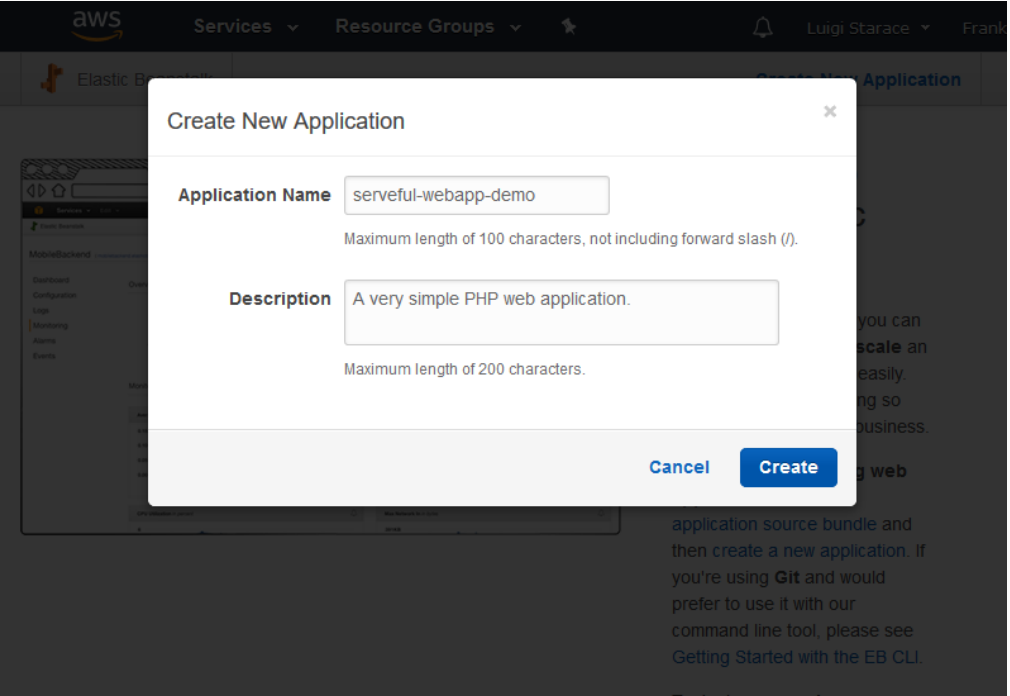

65/187

#### STEP 7: CREATE A BEANSTALK APPLICATION

Then select *Create one now* to create a new environment for your application.

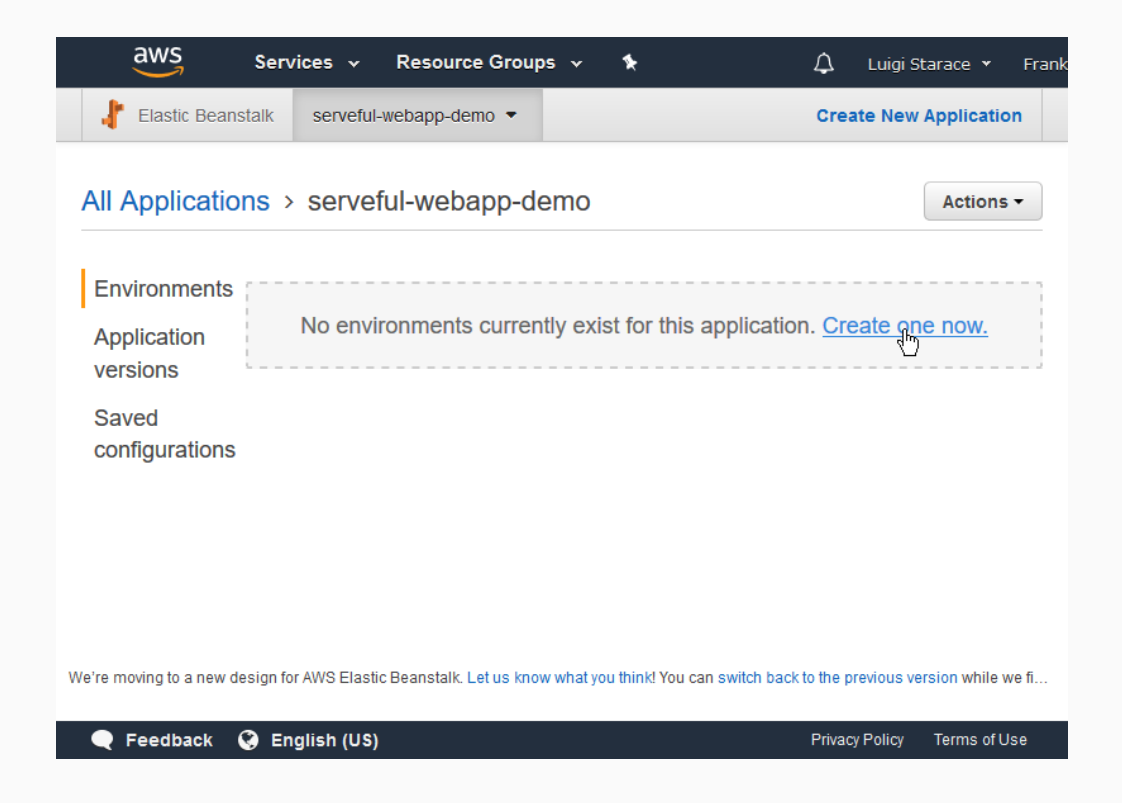

Select *Web Server Environment*, as we are going to deploy a web application.

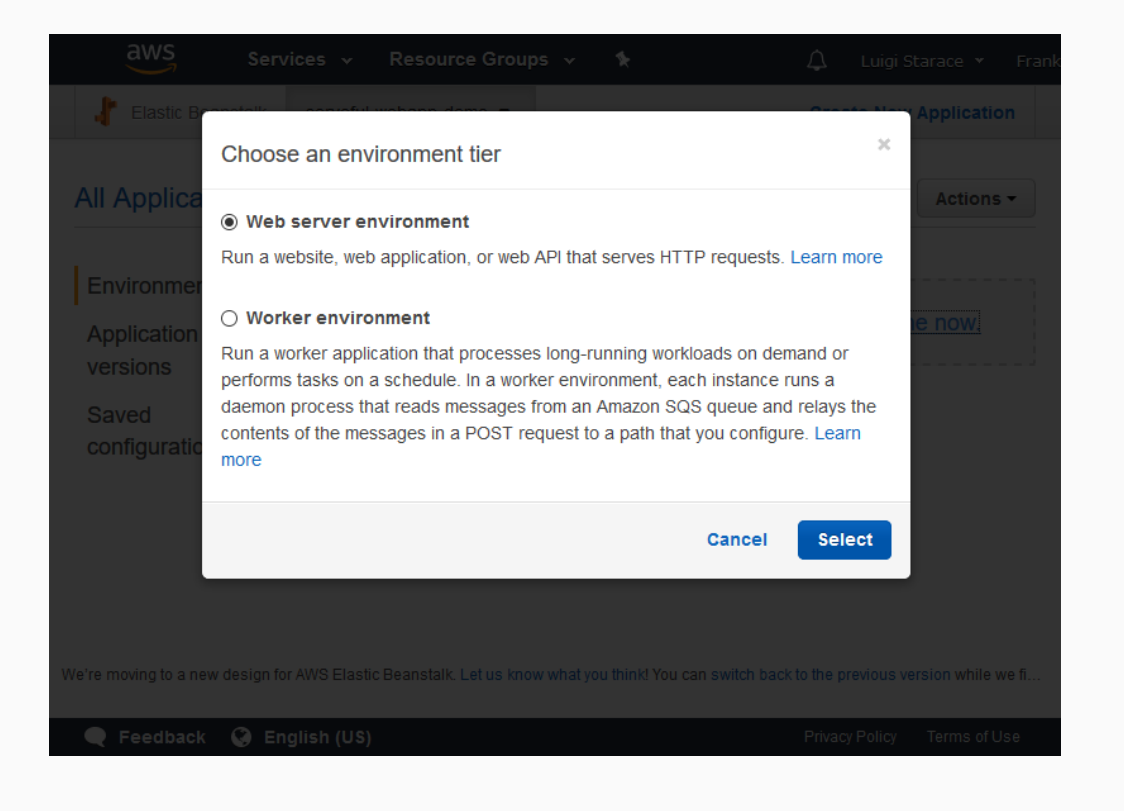

# STEP 7: CREATE A BEANSTALK APPLICATION

# Fill the form with information about your environment.

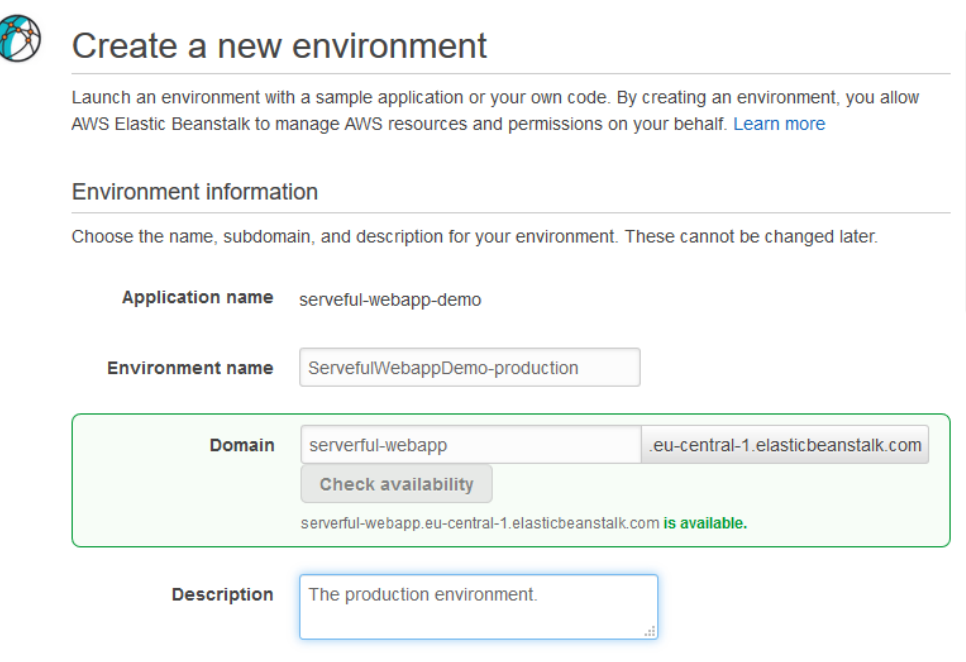

# Select PHP as preconfigured platform and upload the source bundle you previously prepared.

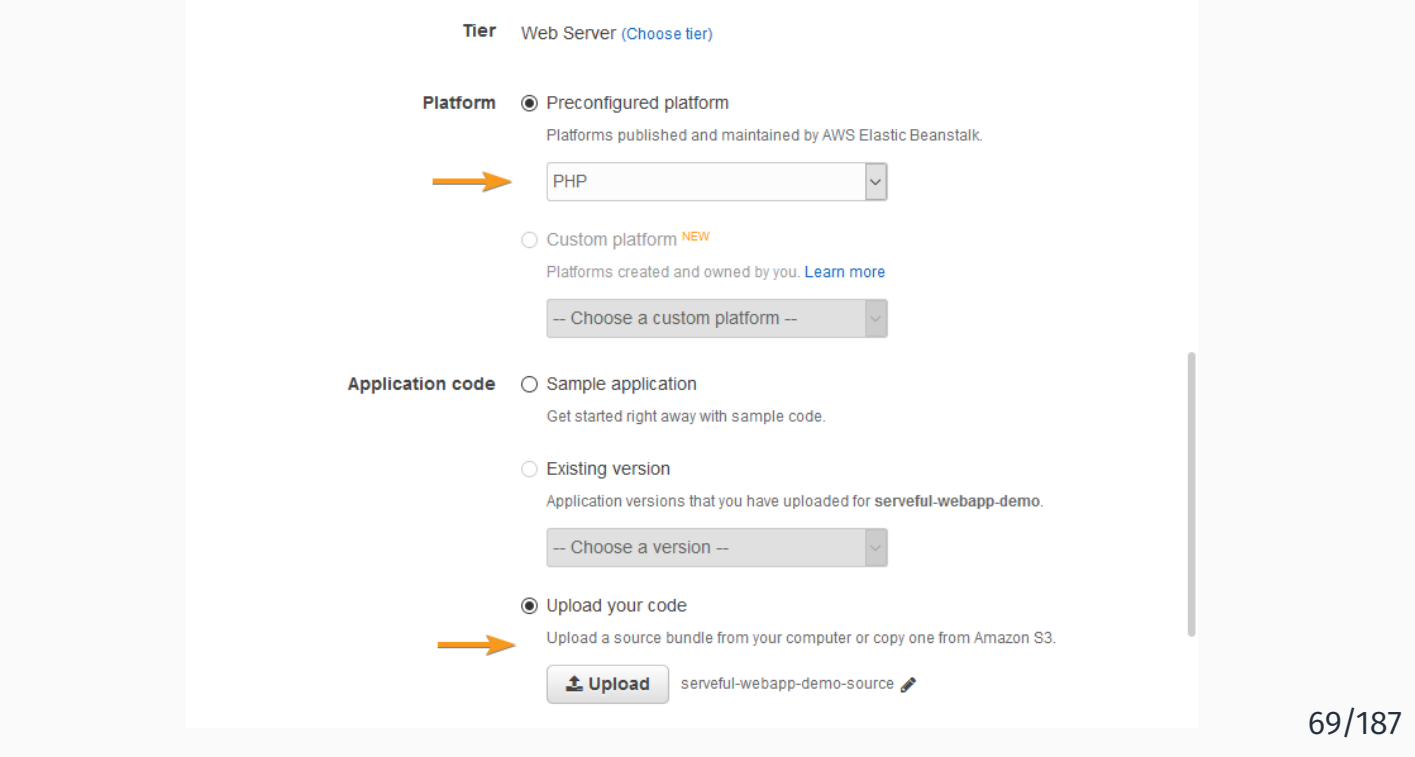

# STEP 7: CREATE A BEANSTALK APPLICATION

# Select *Configure More Options* and continue.

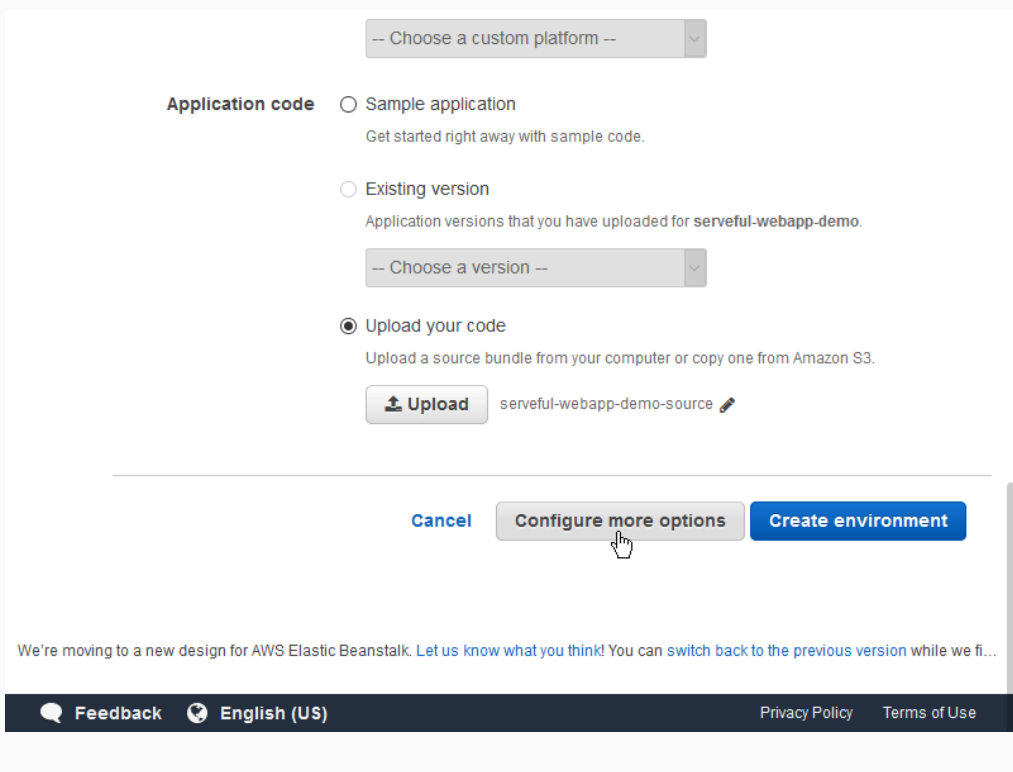

# In the configuration page, select *modify* con the *Instances* card.

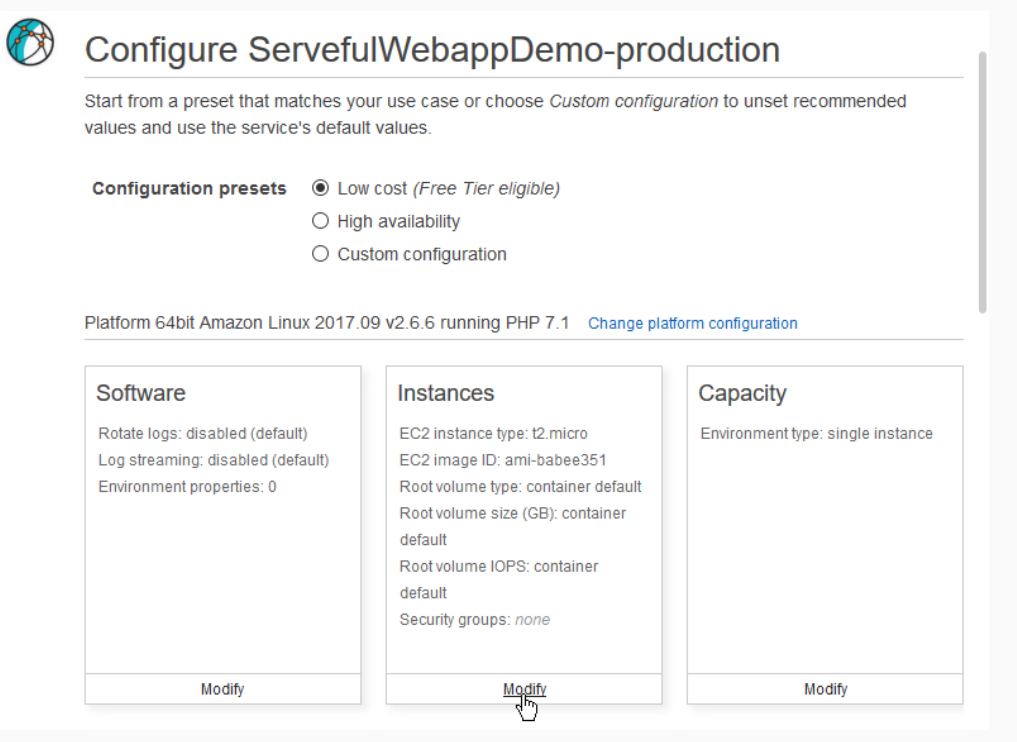

# STEP 7: CREATE A BEANSTALK APPLICATION

In the instances configuration page, add the t2 instance to the same security group as the DB instance. Then save and continue.

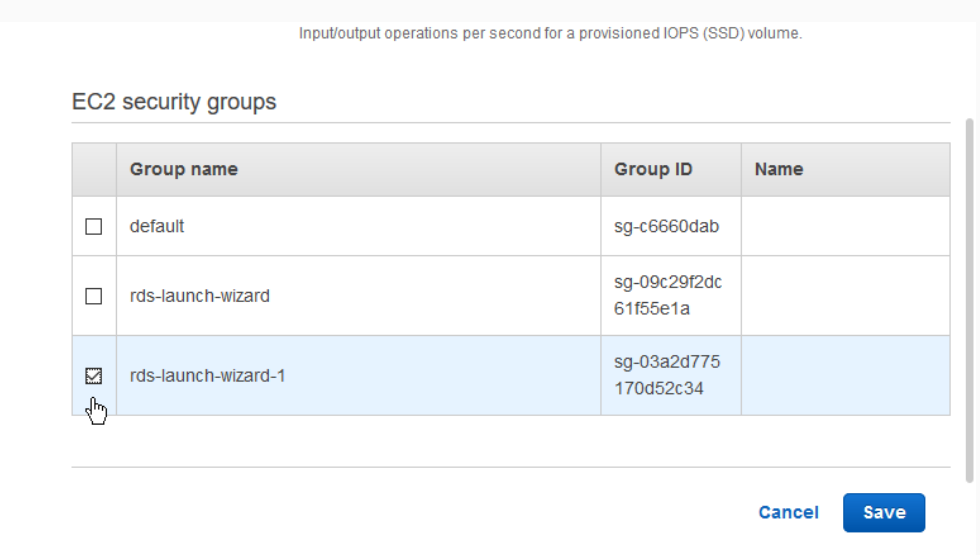

# In the configuration page, select *modify* con the *Software* card.

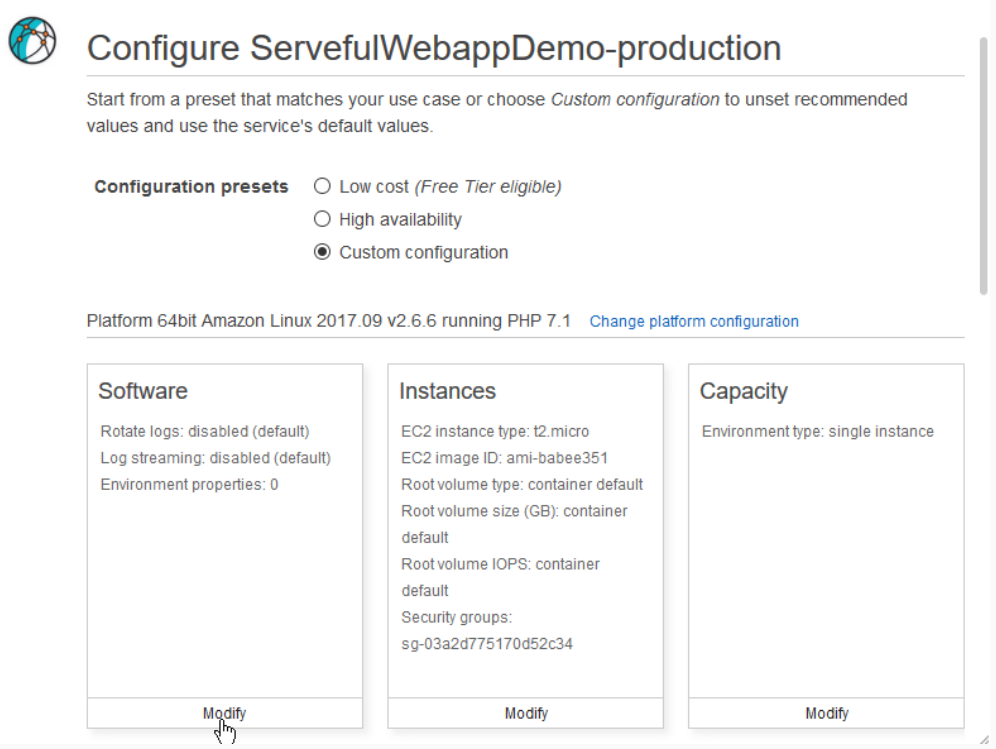

73/187

# Step 7: Create a Beanstalk application

# Enter "/public" as the document root and scroll down.

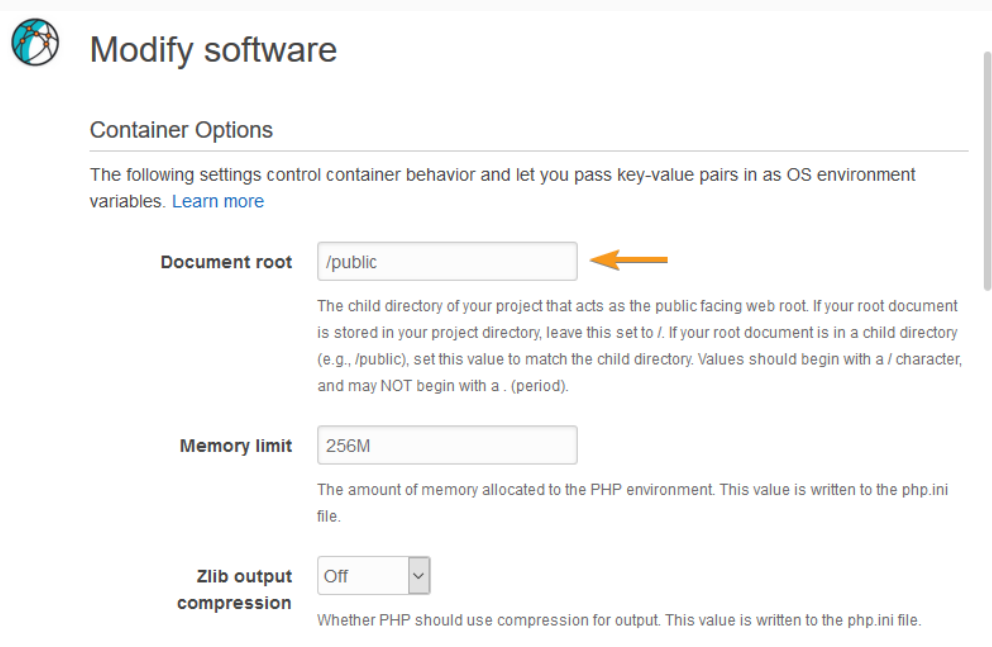

# Step 7: Create a Beanstalk application

Enter the required enviroment parameters are show in the picture. Be careful, deployment might fail if you mess up!  $\blacktriangle$ 

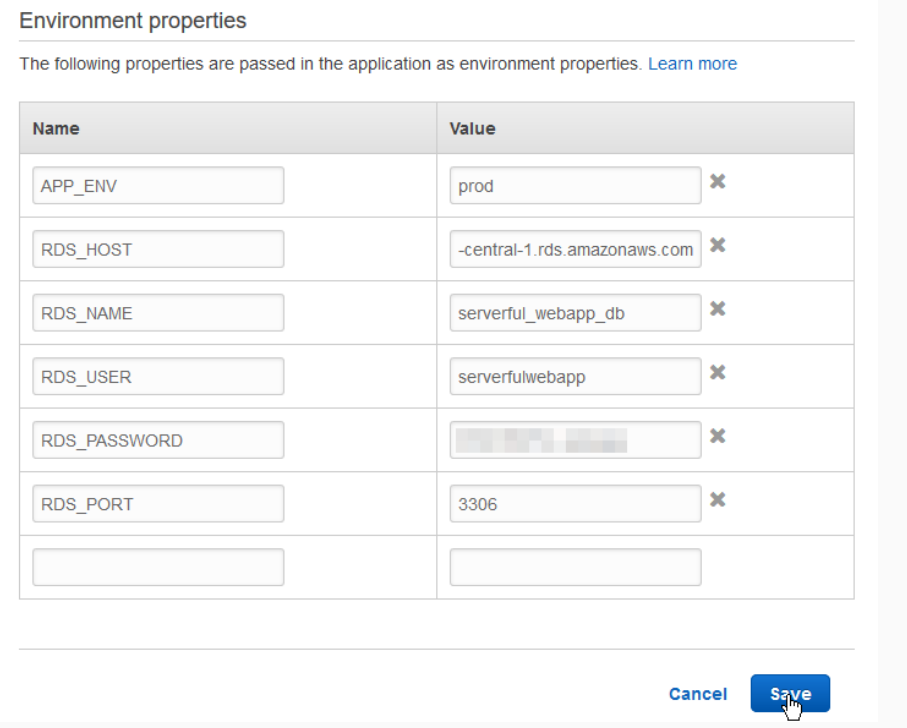

# STEP 7: CREATE A BEANSTALK APPLICATION

# Click on *Create Enviroment* and continue.

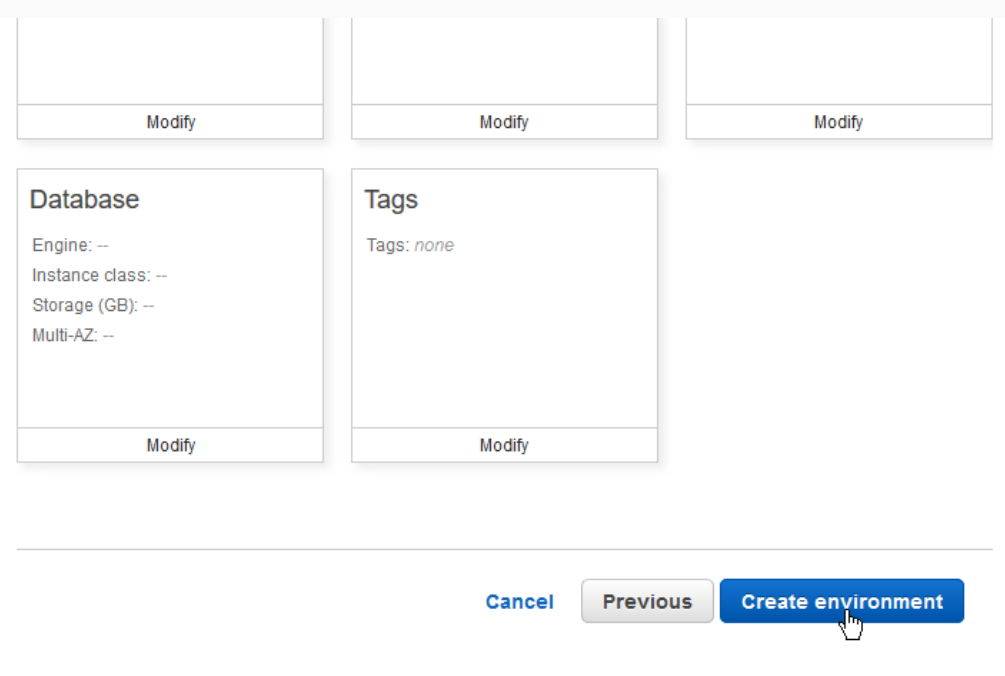

Wait for the enviroment to be created. This takes about 10 minutes.

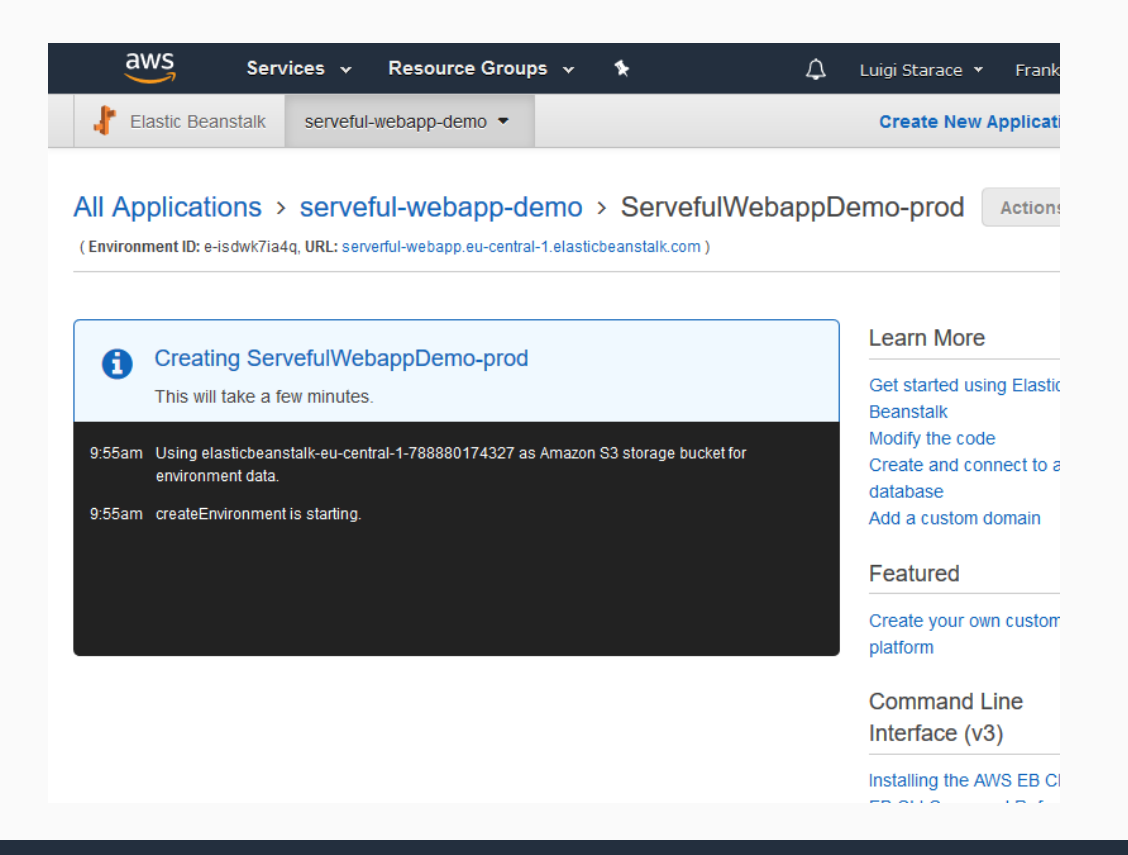

#### STEP 8: LOAD BALANCING

Right now we have our application running on a single (virtual) web server. That's not scaling at all. Let's take advantage of the cloud and make the web application load balanced.

# Select the environment's configuration view, then select the Capacity card.

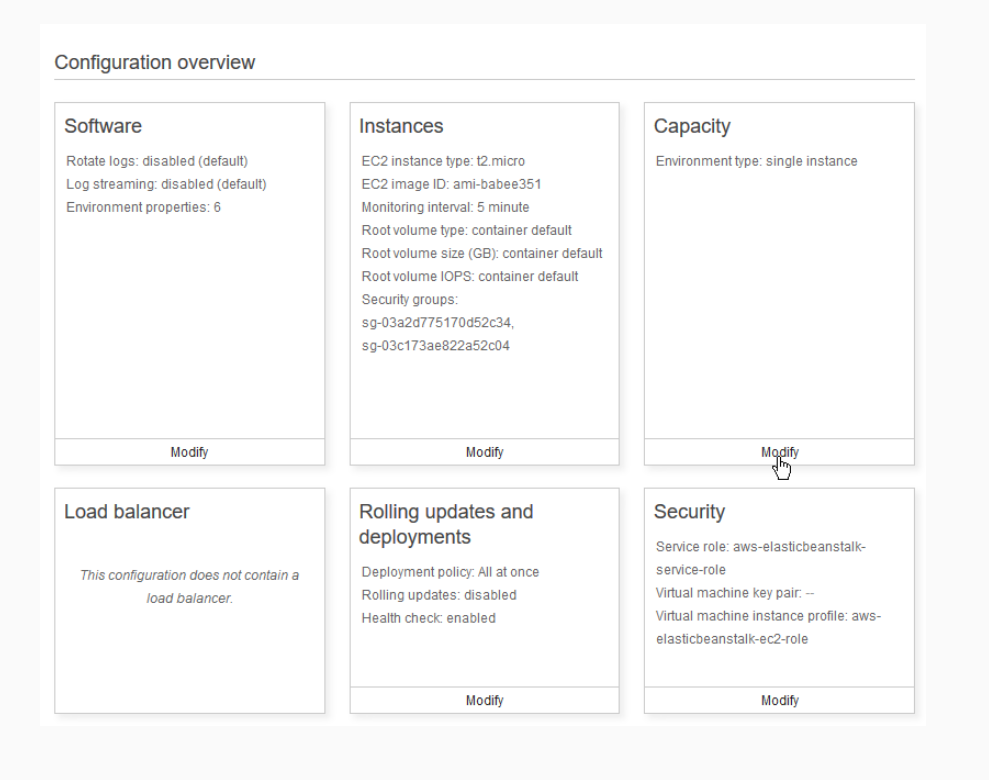

#### STEP 8: LOAD BALANCING

Select "Load balanced" as the environment type and customize the Auto Scaling Group.

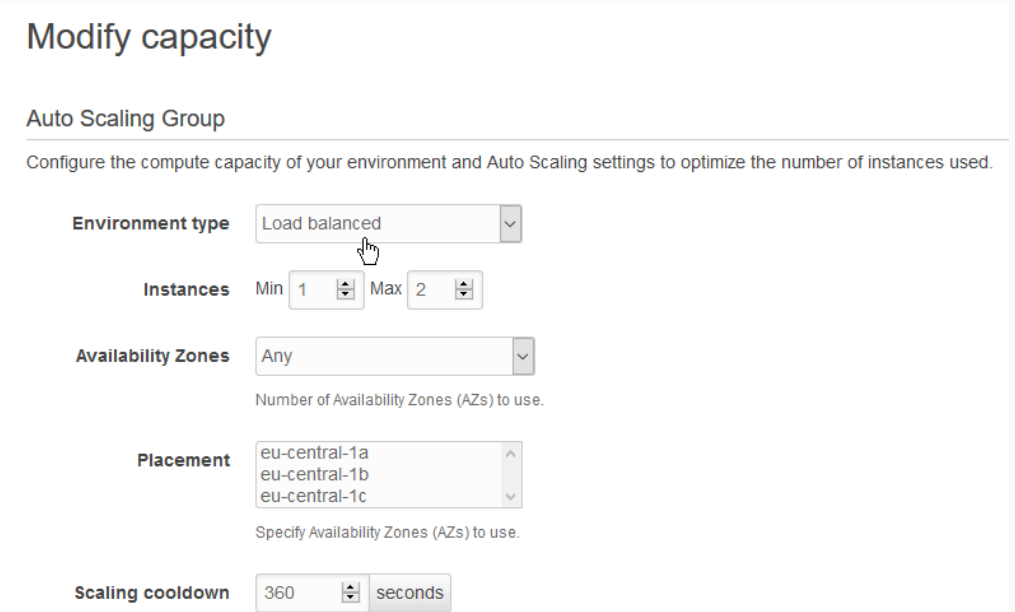

Select some triggers (you can even setup time based ones), then save your changes.

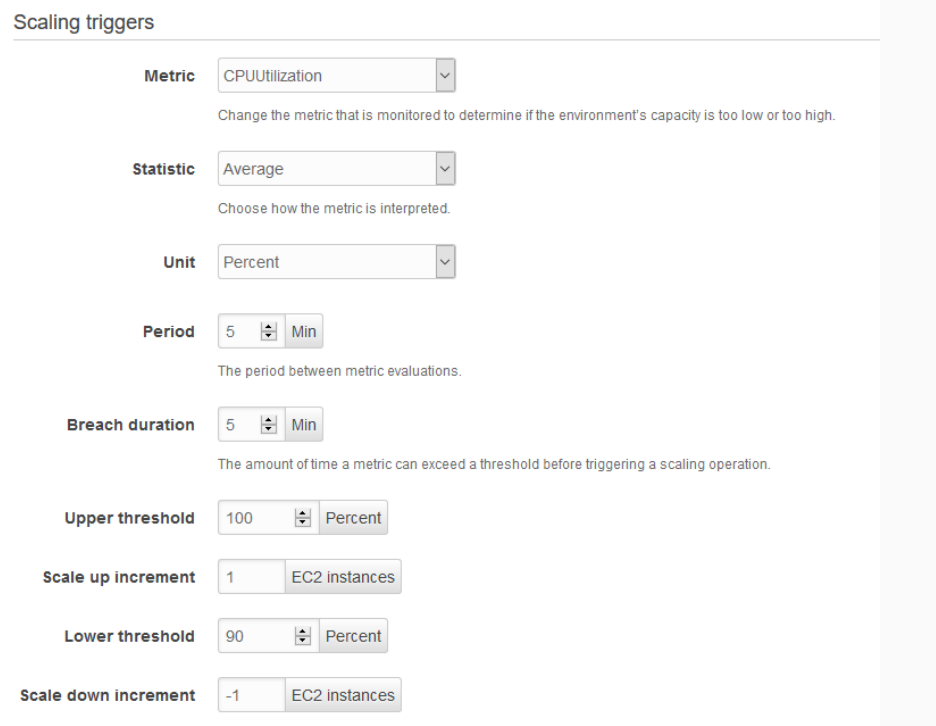

#### Step 9: Enjoy your web app

When it's done you should see something like this. Click on the URL to visit the load-balanced web application you just deployed on Beanstalk!

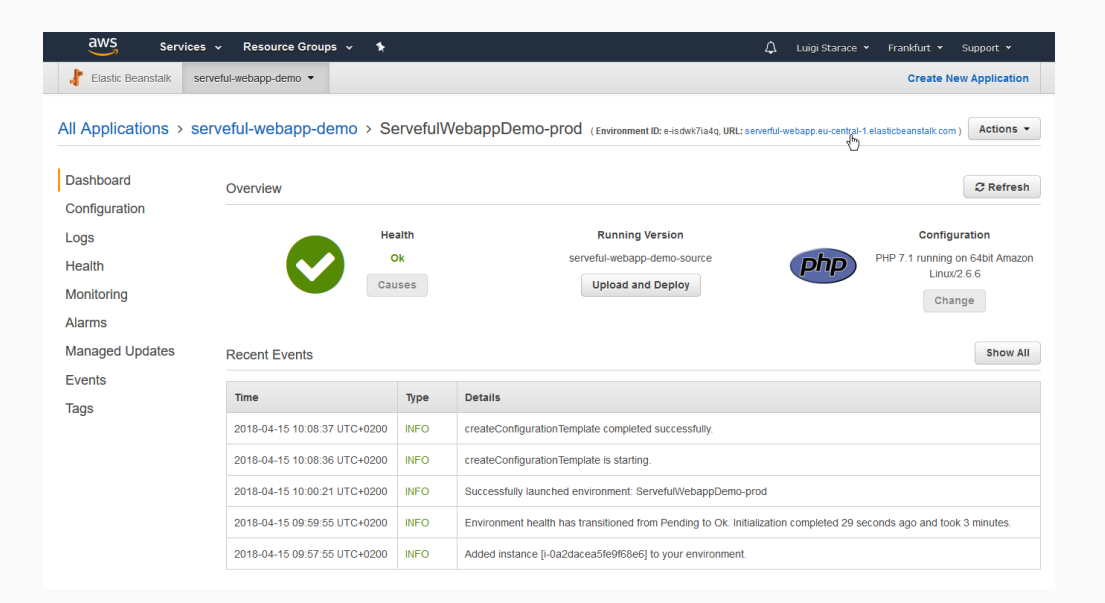

#### Sweet!

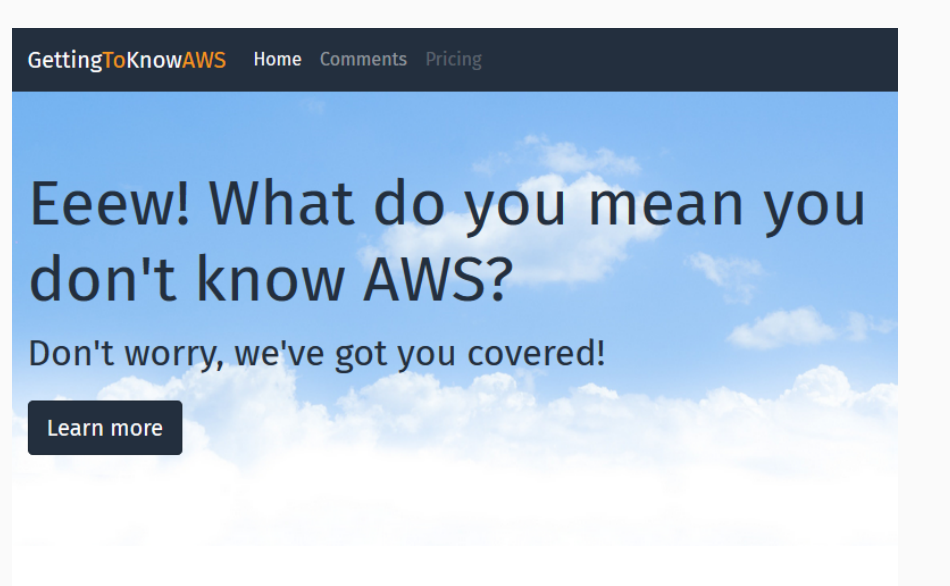

Get to know Amazon Web Services with our talk

83/187

# LET'S GET BACK TO COMPUTING SERVICES

#### Amazon Lambda

- You provide the code and say when to run it.
- $\blacksquare$  Execution is triggered by events
	- S3, Cognito, DynamoDB
	- CodeCommit, Scheduled Event
- Support for Java, Node.js, C# e Python (more to come).
- Pay only for **actual** execution time.
- Run your code without thinking about infrastructure
	- No need to worry about provisioning, load balancing, scaling...

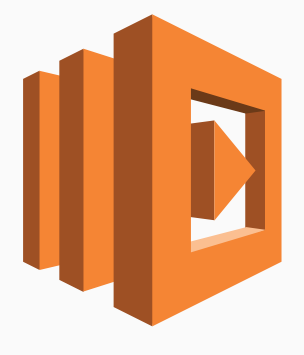

#### AMAZON LAMBDA NOTES

- Named after anonymous (lambda) functions?
- Stress the *actual* execution time part.
- Give some examples of events triggering lambda execution
	- API Gateway call
	- File uploaded, record updated/added, chron events, ecc...

AWS Lambda imposes some limits

- **Max 300 seconds execution time.**
- **Max 3008 MB memory allocation.**
- Deployment package must be smaller than 50 MB (negotiable).
- No more than 10000 concurrent invocation of a Lambda function in a given region (negotiable).
- For a complete list: 2 Lambda docs

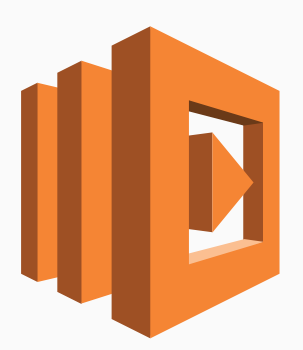

85/187

#### Amazon Lambda: FaaS

FaaS (Functions as a Service)

- Functions are the unit of deployment
- Executed in ephemeral, stateless containers
- $\blacksquare$  Event driven
- No provisioning, scales automatically
- Azure: Functions Web
- Google Cloud: Functions <web
- $\blacksquare$  IBM: Cloud Functions  $\blacktriangleright$  web
	- Based on Apache OpenWhisk Web
- Orchestrating Lambda functions
- Define a state machine

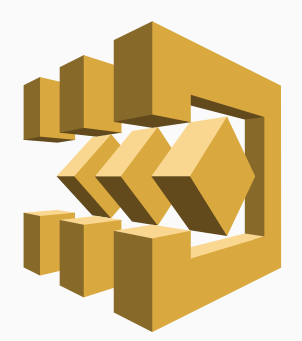

87/187

# Amazon Step Functions: sample I

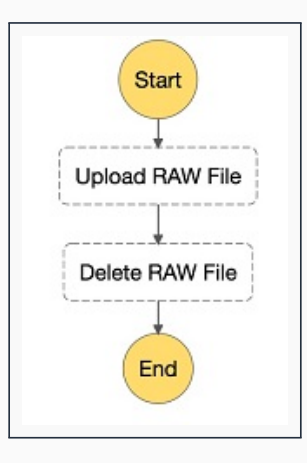

Figure 3: Sequential steps, from [AWS]

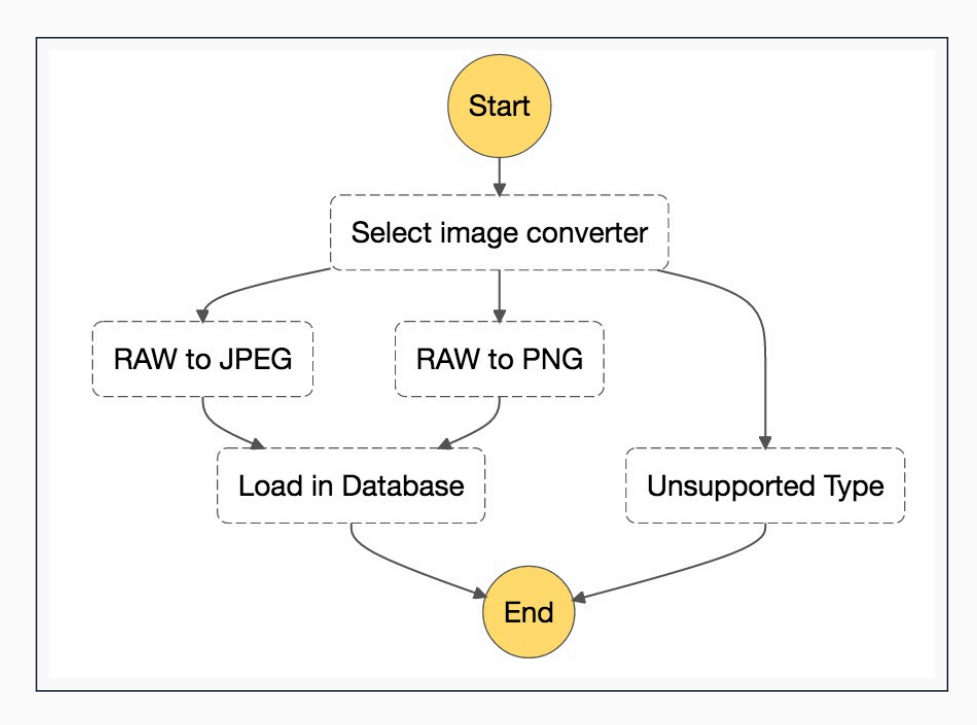

Figure 4: Branching, from [AWS]

89/187

# Amazon Step Functions: sample III

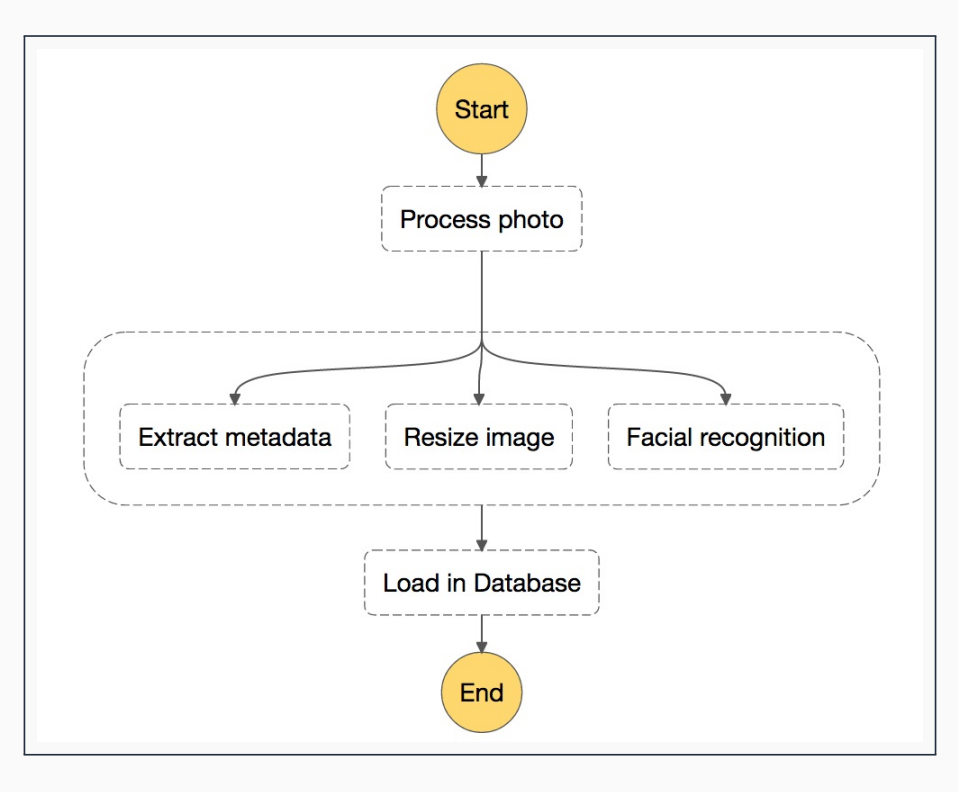

Figure 5: Parallel execution, from [AWS]

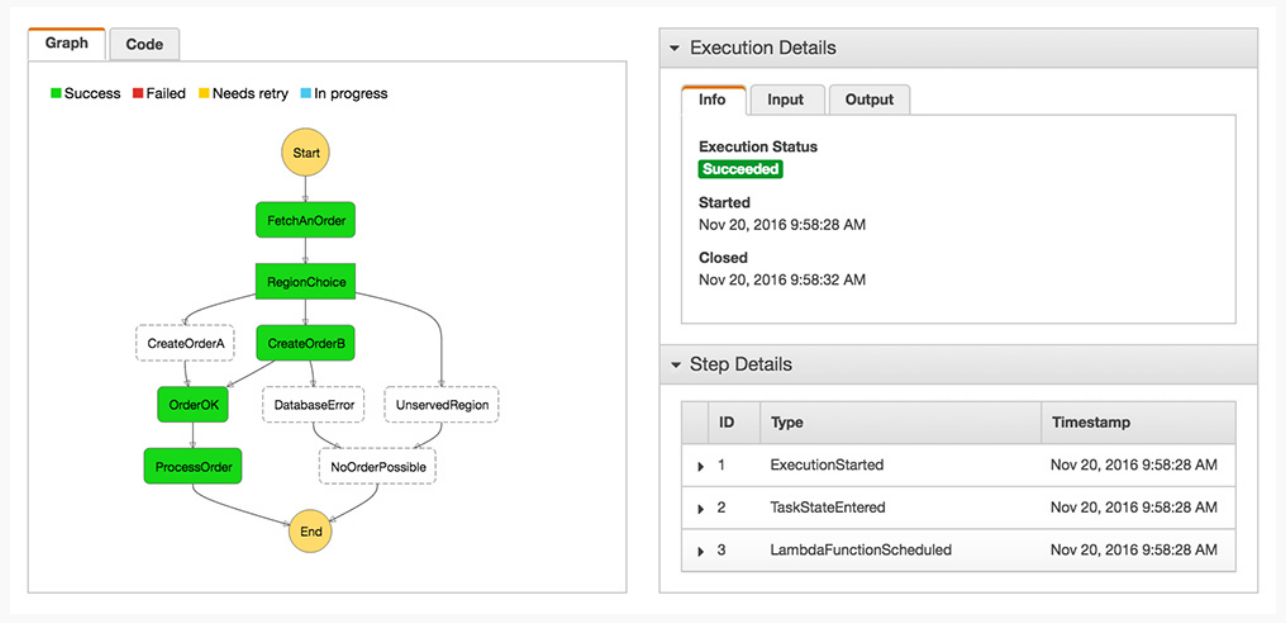

Figure 6: Monitoring executions, from [AWS]

91/187

# **AMAZON API GATEWAY**

- Create, publish, and secure APIs at any scale
- 

Authorizers (Cognito)

# Serverless? What's all the FaaS about?

Serverless trend

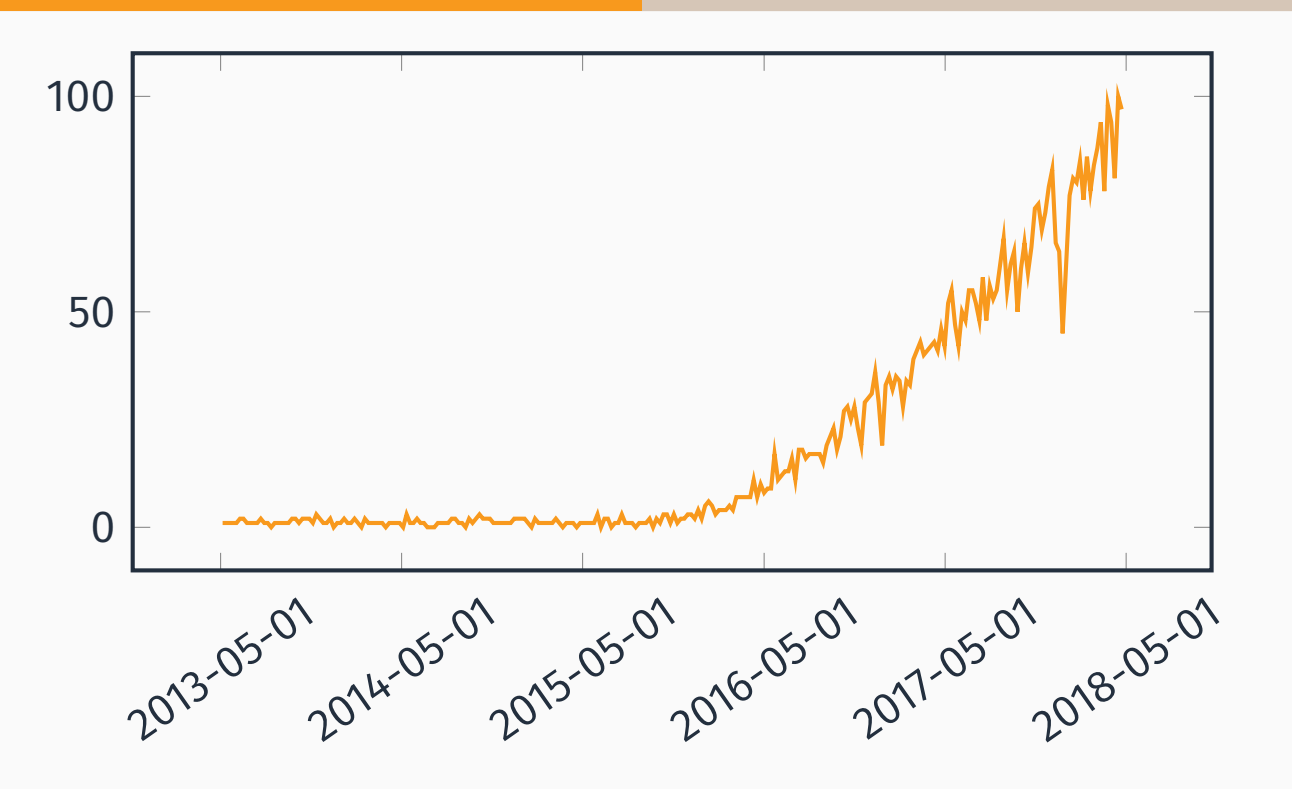

Figure 7: Last five years trend on Google for "serverless"

- No, they're not *actually* serverless...
- Rely on FaaS and third-party services so that traditional always-on servers are no longer needed
- No worries about provisioning and scaling
- "Smarter" clients

#### Serverless use cases: sporadic requests

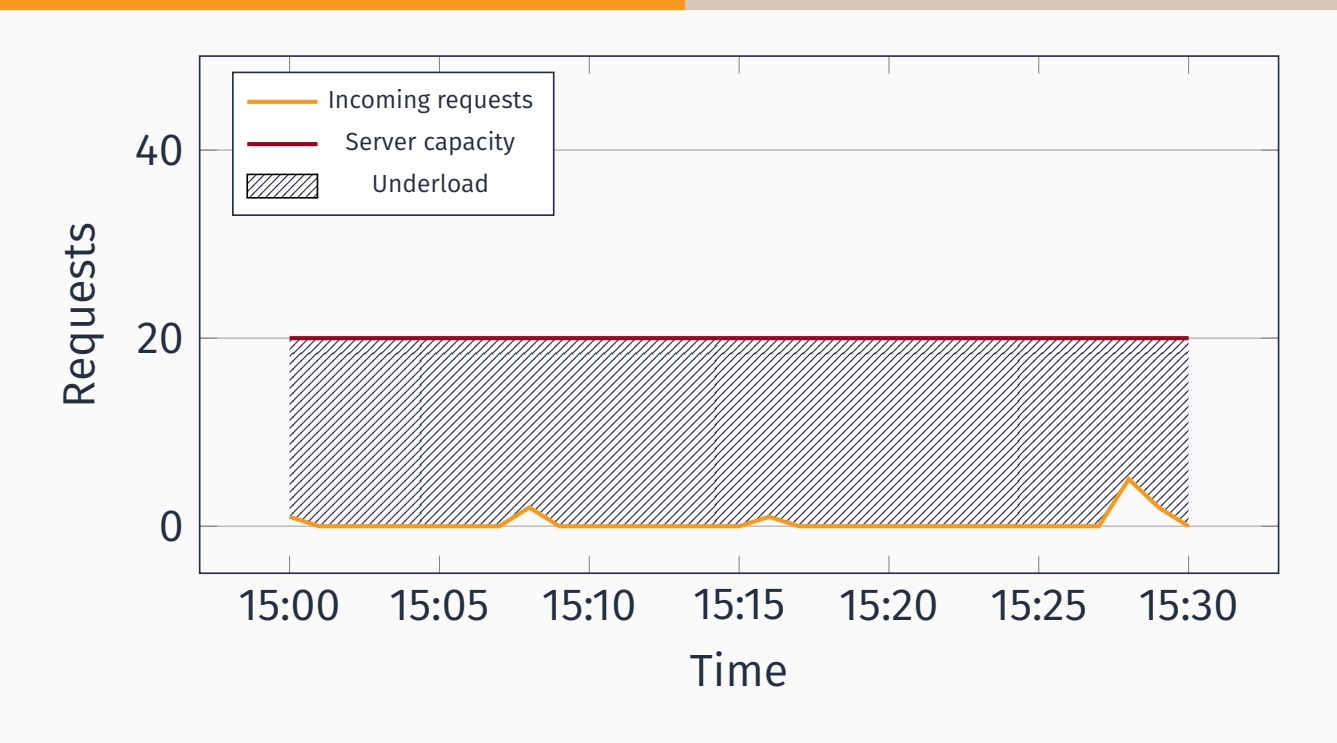

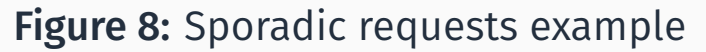

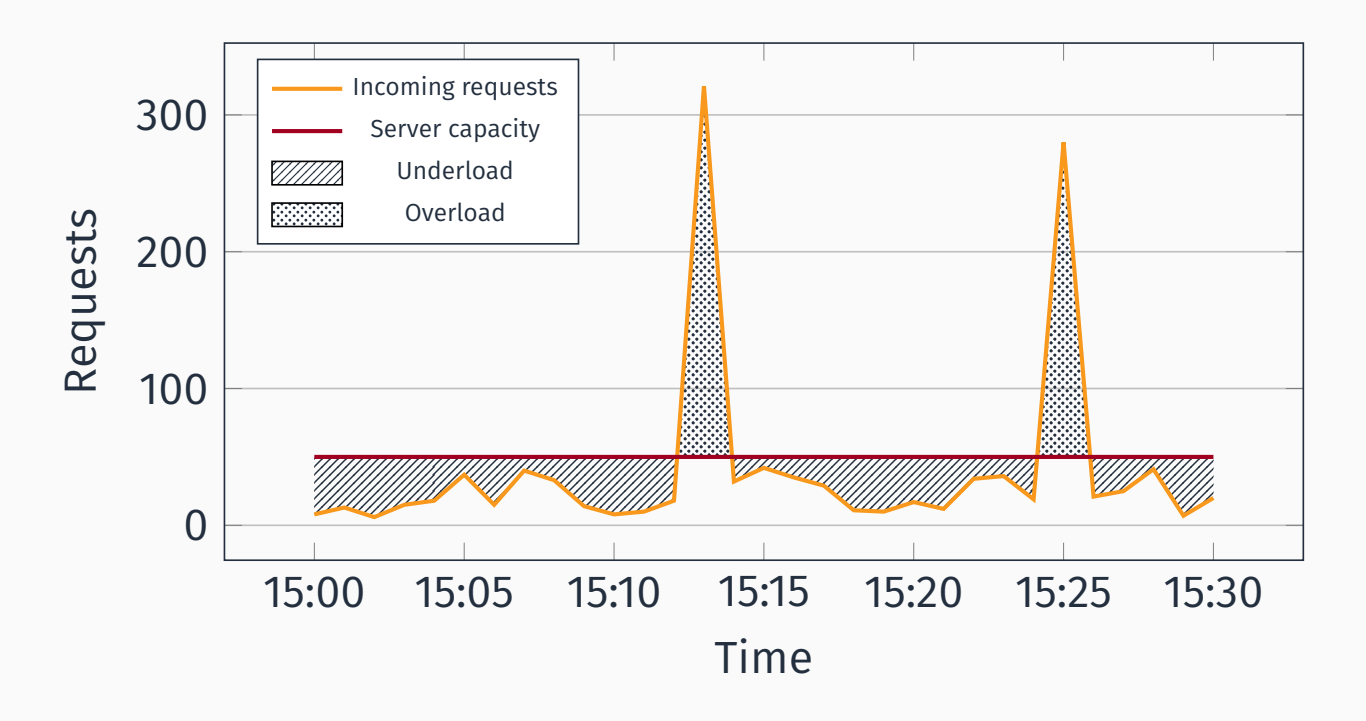

Figure 9: Inconsistent requests example

97/187

# Serverless Architectures: trade-offs

#### Pros

- Reduce costs **a** servers.LOL
- No worries about  $\mathcal{L}_{\mathcal{A}}$ provisioning, scaling
- **Less time to market**

**Cons** 

- $\blacksquare$  Limits
- **Vendor lock-in**
- **Testing**
- $\blacksquare$  Serverless Framework  $\blacksquare$  web
	- "toolkit to deploy and operate serverless architecture" .
	- Works with AWS, Google, Microsoft, IBM.
- **APEX 2** web

#### **AWS SAM 2 web**

- Serverless Application Model
- "Define serverless applications with a simple and clean syntax"
- SAM Local: CLI tool for local development and testing

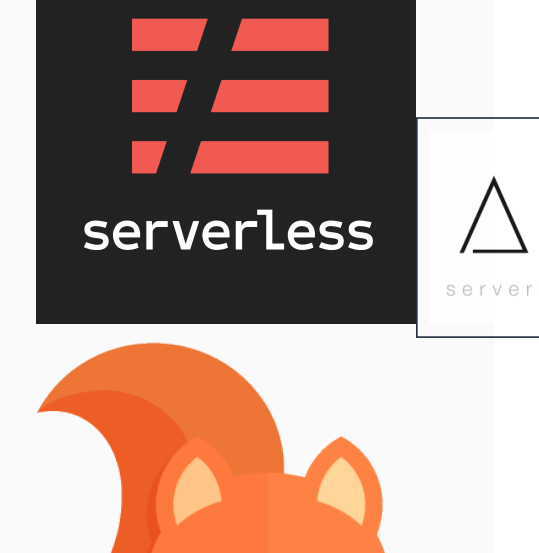

99/187

#### Building a serverless web application with AWS

# It's demo time, again!

Dause

- Remember the web application for this very talk we deployed earlier?
- Now we'll make it serverless, and add more features:
	- Sign-up and Authentication (Amazon Cognito)
	- Language detection and sentiment analysis on comments (Amazon Comprehend)
	- Deploy it on a global CDN to minimize latency (Amazon CloudFront)

101/187

#### **ARCHITECTURE**

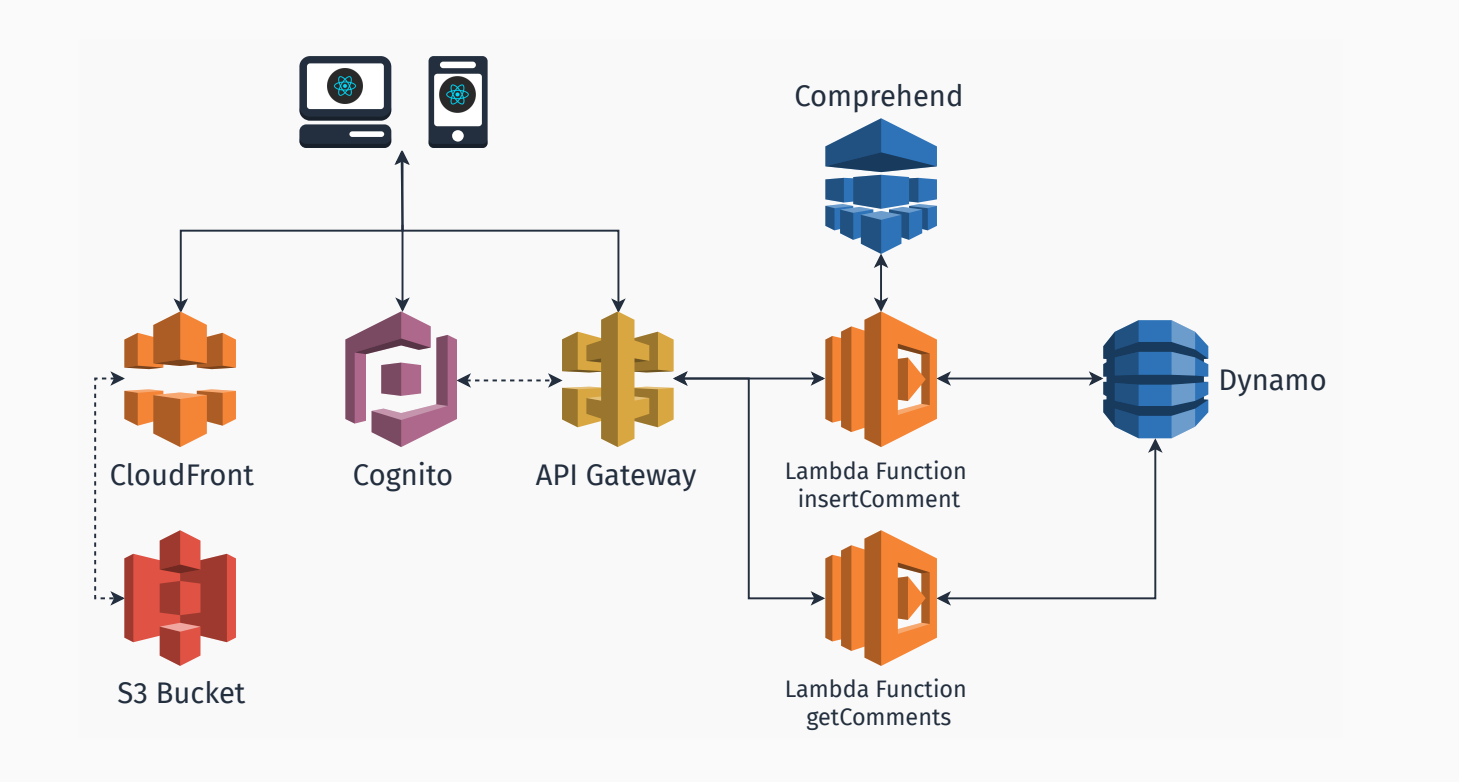

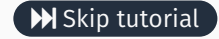

- An AWS account (a free one will suffice)
- git version control (recommended)
- Node.js
- Python (recommended)

103/187

# Step 1: get the app

#### Clone the git repository **Q Github**

D:> git clone https://github.com/luistar/serverlesswebapp.git serverless-webapp

D:> cd serverless-webapp D:\serverless-webapp> npm install

105/187

#### Step 3: install aws-mobile cli tool

D:\serverless-webapp> npm -g install awsmobile-cli

In order to use awsmobile-cli you're gonna need an access key id and a secret access key. If you don't already have one, go the IAM console and create a new user.

# Step 4: create a new user on IAM

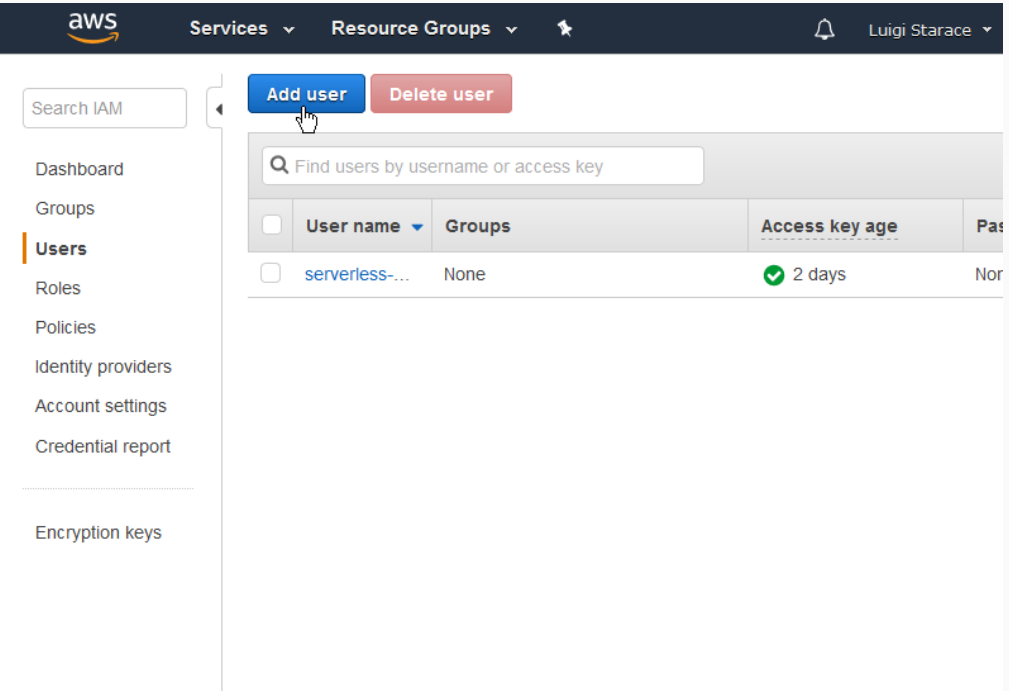

# Step 4: create a new user on IAM

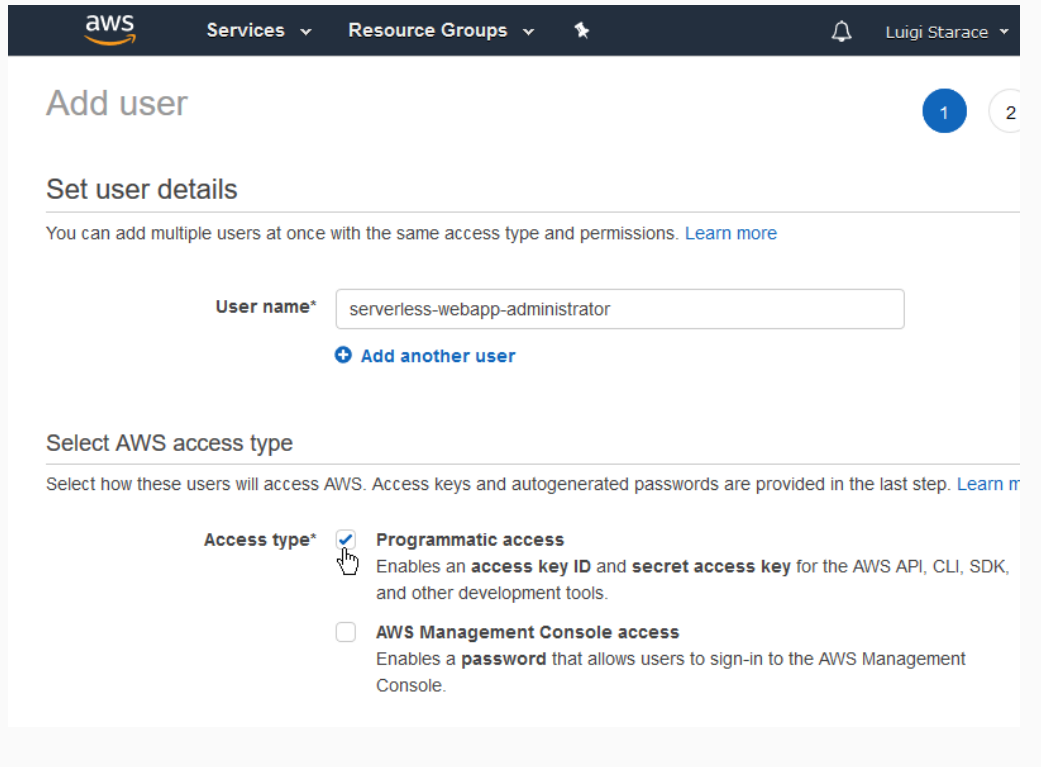

# Step 4: create a new user on IAM

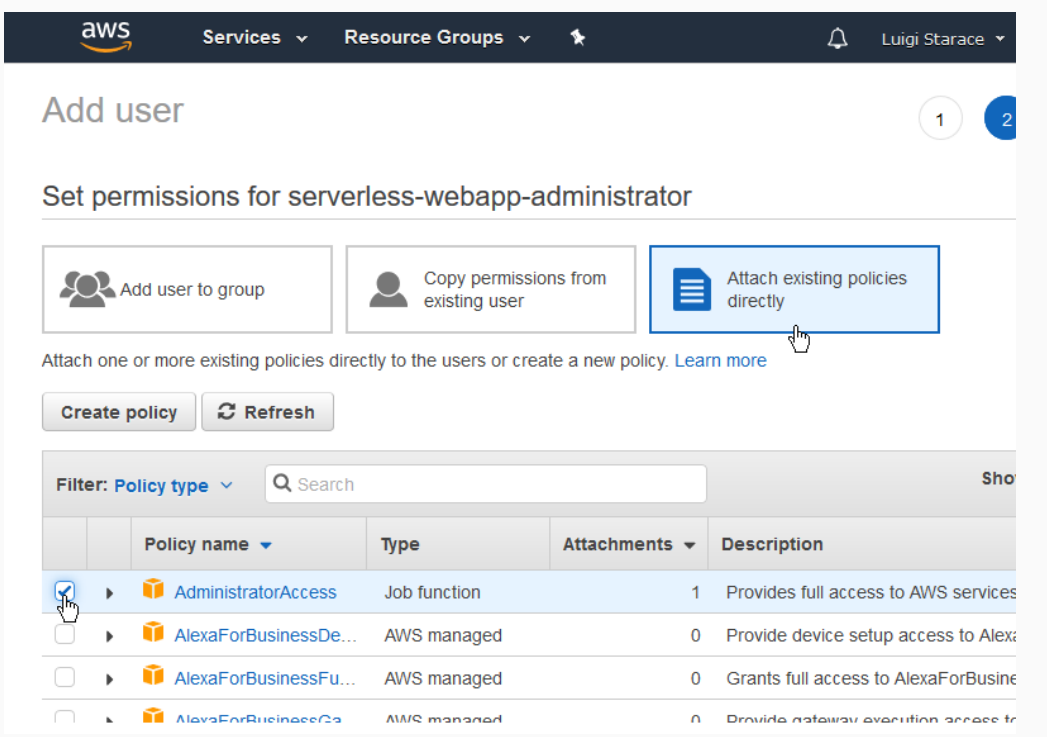

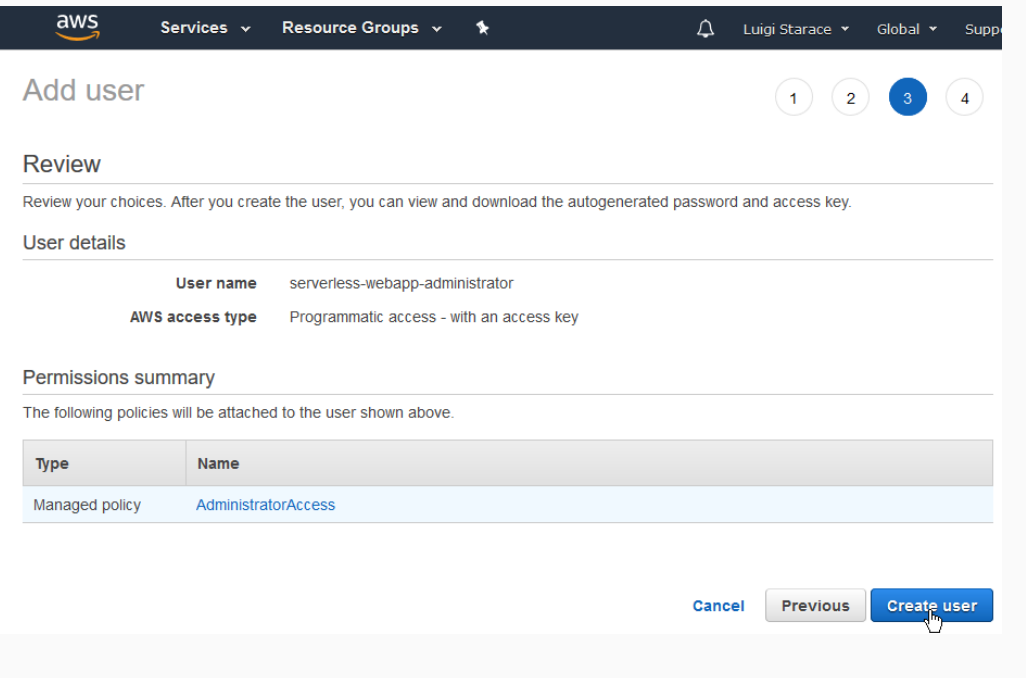

111/187

# Step 4: create a new user on IAM

# Be sure to write up your keys and to keep them safe!

U Read more about security

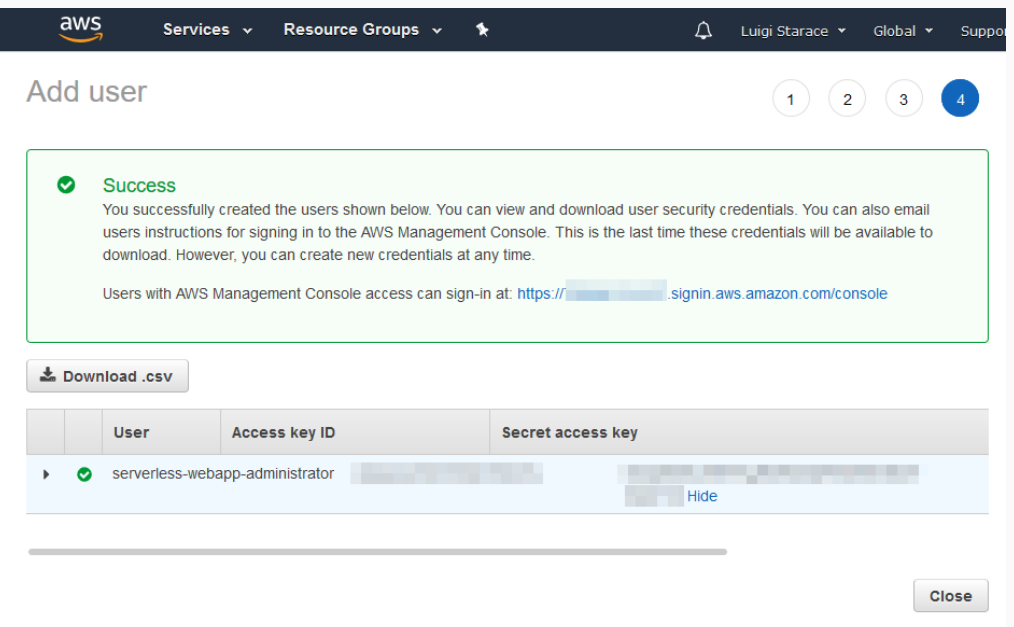

Configure AWS Mobile CLI.

```
D:\serverless-webapp> awsmobile configure
configure aws
? accessKeyId: <YOUR ACCESS KEY ID>
? secretAccessKey: <YOUR SECRET ACCESS KEY>
? region: eu-central-1
```
#### Step 6: initialize a new AWS Mobile project

```
D:\serverless-webapp> awsmobile init
Please tell us about your project:
? Where is your project's source directory: src
? Where is your project's distribution directory that
   stores build artifacts: build
? What is your project's build command: npm.cmd run-
   script build
? What is your project's start command for local test
   run: npm.cmd run-script start
? What awsmobile project name would you like to use:
   serverless-webapp
```
Visit the AWS Mobile Console. Your newly created project should be waiting for you there.

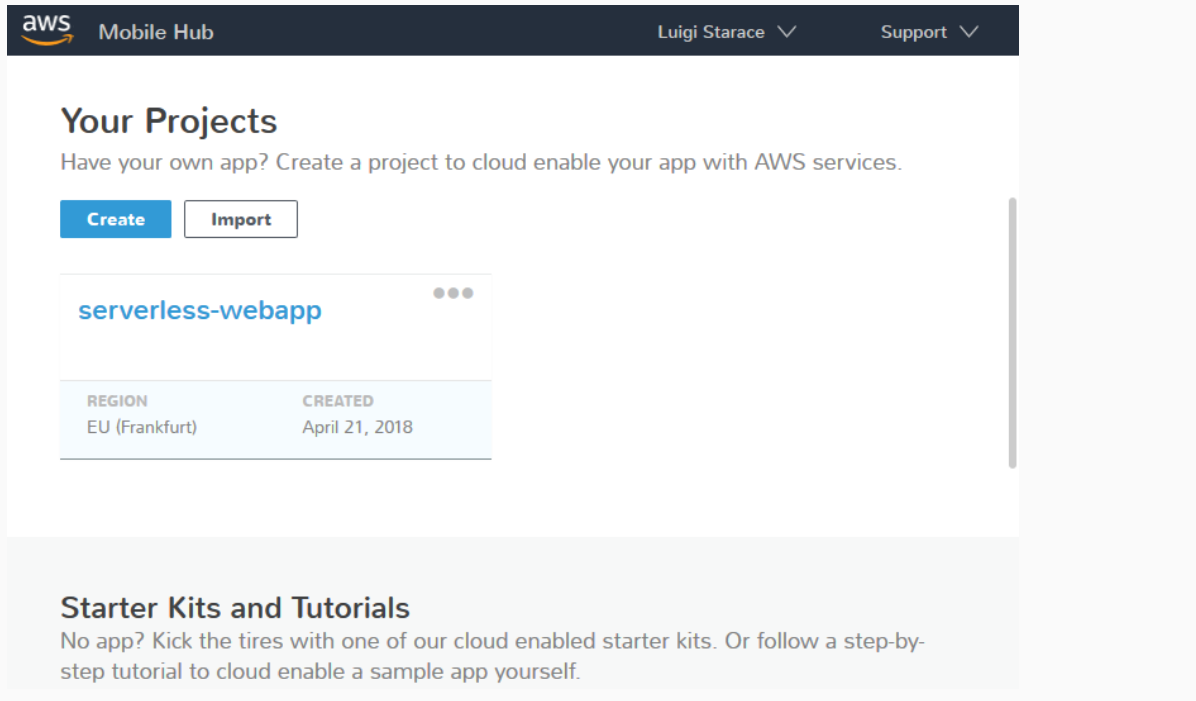

115/187

# **STEP 7: CREATE A COGNITO USER POOL**

First we're gonna need a Cognito User Pool to authenticate our users. Let's create one.

# Visit the Cognito Console.

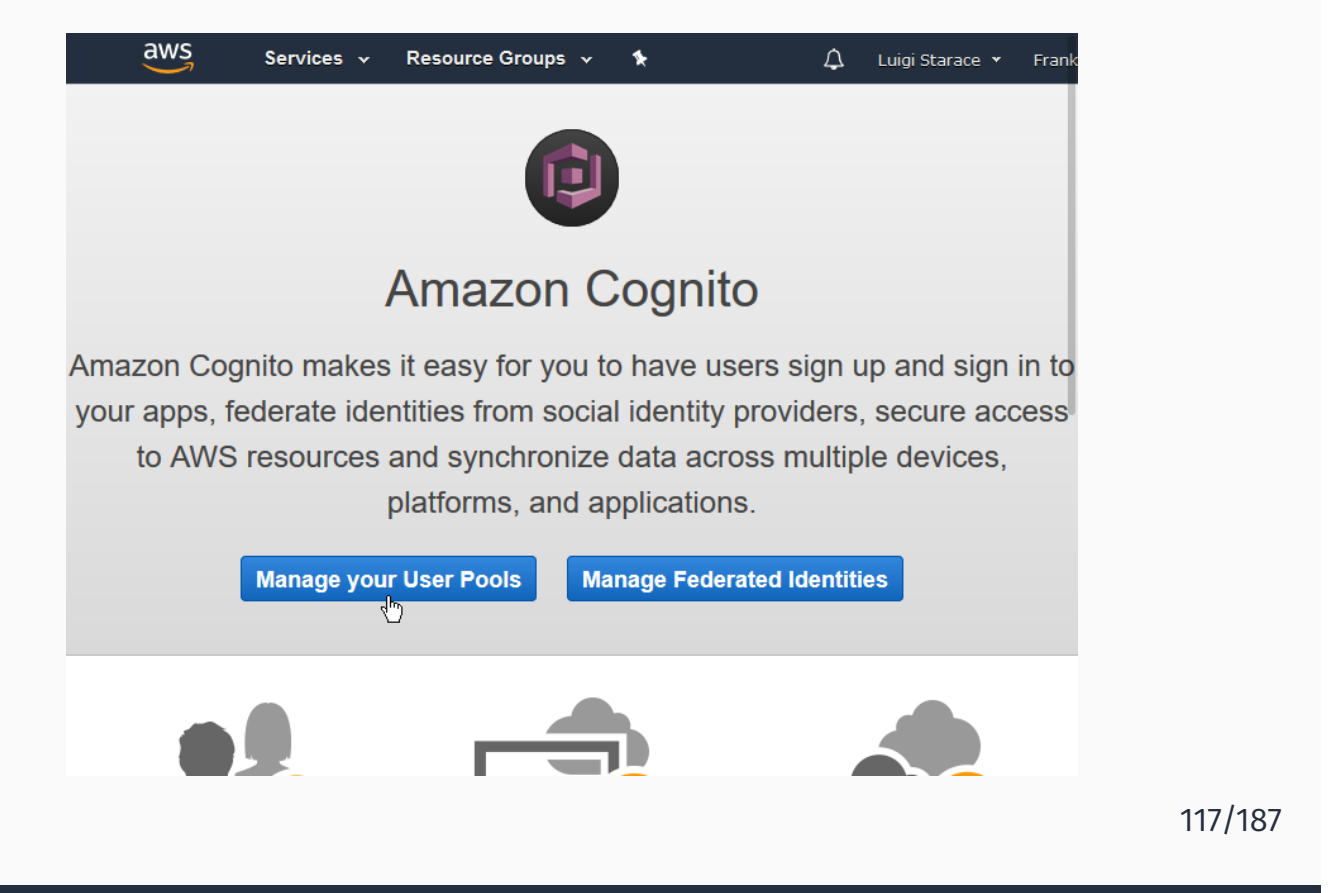

# **STEP 7: CREATE A COGNITO USER POOL**

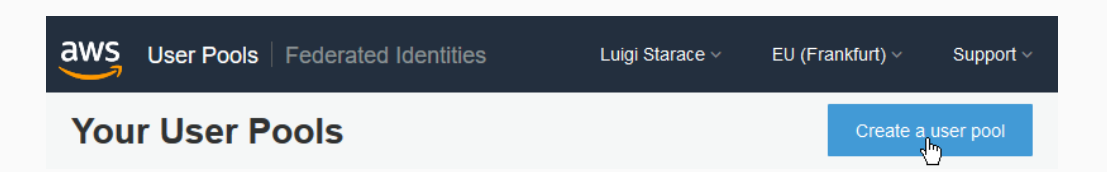

# **STEP 7: CREATE A COGNITO USER POOL**

#### Insert a name for your user pool.

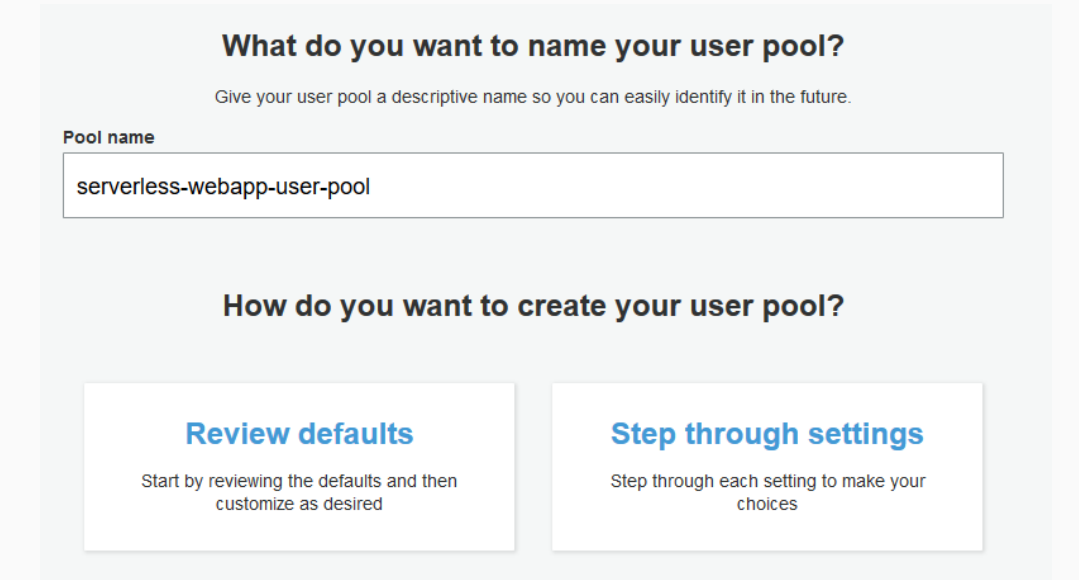

119/187

# **STEP 7: CREATE A COGNITO USER POOL**

# Make sure only an email is required.

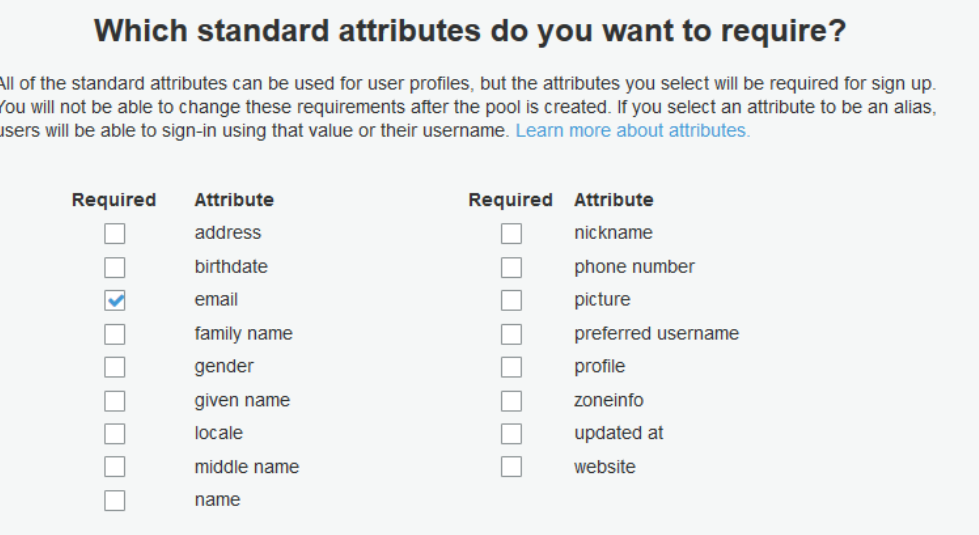

# Review your configuration and create the pool.

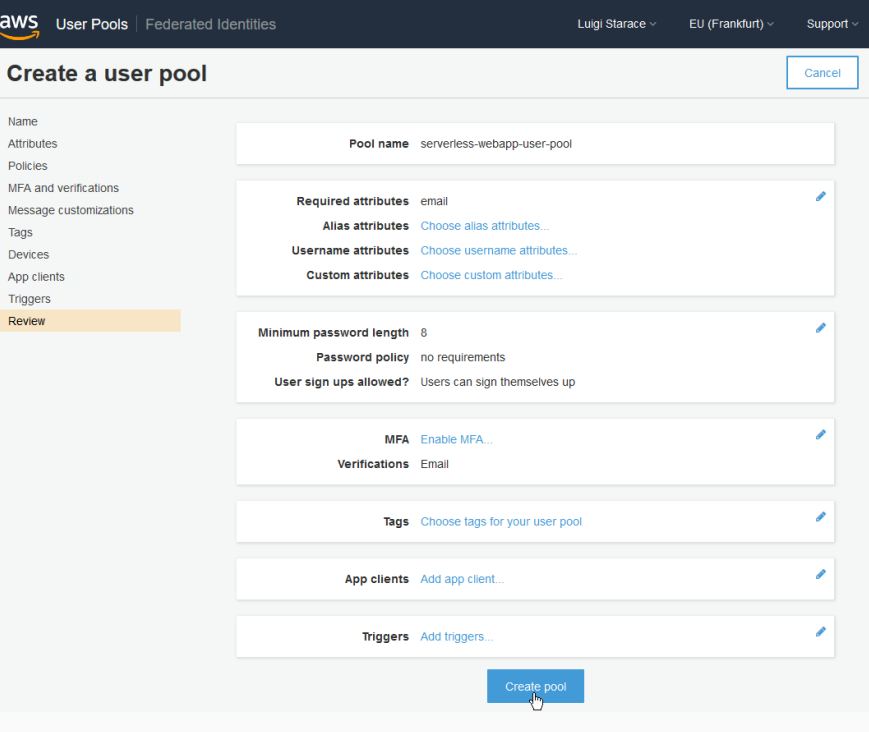

121/187

# Step 8: configure user sign-in in the mobile app console

# Return to the AWS Mobile Console and open your project.

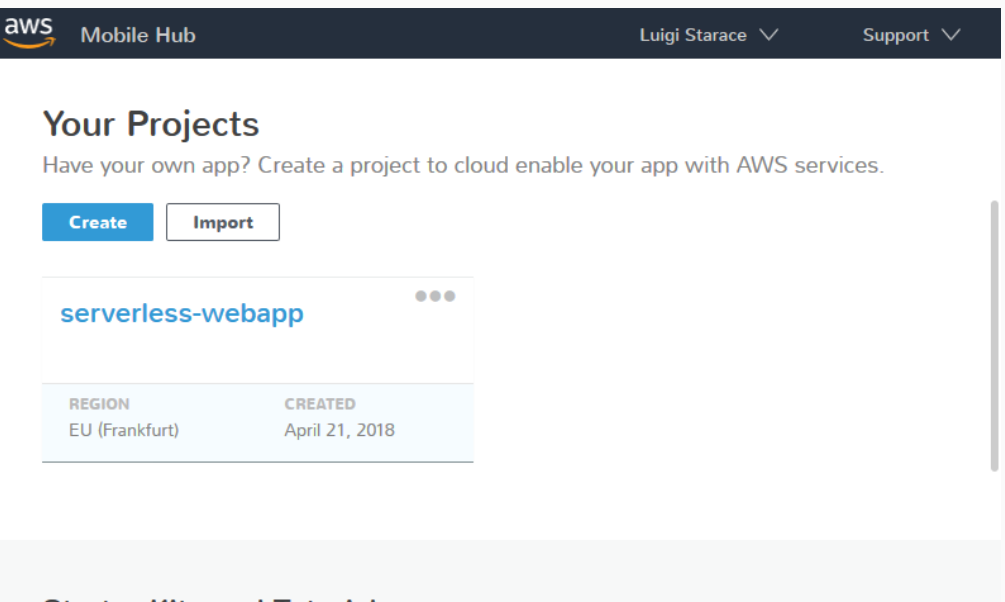

#### **Starter Kits and Tutorials**

No app? Kick the tires with one of our cloud enabled starter kits. Or follow a step-bystep tutorial to cloud enable a sample app yourself.

#### Add user sign in to the project.

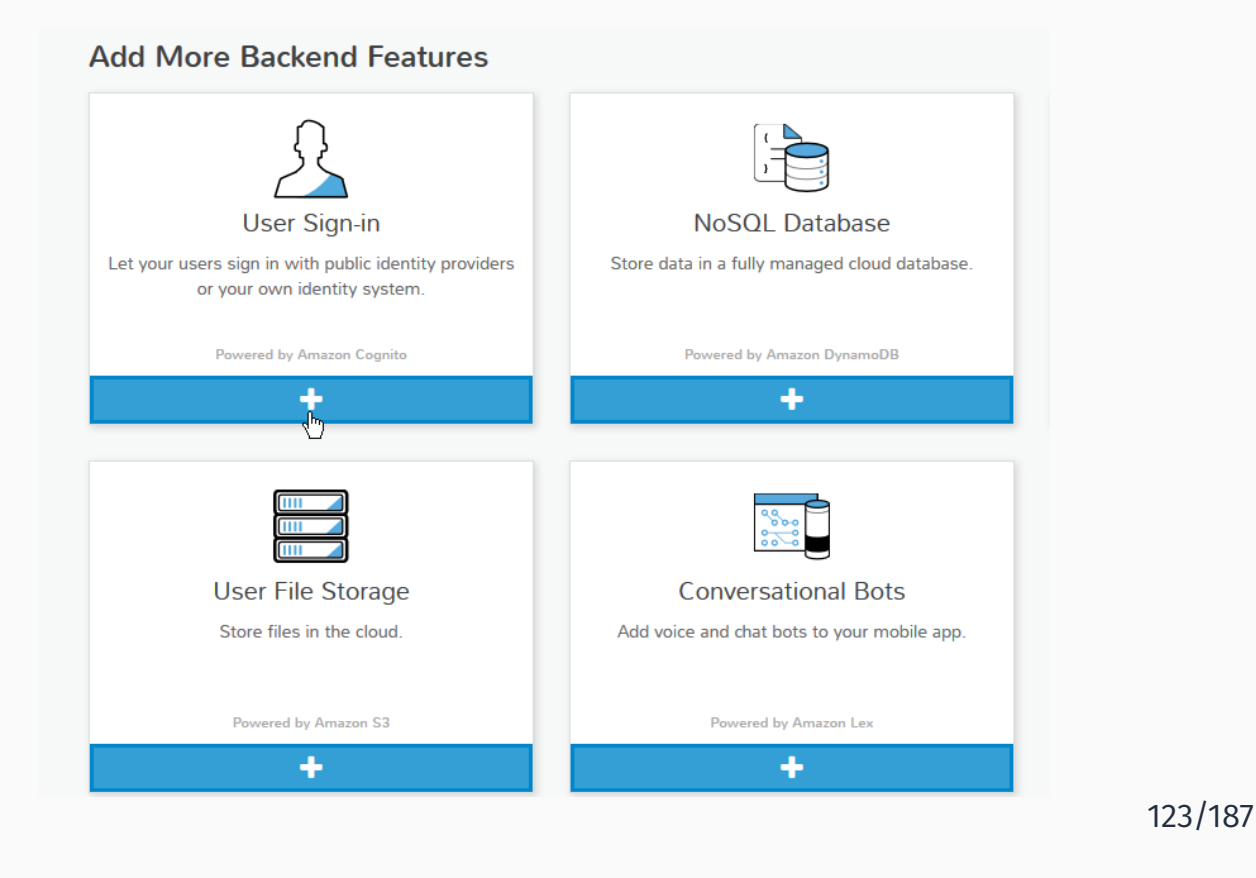

# STEP 8: CONFIGURE USER SIGN-IN IN THE MOBILE APP CONSOLE

### Import your newly created user pool.

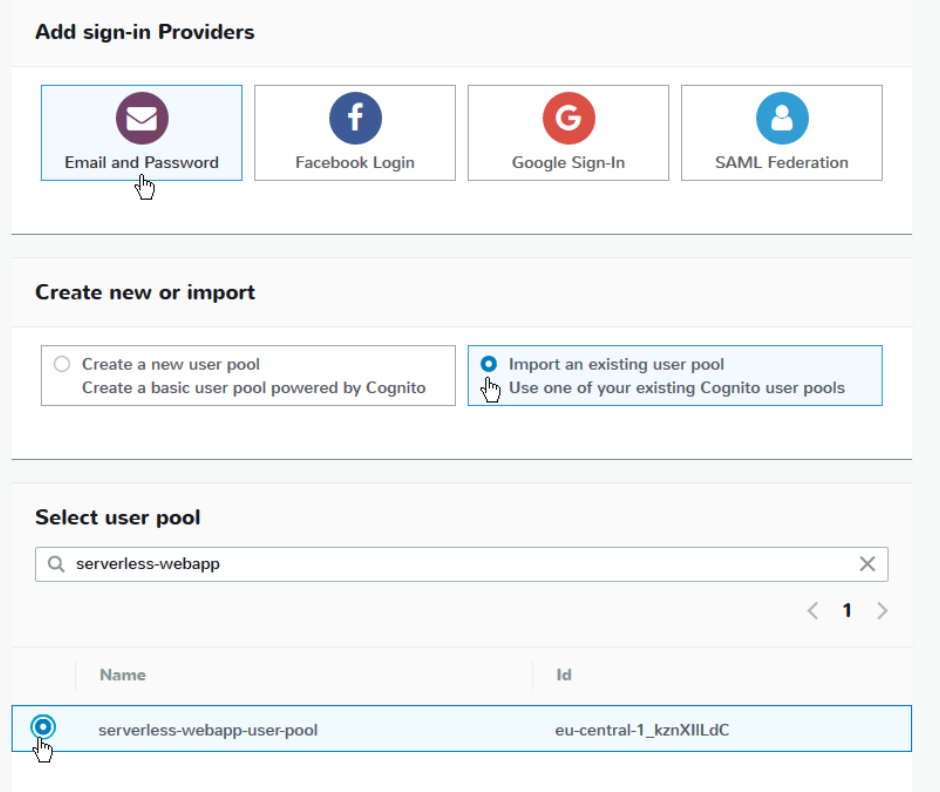

### Pull your new project configuration with

D:\serverless-webapp> awsmobile pull

If you were to start the application locally with

D:\serverless-webapp> npm start

The authentication will now work.

125/187

# Step 9: configure Amazon Dynamo Database

Next thing we're gonna need is a database to store the comments. In this tutorial we'll use the NoSQL database Amazon Dynamo.

Visit the Dynamo Dashboard.

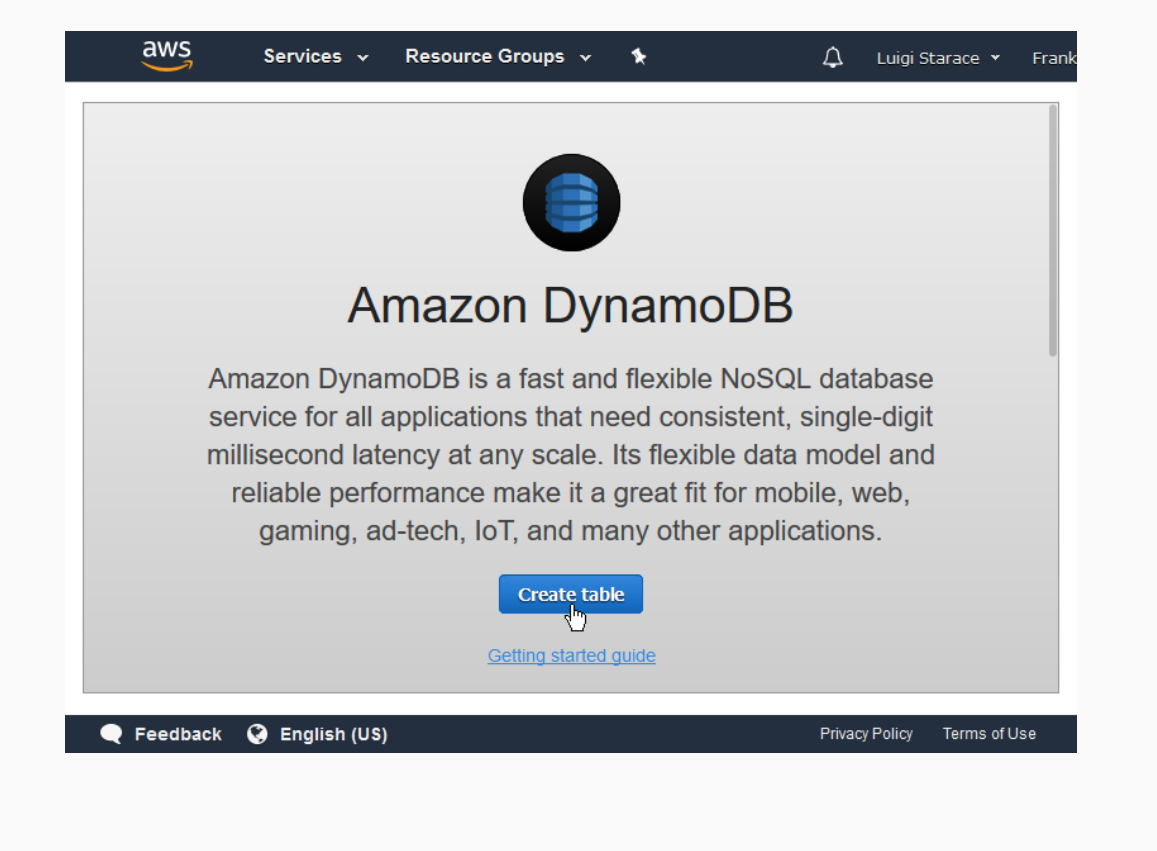

Step 9: configure Amazon Dynamo Database

Create a new Comments table as shown. Leave other fields with their default values.

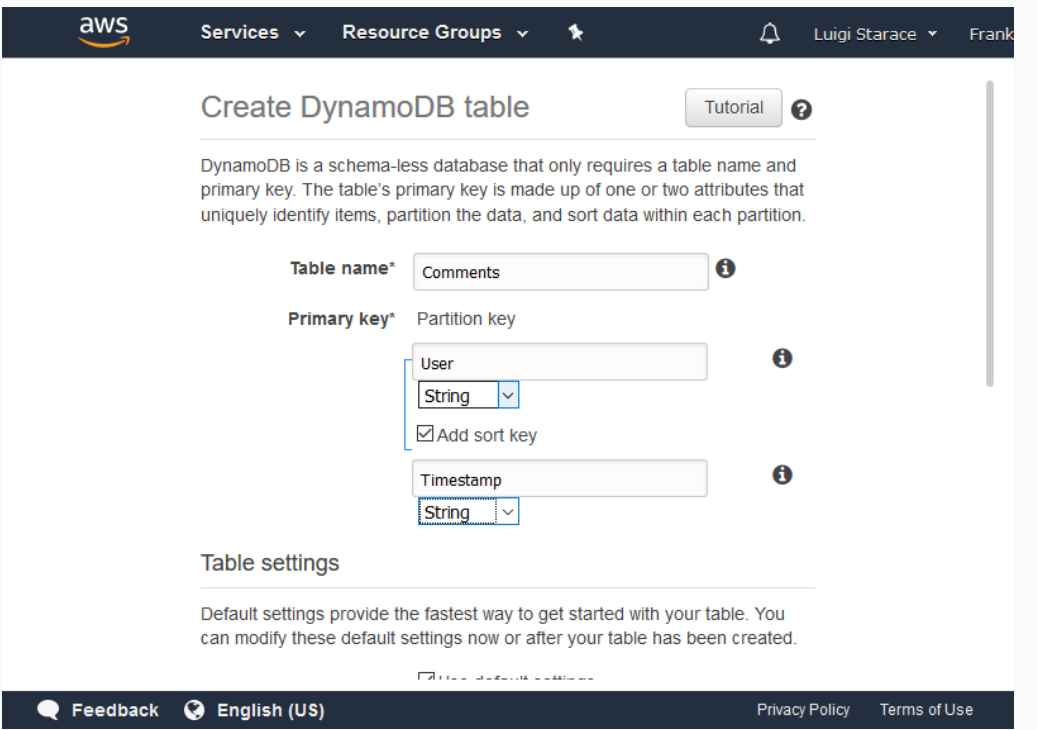

Before we create our Lambda functions, let's create a new role defining the authorizations we want them to have.

129/187

# Step 10: create a role for the Lambda functions

Return to the IAM console and select the "role" tab, then the "create role" button.

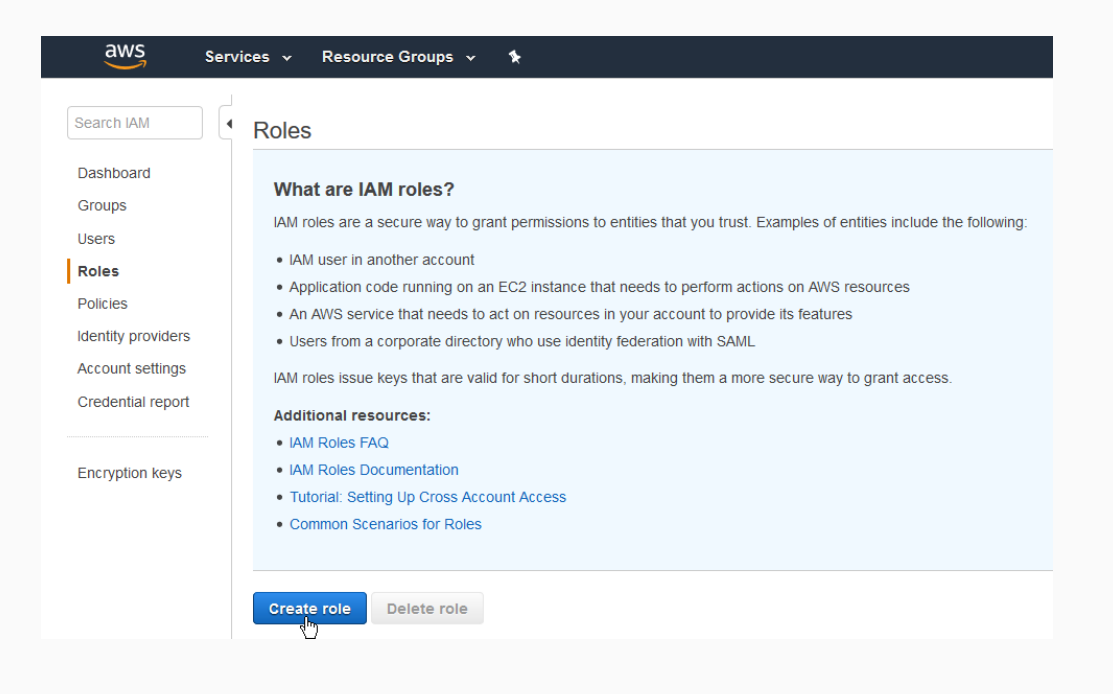

Select "AWS Service" and "Lambda" in the wizard, as shown in the picture.

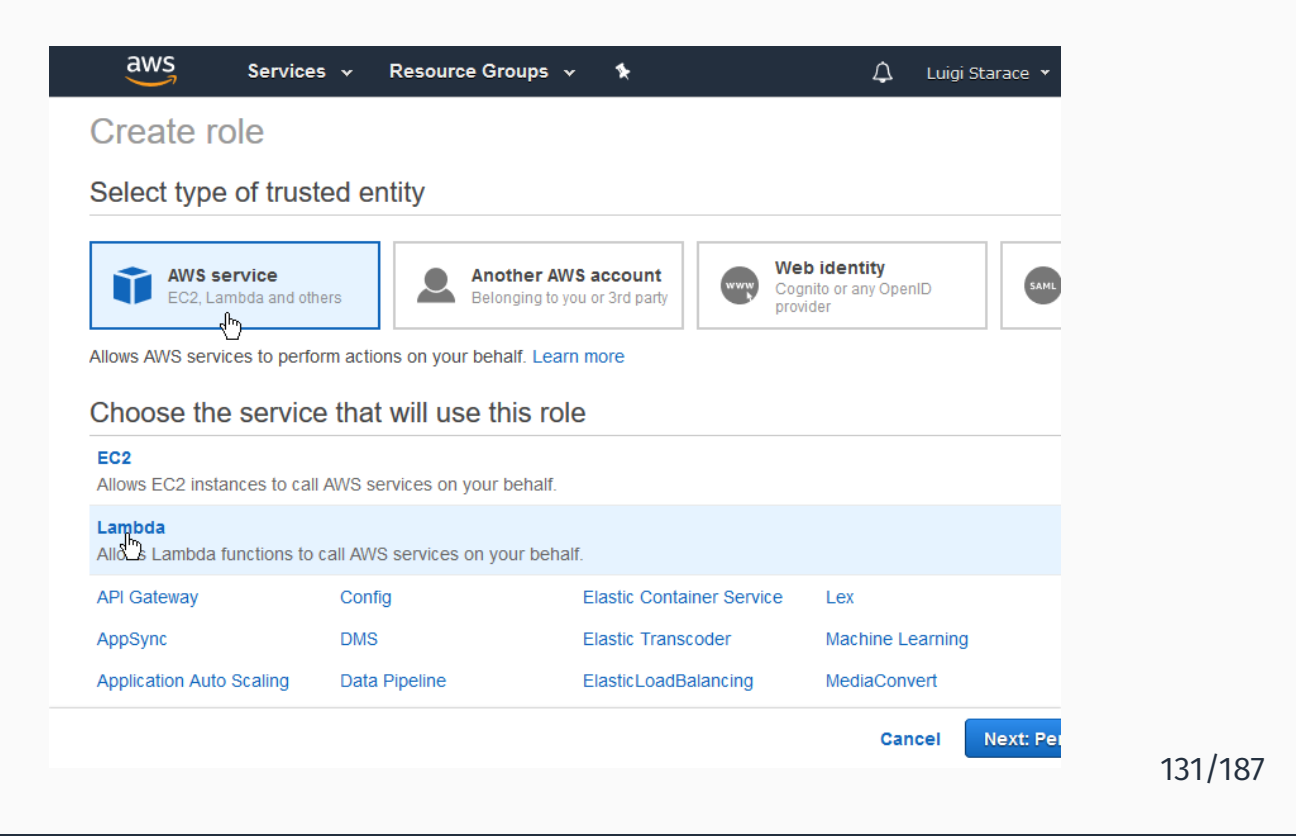

# Step 10: create a role for the Lambda functions

# Add the AWSLambdaBasicExecutionRole, as shown.

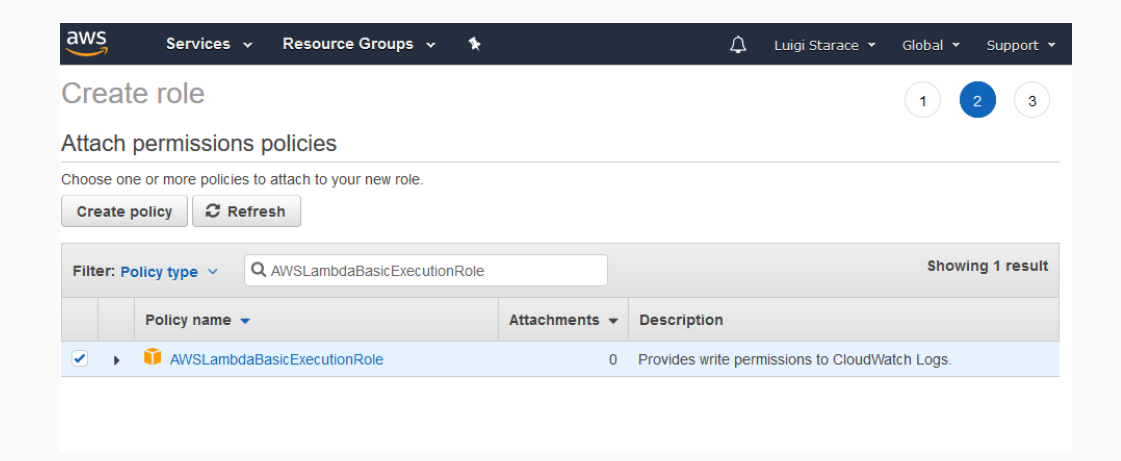
Insert a name and a description and create the role.

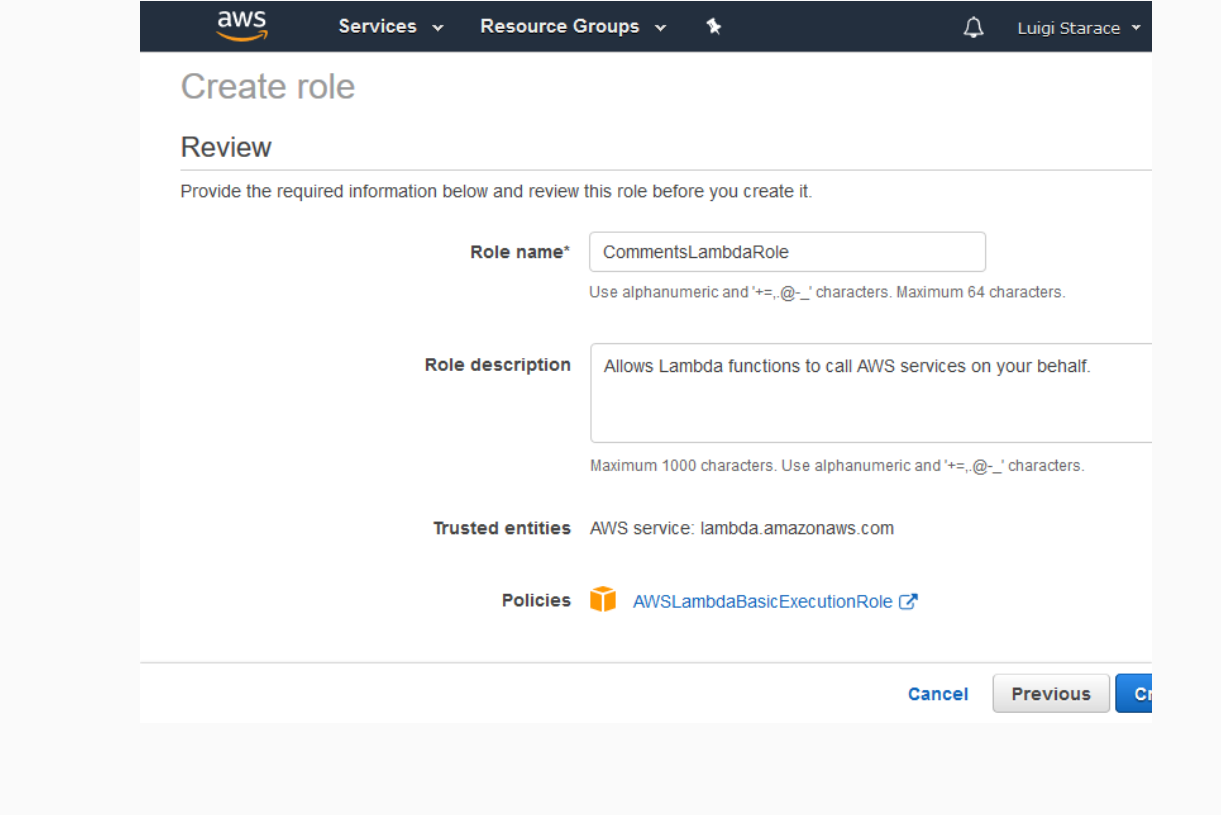

## Step 10: create a role for the Lambda functions

Go back to the roles tab in the IAM Dashboard and select your newly created role.

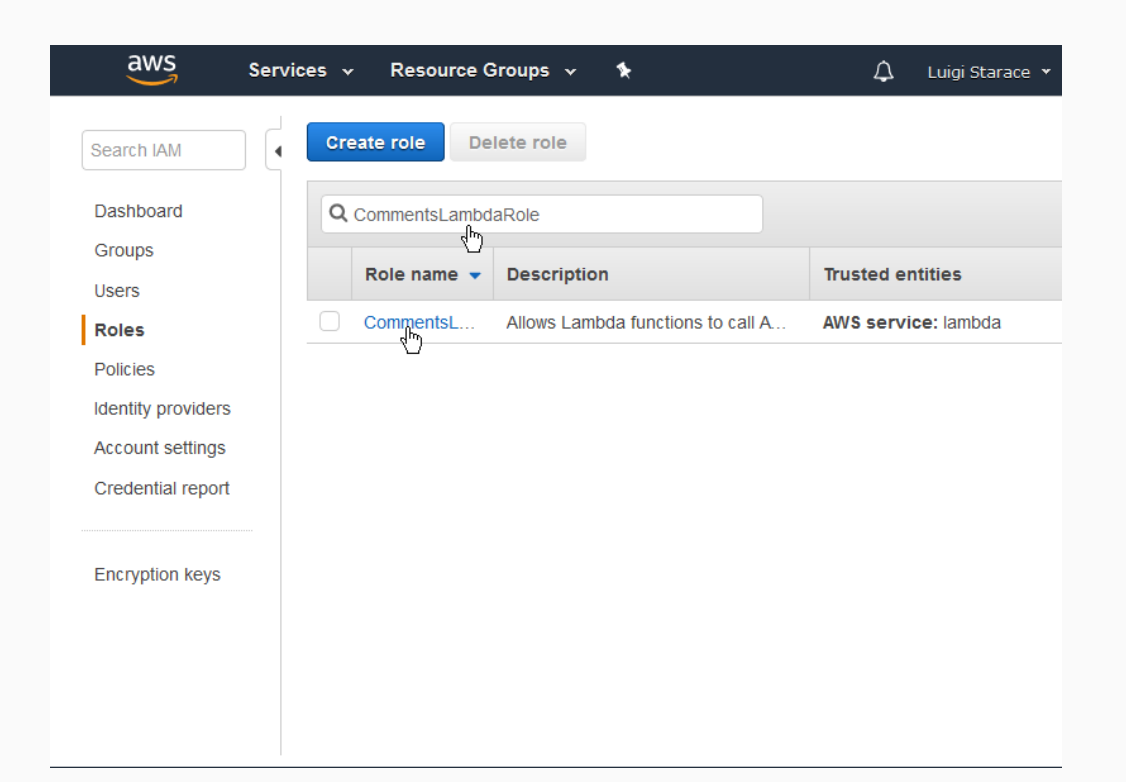

133/187

Add inline policies to allow the role to access Dynamo DB and Comprehend.

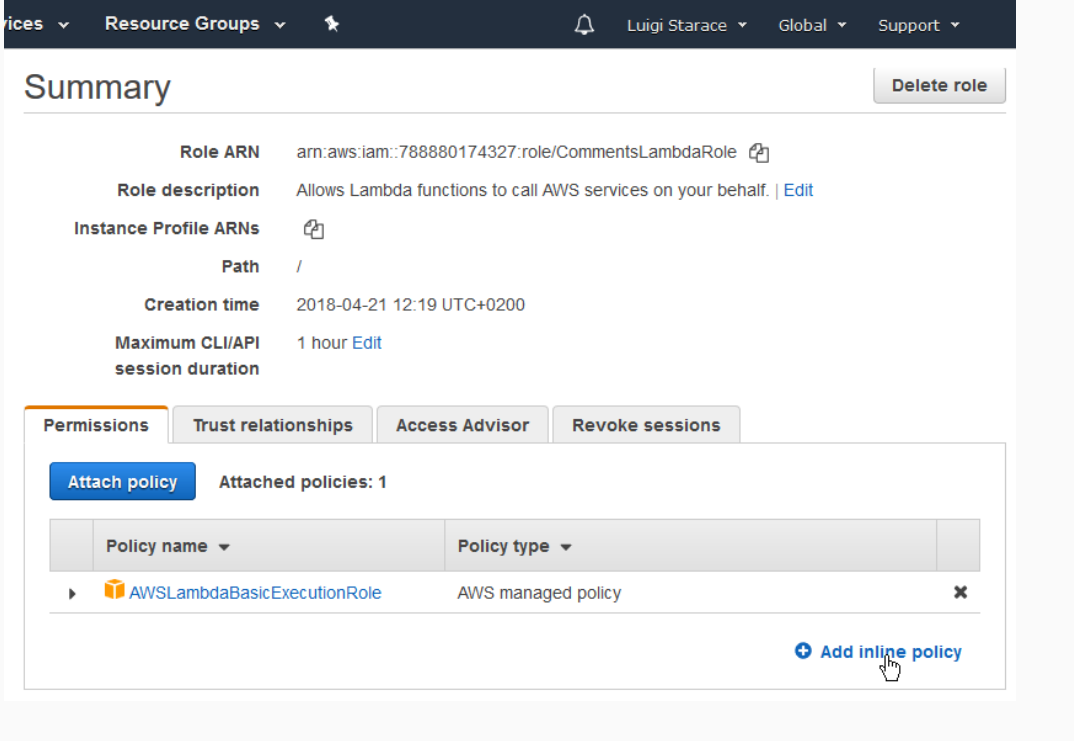

# STEP 10: CREATE A ROLE FOR THE LAMBDA FUNCTIONS

Add an inline policy to allow this role to access Dynamo DB tables.

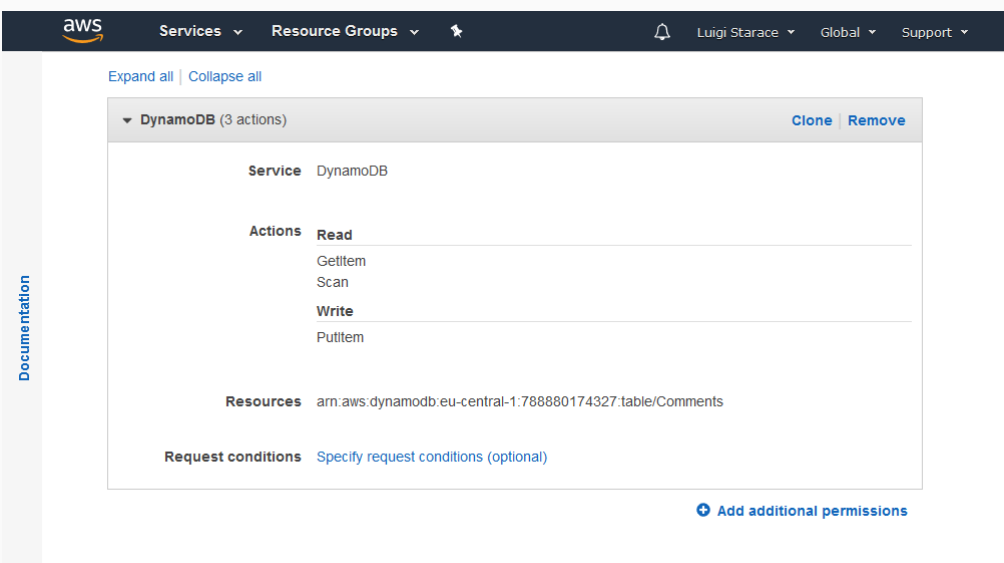

135/187

#### Save the inline policy.

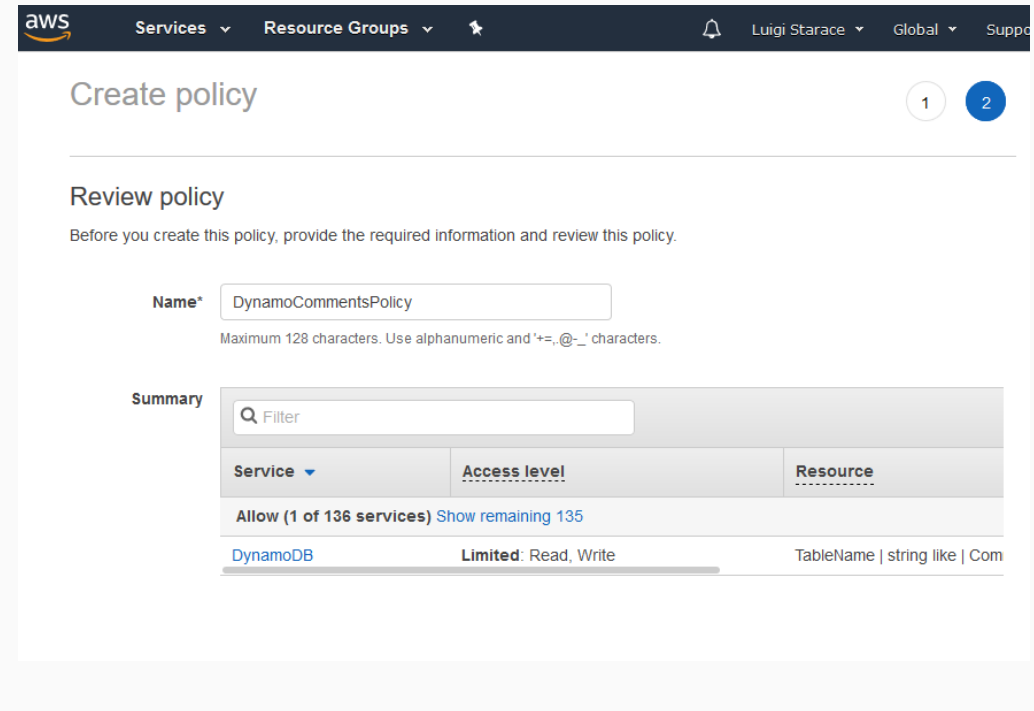

137/187

## Step 10: create a role for the Lambda functions

Now add another inline policy to allow this role to access Comprehend's detect language and detect sentiment features.

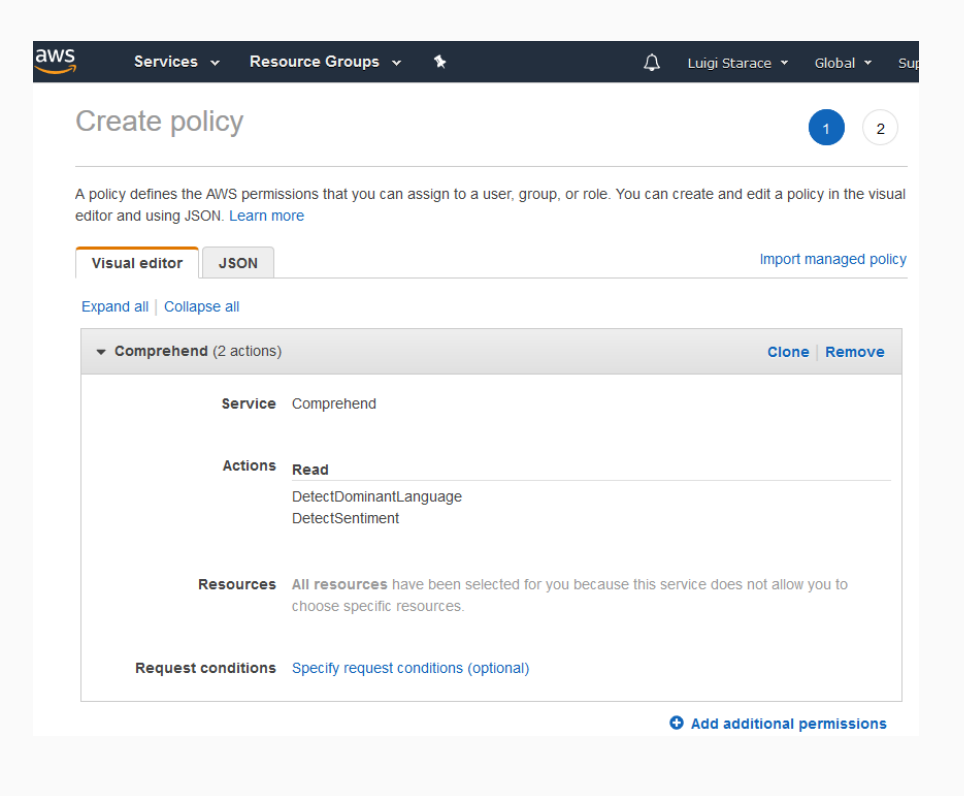

## Your role should look like this.

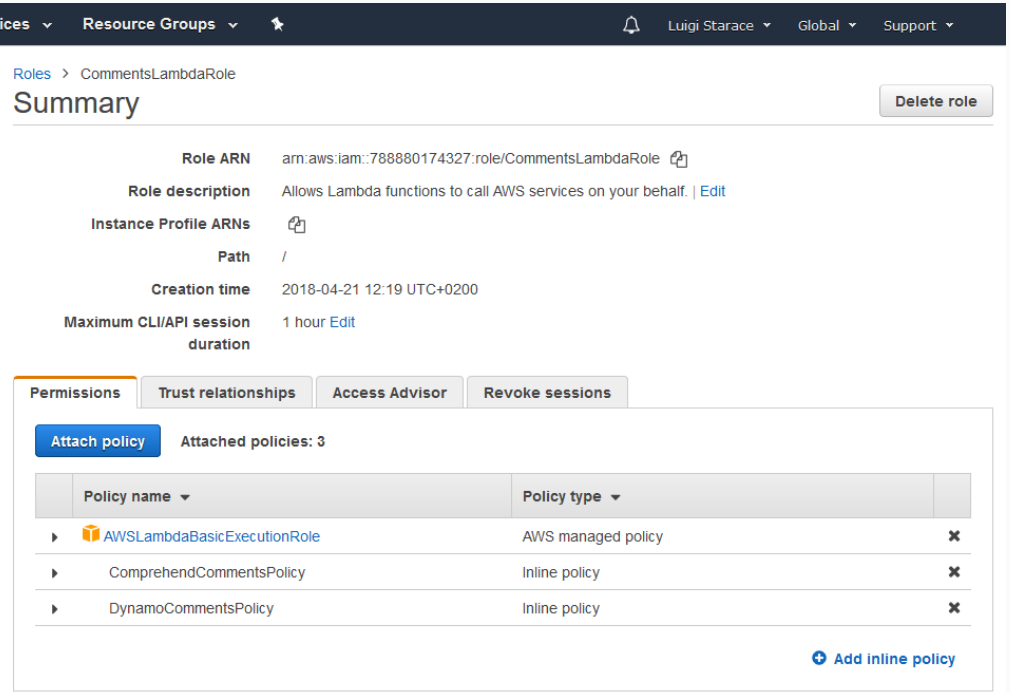

# STEP 11: CREATE THE LAMBDA FUNCTIONS

Go to the Lambda Dashboard and click on the "Create function" button.

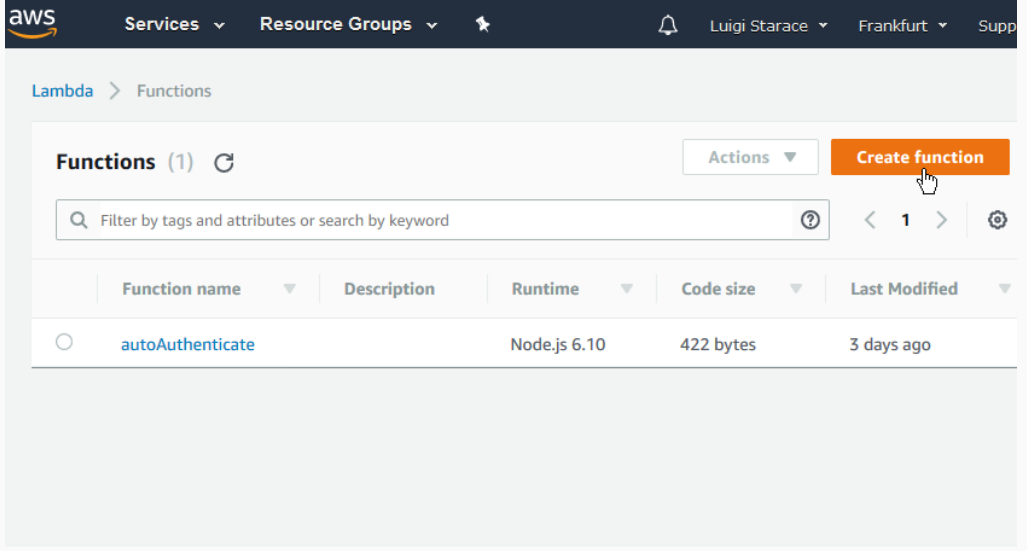

## Select "Author from scratch"

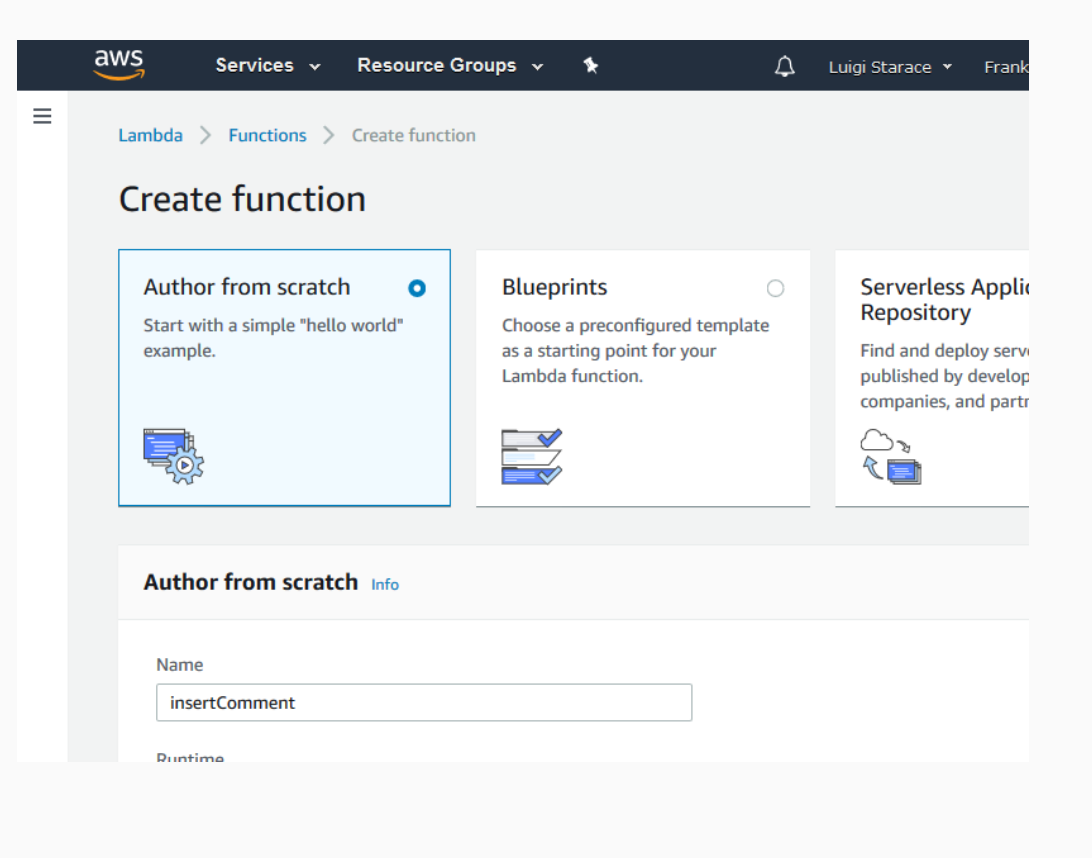

## Step 11: create the Lambda functions

Name the function insertComment and select Node.js 6.10 as the runtime and the role we created earlies as the role.

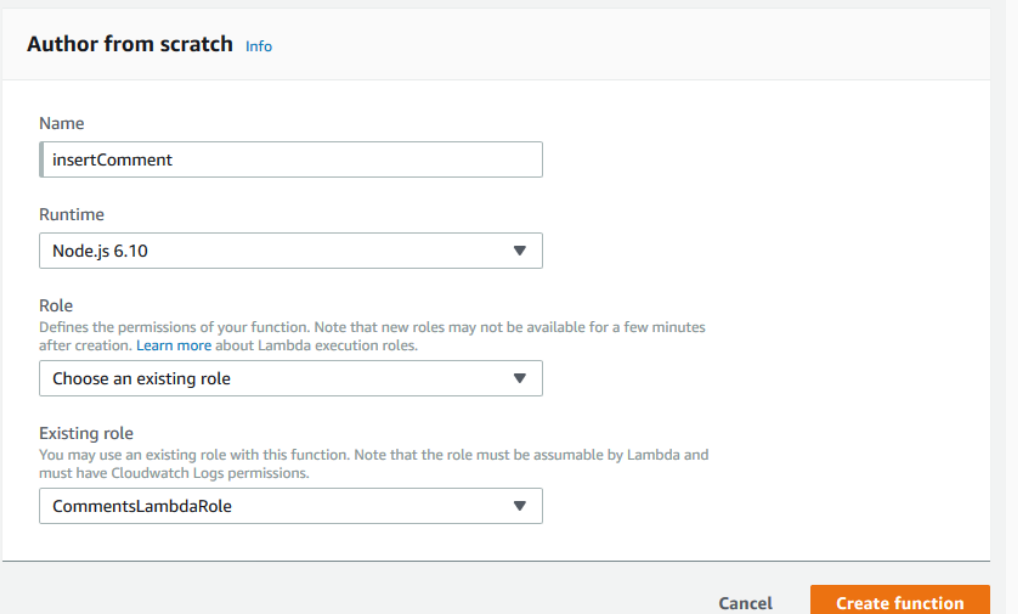

141/187

Insert the code provided in the lambda/insertComment.js file in the next screen, then save the lambda function.

143/187

## Step 11: create the Lambda functions

Proceed similarly and create the getComments Lambda function.

Once we have our Lambda functions, let's hook 'em up with an API our web app can rely upon.

145/187

## Step 12: create the APIs to expose the Lambda functions

#### Visit the API Gateway Dashboard

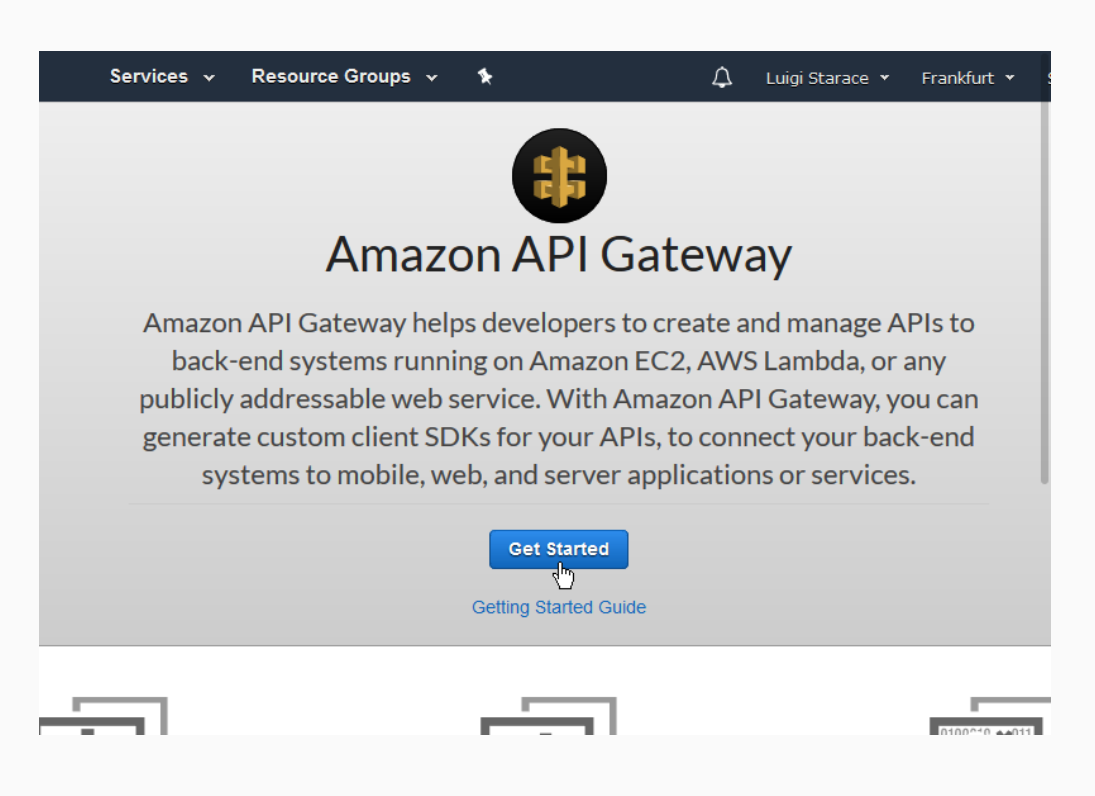

Create a new API and select a name and a description.

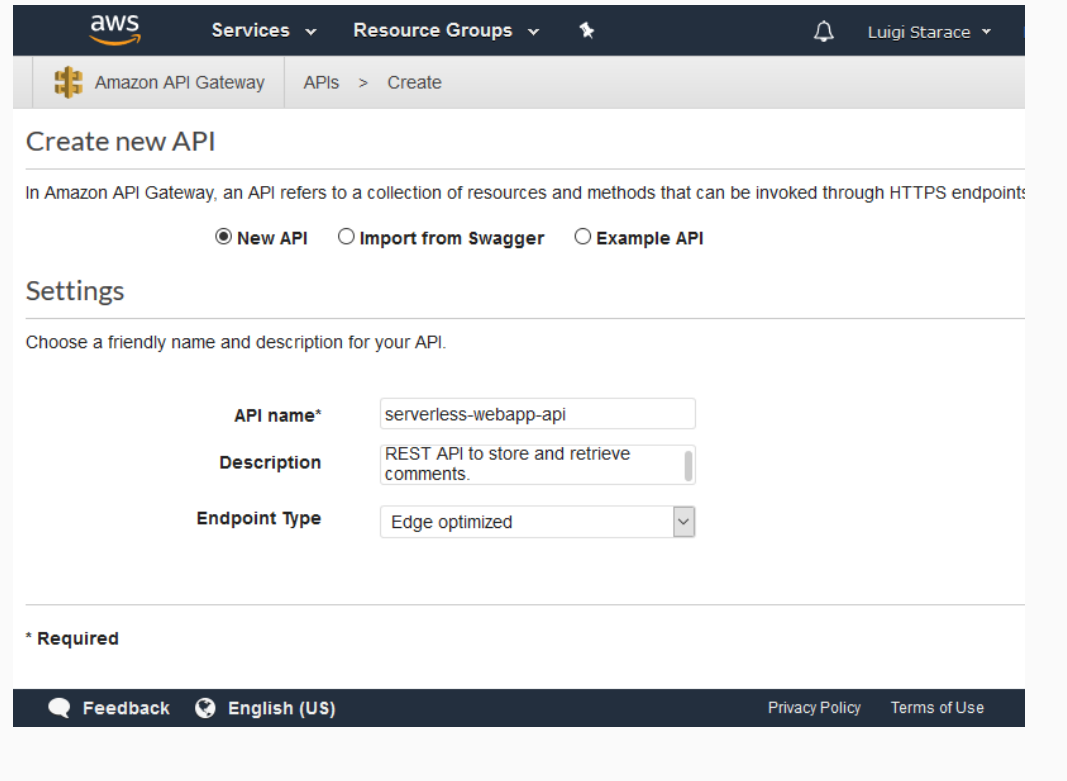

## STEP 12: CREATE THE APIS TO EXPOSE THE LAMBDA FUNCTIONS

Select the Authorizers tab and create a new Authorizer for your API. Give it a name, select the user pool we created earlier, and enter "Authorization" in the "Token Source" field.

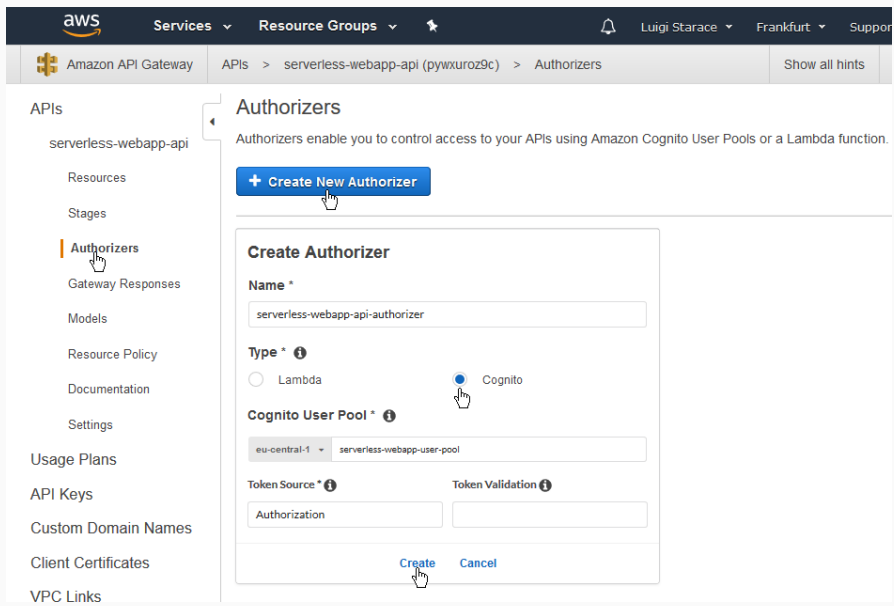

147/187

#### Step 12: create the APIs to expose the Lambda functions

#### Select the resources tab and create a new Resource

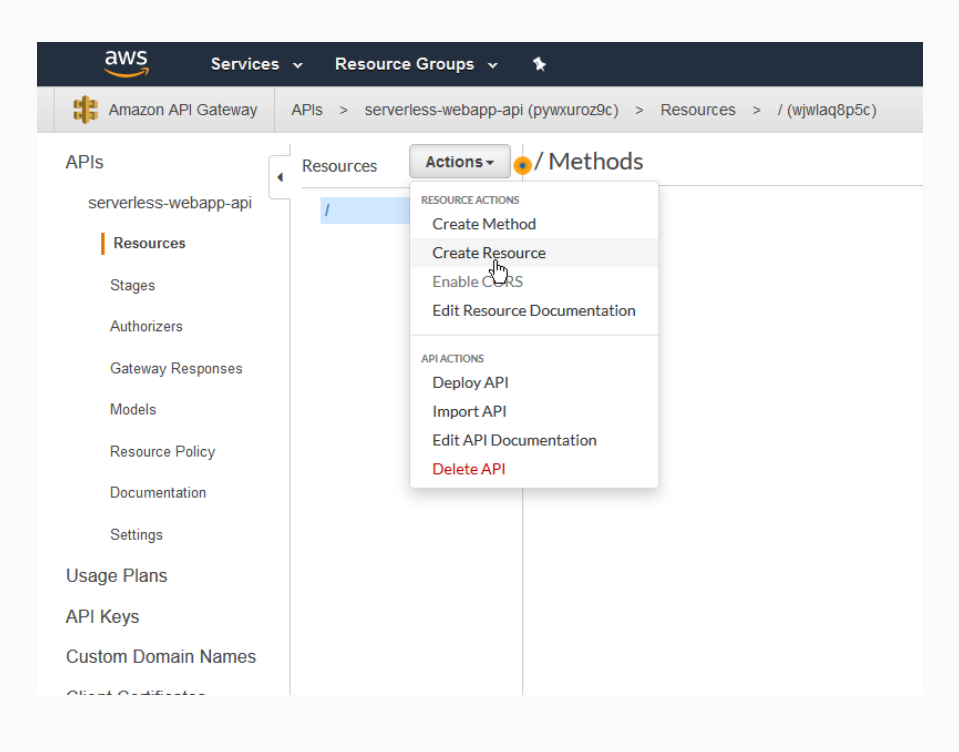

149/187

## STEP 12: CREATE THE APIS TO EXPOSE THE LAMBDA FUNCTIONS

#### Name the resource comments, enable CORS and continue.

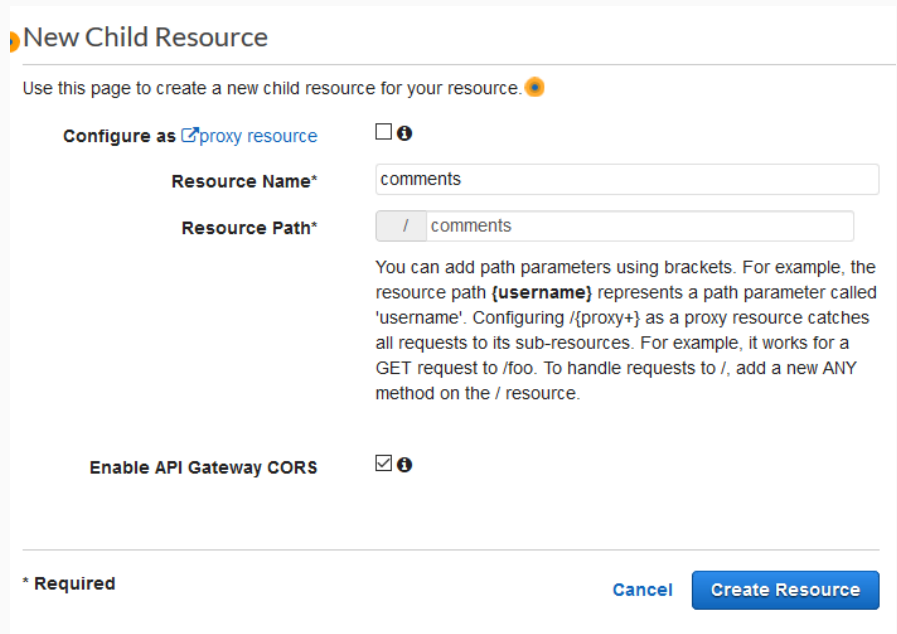

Select the comments resource and create a new POST method.

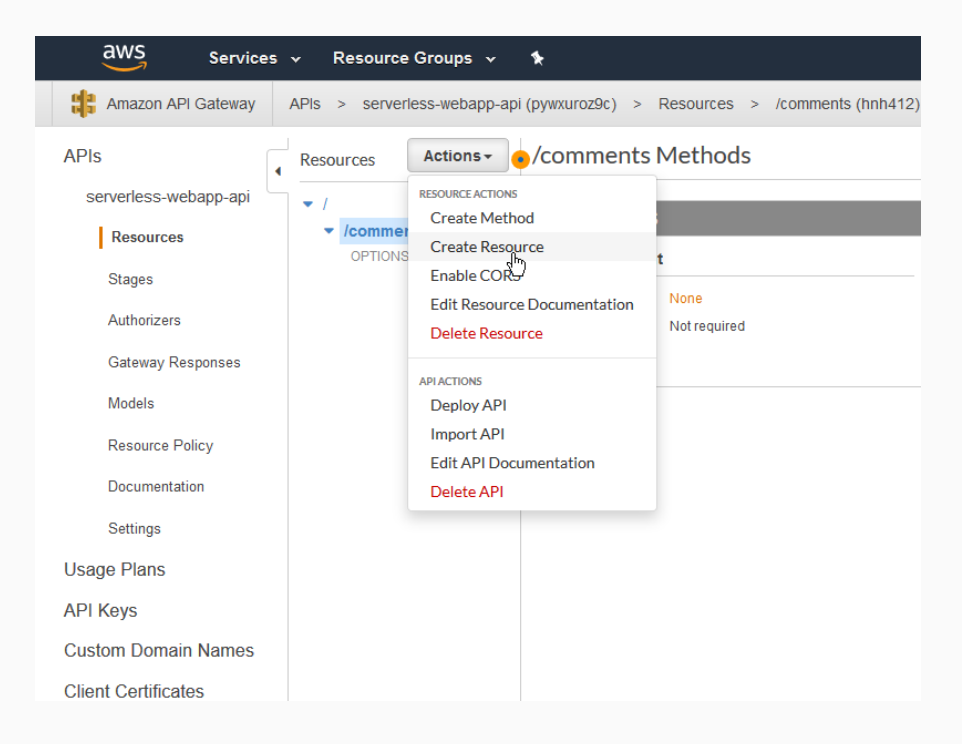

151/187

# STEP 12: CREATE THE APIS TO EXPOSE THE LAMBDA FUNCTIONS

As shown, select the insertComment Lambda function you created earlier as the integration point.

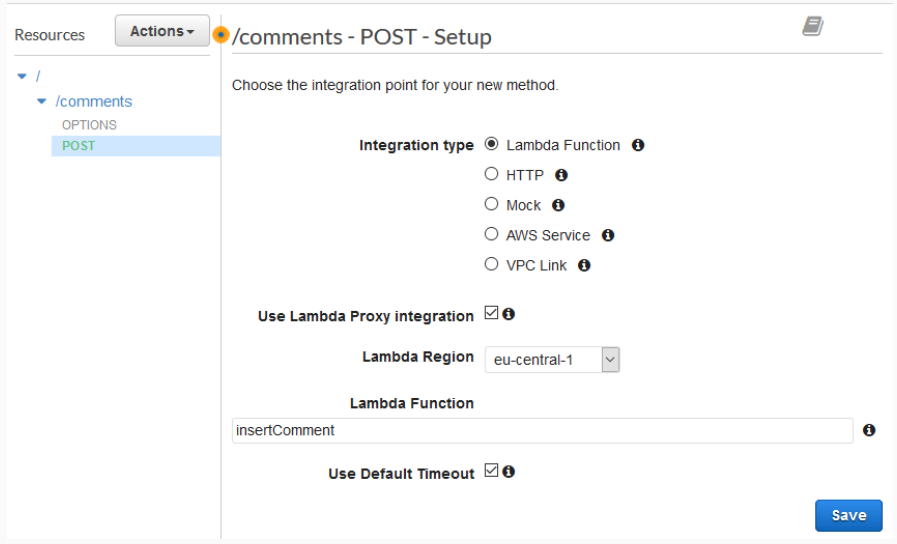

Give API Gateway the permission to invoke the Lambda function

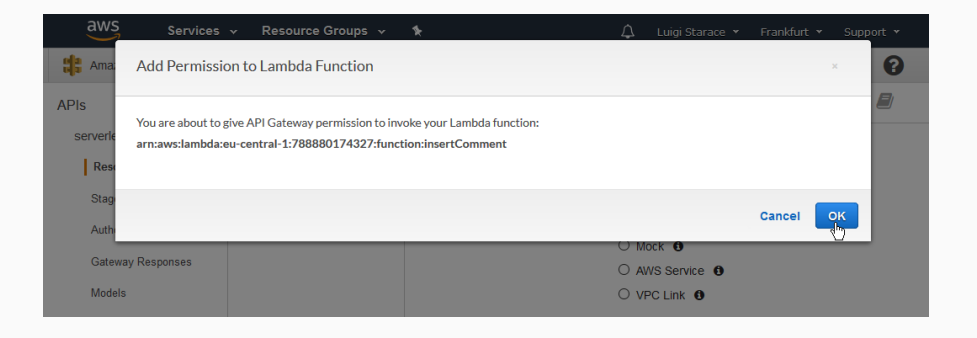

153/187

# STEP 12: CREATE THE APIS TO EXPOSE THE LAMBDA FUNCTIONS

Select the POST method on the comments resource, then select the Method Request card.

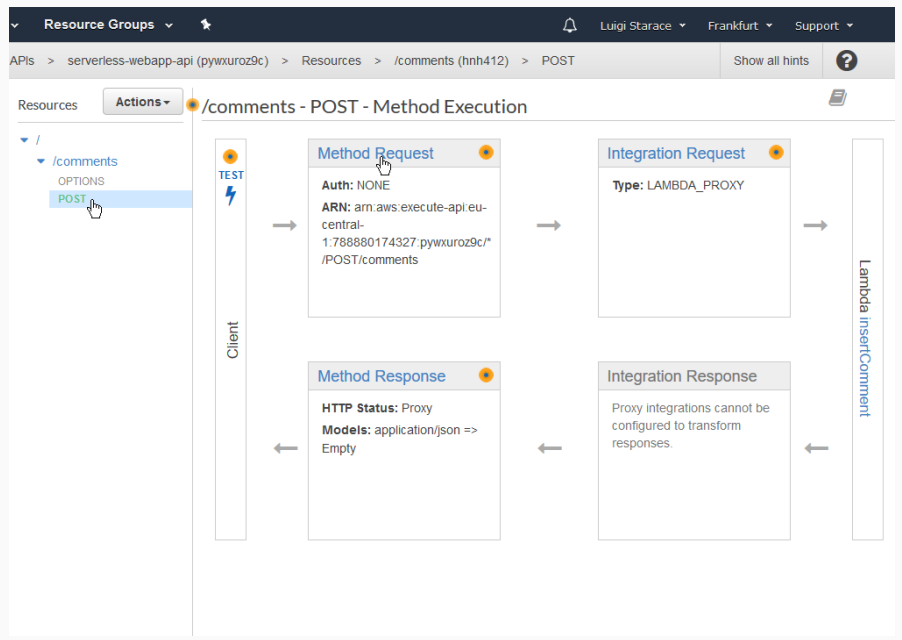

Select the authorizer you created earlies for the Authorization field in the Settings section.

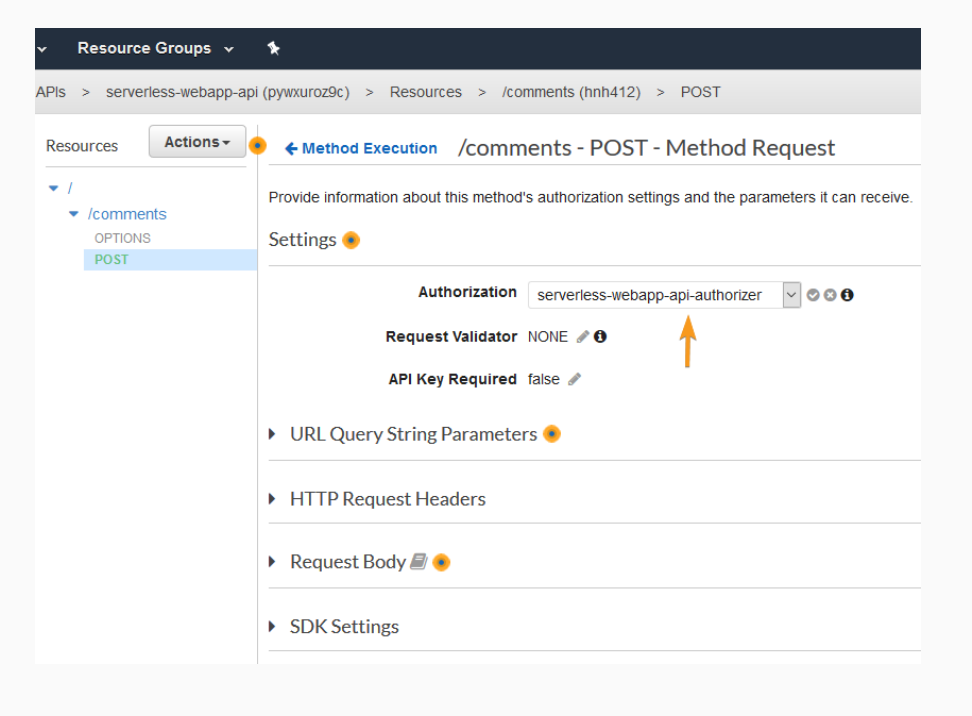

155/187

#### Step 12: create the APIs to expose the Lambda functions

Proceed similarly to hook up the GET method with the getComments Lambda function. This time authorization is not needed. We want non-authenticated users to be able to fetch the comments.

Once you are done setting up the GET method, select the root resource, then Deploy API.

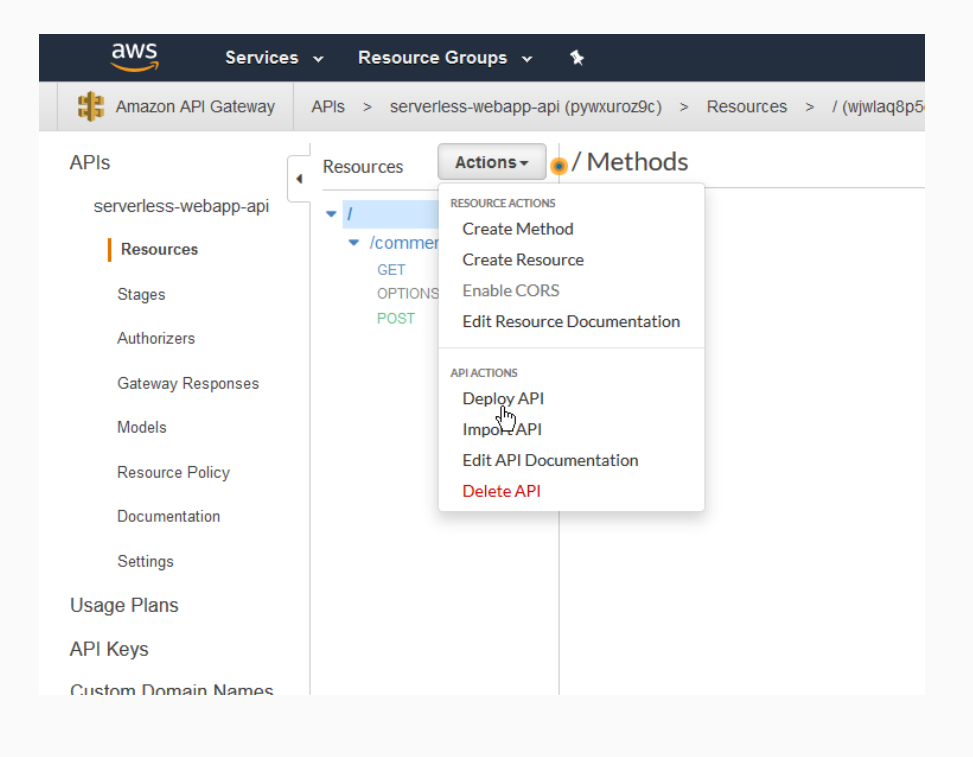

157/187

## STEP 12: CREATE THE APIS TO EXPOSE THE LAMBDA FUNCTIONS

#### Insert deployment stage informations and deploy.

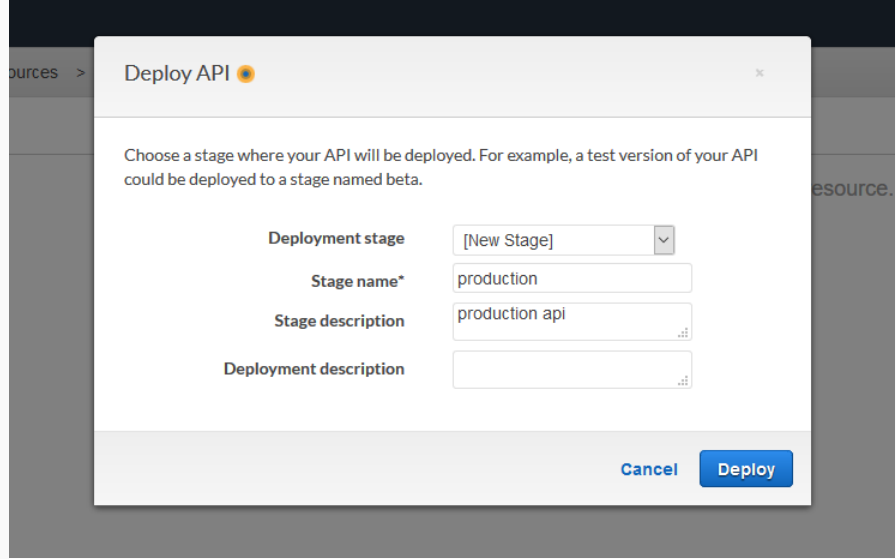

#### Select the stages tab and note the invoke url.

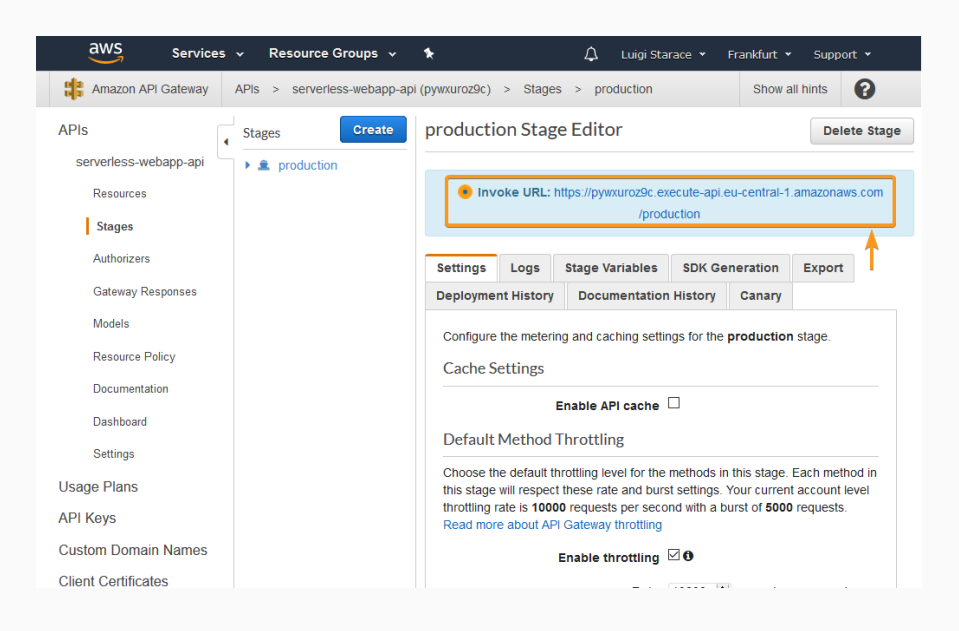

159/187

#### Step 12: create the APIs to expose the Lambda functions

Change the CommentsAPI class accordingly in src/API/CommentsAPI.js.

```
class CommentsAPI {
    constructor(){
        this.endpoint = '<YOUR_INVOKE_URL_HERE>';
    }
    // ...
}
```
Visit the S3 Dashboard and create a new bucket.

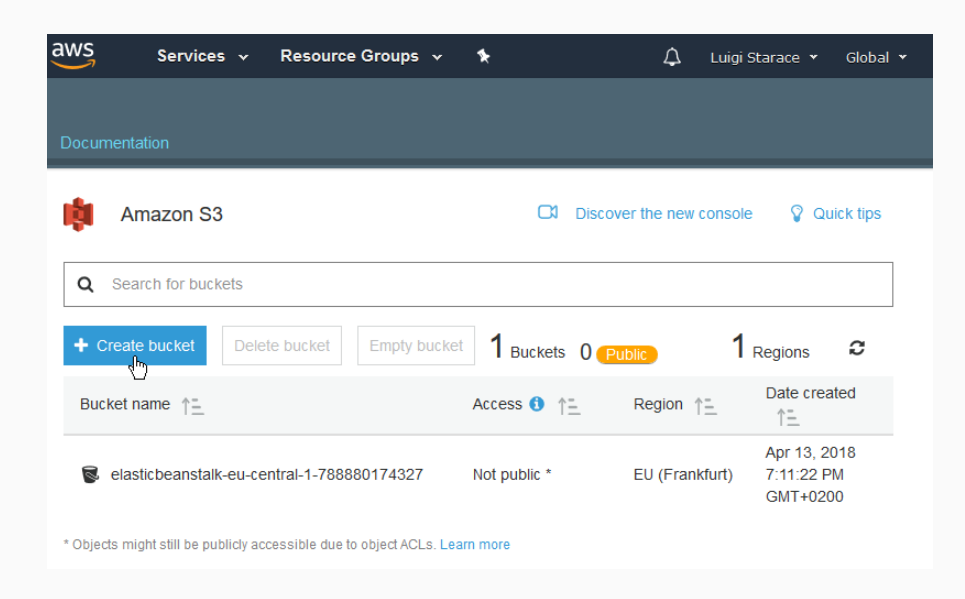

161/187

## STEP 13: HOST THE STATIC FILES WITH S3

Select your newly created S3 bucket.

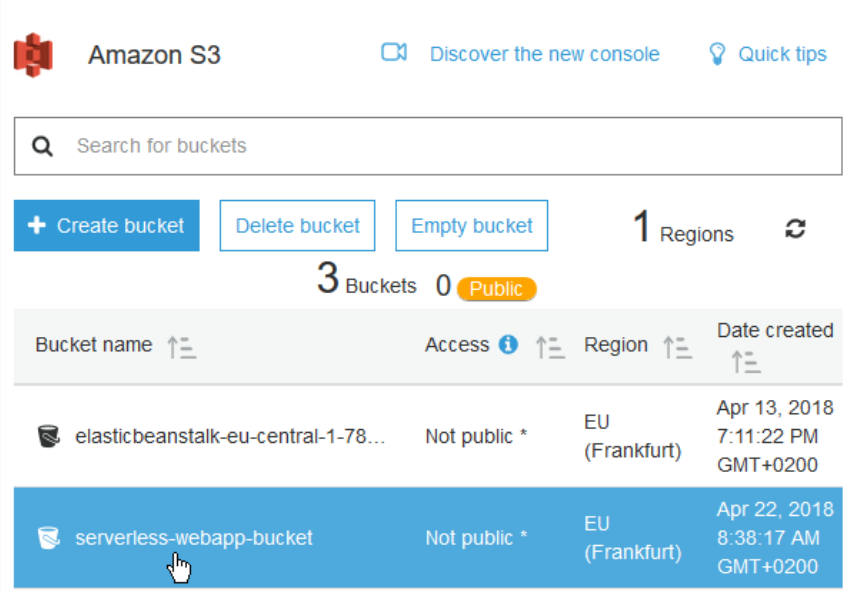

Under the properties tab, select the Static website hosting card.

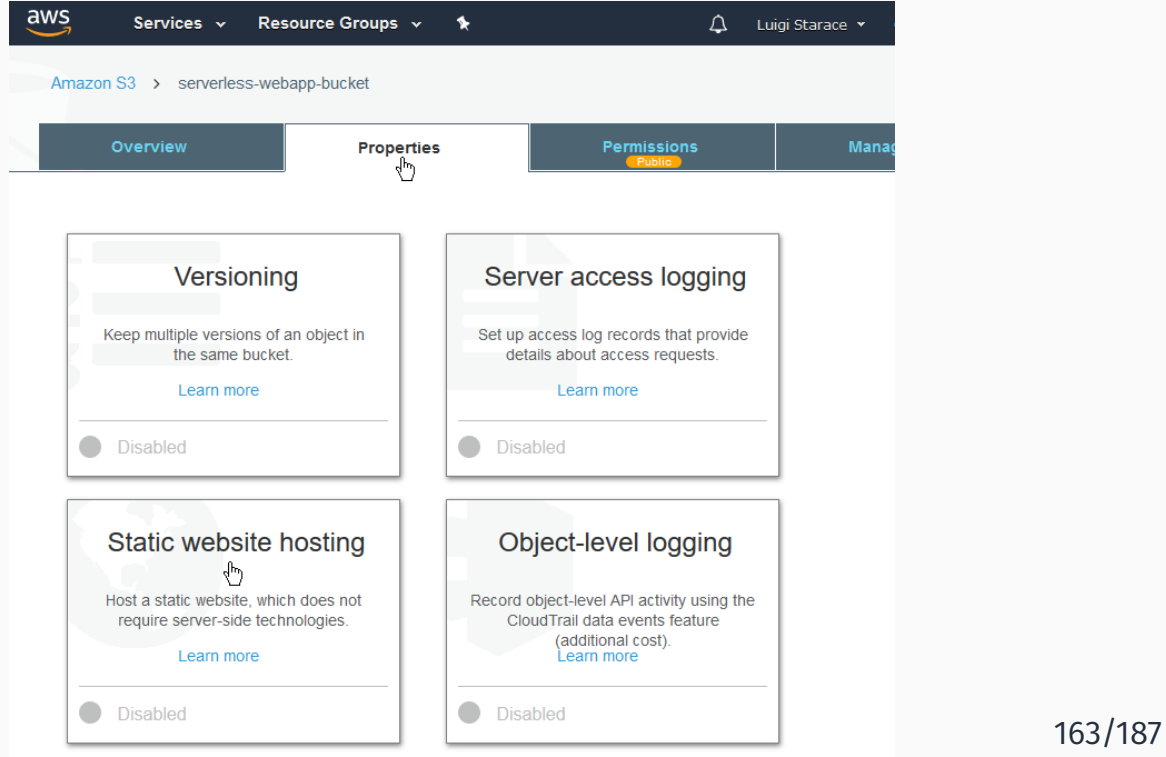

# STEP 13: HOST THE STATIC FILES WITH S3

Fill the form as shown in the picture. Note the Endpoint, as it will be the URL of the website!

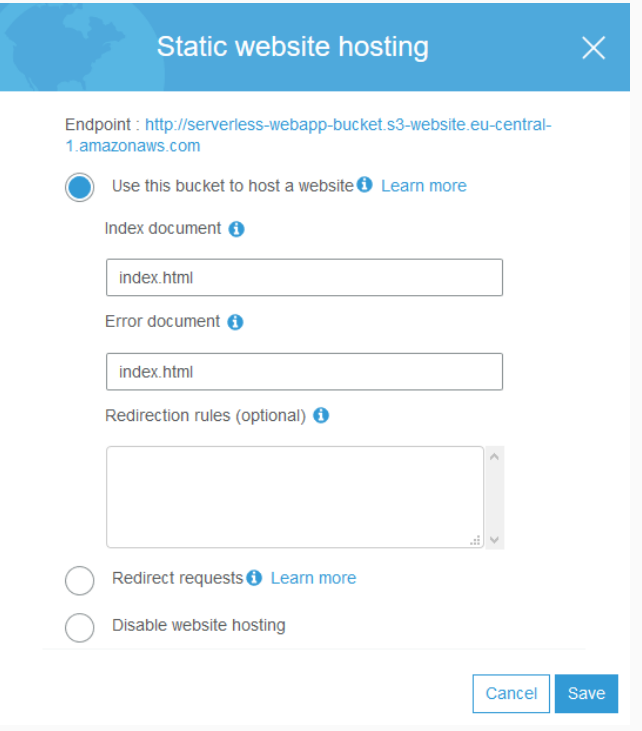

Now we'll show how to upload the static website via AWS CLI. This operation can also be performed via the web interface of the bucket.

#### STEP 13: HOST THE STATIC FILES WITH S3

#### Install AWS CLI

D:\serverless-webapp> pip install awscli --upgrade

## Then configure it

```
D:\serverless-webapp> aws configure
AWS Access Key ID [None]: <YOUR_ACCESS_KEY_ID>
AWS Secret Access Key [None]: <YOUR SECRET ACCESS KEY>
Default region name [None]: eu-central-1
Default output format [None]: json
```
#### Build the website

```
D:\serverless-webapp> npm run build-css
D:\serverless-webapp> npm run build
```
Then upload the files with

D:\serverless-webapp> aws s3 sync ./build s3:// serverless-webapp-bucket --acl public-read

#### STEP 13: HOST THE STATIC FILES WITH S3

After the upload is done, your bucket should look like this.

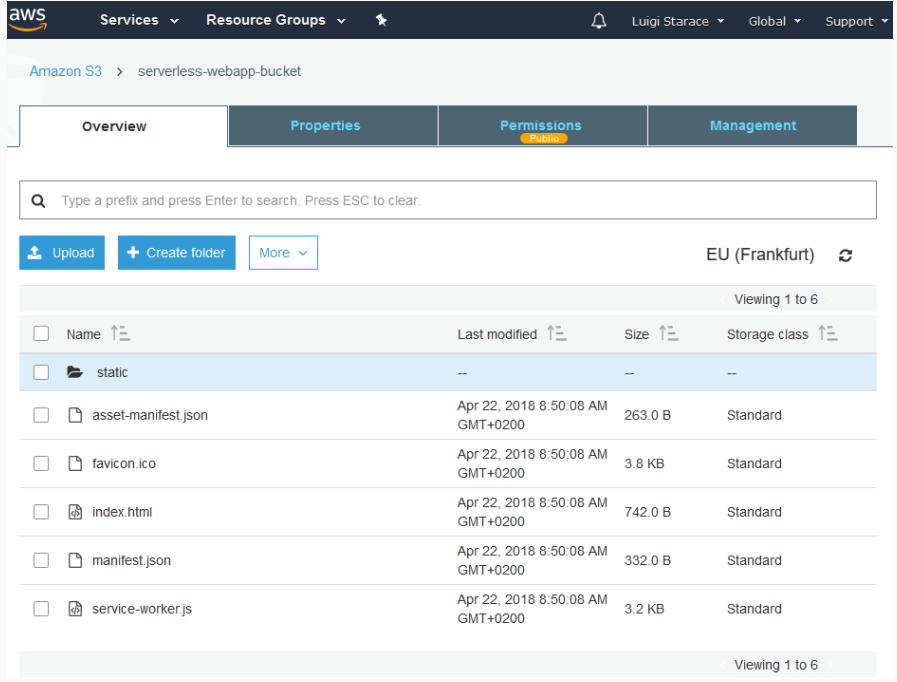

Visit the Static website hosting card again under the properties tab, then click con the endpoint URL.

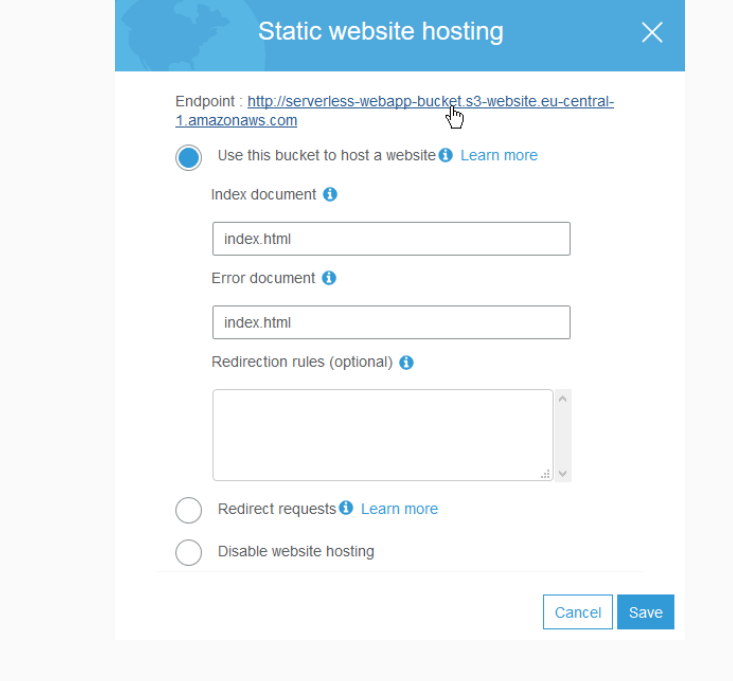

169/187

## **STEP 13: HOST THE STATIC FILES WITH S3**

You should see a very nice single-page serverless web application!

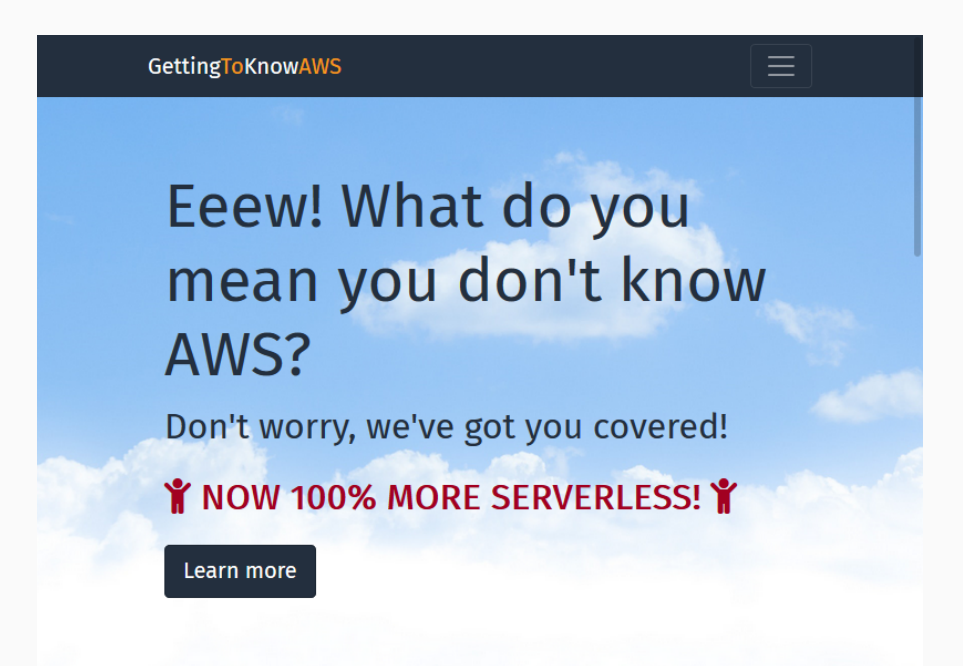

# But wait, there's more!

Such a nice web application wouldn't be complete without a global CDN to speed up load times. Se we'll now set up Amazon CloudFront to distribute the static files all over the globe.

171/187

## Step 14: optimize latency with CloudFront

## Visit the CloudFront Dashboard and create a new distribution.

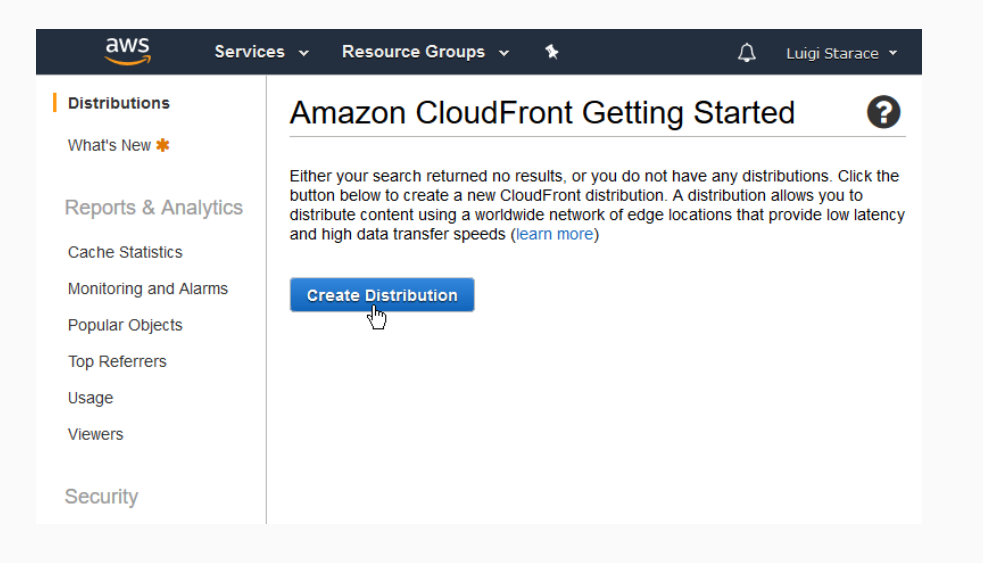

## Select web delivery method.

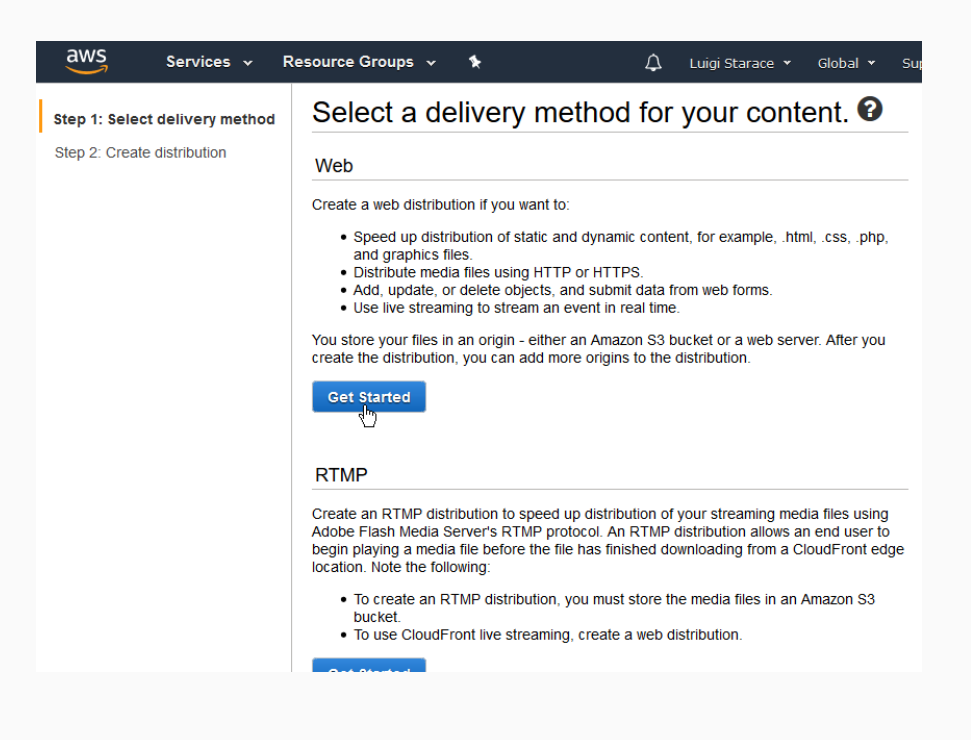

173/187

#### Step 14: optimize latency with CloudFront

Select your website bucket as the origin.

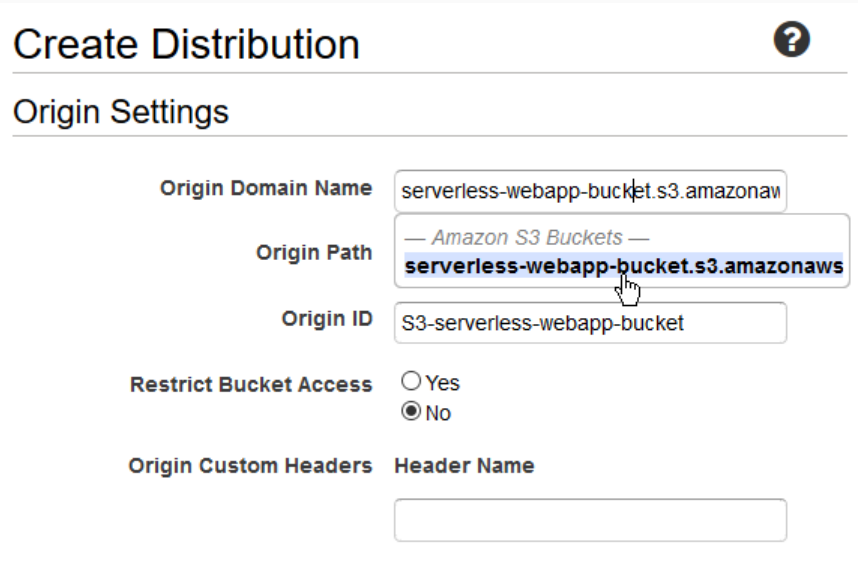

Select index.html as the default root object.

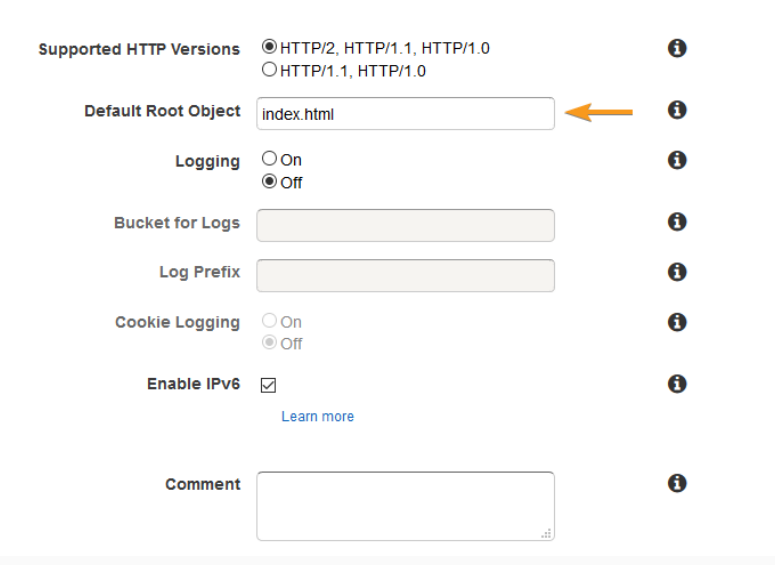

175/187

## Step 14: optimize latency with CloudFront

It takes a few minutes to setup the distribution. When it's done the status will change to Deployed.

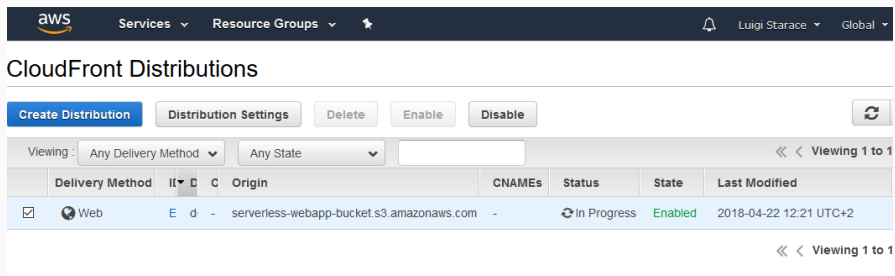

In the distribution detail page add a custom error response as shown in the picture below to make sure 404 errors are handled by the application.

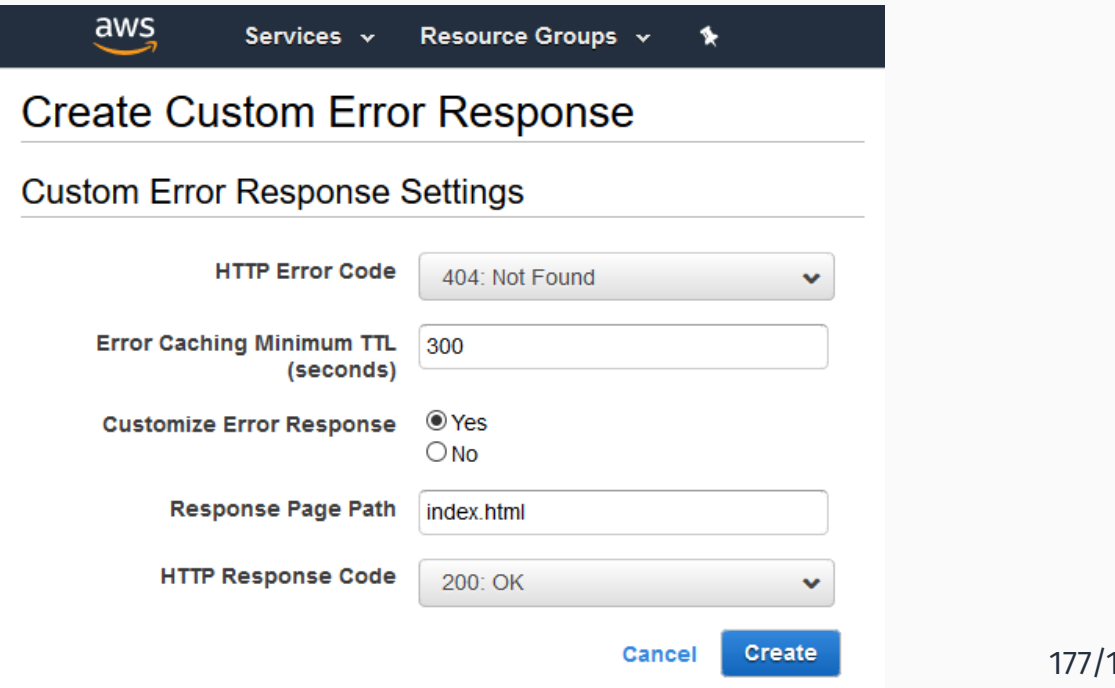

Step 14: optimize latency with CloudFront

## Now you can visit the application from the cloudfront URL

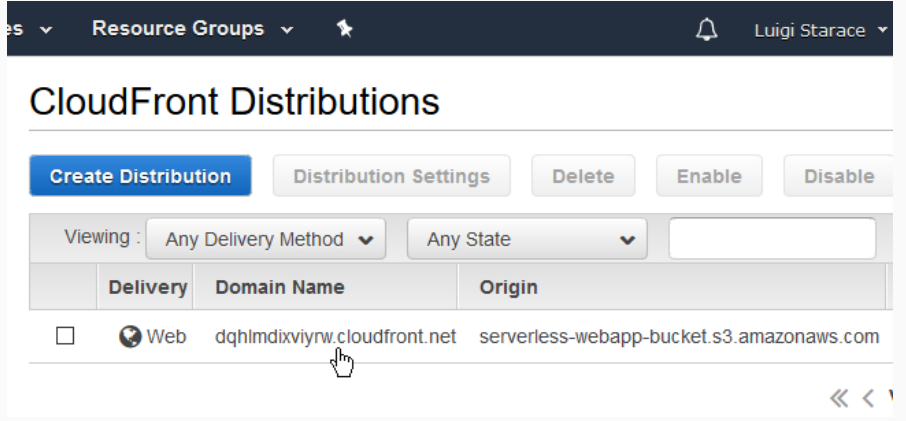

187

# Take Home Messages

## Take Home Messages

- Cloud computing and service models
- **AWS**
- Deploy a "classic" web application on AWS
- FaaS and serverless computing
- Build and deploy a serverless one-page web application on AWS
- Be very careful not to expose your IAM credentials;
- Enforce the least privilege principle: each user should only be able to access the minimum resources necessary to fulfill its purpose.

#### Security recommendations

- The very second you expose your credentials to the public, some bot may use them to spin up large numbers of EC2 instances. If that happens, the billing might be a scary surprise!
- Tools like the AWS-developed git-secrets help avoiding the exposure of IAM credentials

#### $H$  Back to the tutorial

IAM best practices 2 web Git Secrets - Github repository  $\Box$  web

- [Jan16] Badri Janakiraman. *Serverless*. June 20, 2016. url: https://martinfowler.com/bliki/ Serverless.html (visited on 05/21/2018).
- [LF14] James Lewis and Martin Fowler. *Microservices: a definition of this new architectural term*. Mar. 25, 2014. url: https://martinfowler.com/ articles/microservices.html (visited on 05/21/2018).
- [Rob16] Mike Roberts. *Serverless Architectures*. Apr. 6, 2016. url: https://martinfowler.com/articles/ serverless.html (visited on 05/21/2018).

#### Nice readings ii

- [Rus16] Mark Russinovich. *Microservices: An application* revolution powered by the cloud. Mar. 17, 2016. URL: https://azure.microsoft.com/itit/blog/microservices-an-applicationrevolution-powered-by-the-cloud/ (visited on 05/21/2018).
- [Ser] Serverless inc. *Serverless guide*. url: [https://github.](https://martinfowler.com/bliki/Serverless.html)com/serverless/guide [\(visited on 05/21/2018\).](https://azure.microsoft.com/it-it/blog/microservices-an-application-revolution-powered-by-the-cloud/)

[Amaa] Amazon Web Services. *What is cloud computing?*. url: https://aws.amazon.com/what-iscloud-computing/ (visited on 03/30/2018).

[Amab] Inc. Amazon Web Services. *Set up a Continuous Deployment Pipeline using AWS CodePipeline*. url: https://aws.amazon.com/it/gettingstarted/tutorials/continuousdeployment-pipeline/ (visited on 06/10/2018).

#### References ii

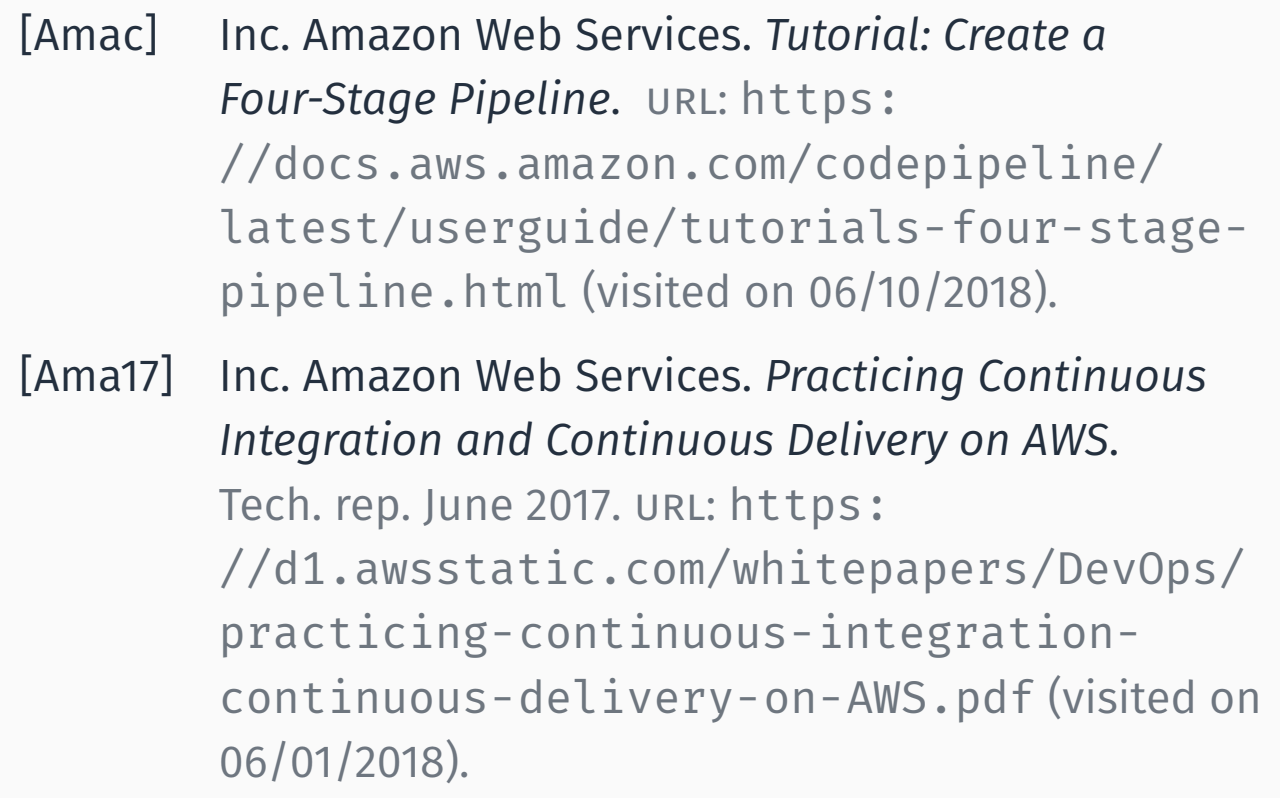

[AWS] AWS. *AWS Step Functions*. url: https://aws.amazon.com/stepfunctions/?nc1=f\_ls (visited on 05/01/2018).

[Gar17] Gartner. *Gartner Forecasts Worldwide Public Cloud Services Revenue to Reach \$260 Billion in 2017*. Oct. 12, 2017. url: https: //www.gartner.com/newsroom/id/3815165 (visited on 03/30/2018).

#### References iv

[Syn18] Synergy Research Group. *Cloud Growth Rate Increases; Amazon, Microsoft & Google all Gain Market Share*. Feb. 2, 2018. url: https: //www.srgresearch.com/articles/cloudgrowth-rate-increases-amazonmicrosoft-google-all-gain-market-share (visited on 03/30/2018).